# **1. GENERALIDADES**

# **1.1. INTRODUCCIÓN**

La erosión hídrica superficial es muy perjudicial ya que se relaciona con la disminución de la capacidad del suelo para producir cultivos, debido sustancialmente a la pérdida de materia orgánica de los horizontes del mismo. Además de este problema local, originado por el desprendimiento y erosión de partículas de suelo, existe el transporte y posterior deposición de sedimento en zonas alejadas, donde el problema es justamente la deposición del sedimento generado por la erosión a nivel de la cuenca.

Para estimar la erosión hídrica a nivel de cuenca existen distintos abordajes metodológicos.

Un abordaje está representado por las evaluaciones basadas en la apreciación de expertos que asignan distintos grados de severidad al proceso o dan un puntaje a distintos factores los cuales son posteriormente combinados. Ejemplo de este tipo de abordajes lo constituyen los trabajos de De Ploey y Poesen en 1985, Morgan R. en 1995, Montier, Daroussin, King y Le Bissonnais en 1998. El otro abordaje se sustenta en aplicaciones de distintos tipos de modelos matemáticos. Una descripción detallada de estos modelos ha sido recientemente por Singh y Woolisher en 2002.

Los modelos matemáticos para el pronóstico de erosión hídrica pueden ser clasificados de diferentes maneras. Una manera de clasificarlos es en función de la escala temporal para la cual han sido desarrollados, es decir, algunos modelos permiten estimar la erosión producida por un evento hidrológico particular, mientras que otros, por ejemplo, evalúan la erosión media anual a largo plazo. Se puede asimismo establecer otra división entre modelos empíricos y modelos físicamente basados. La elección de un tipo particular de modelo depende sustancialmente del objetivo que se persigue y de la disponibilidad de datos, tiempo y financiamiento. (Basile, Riccardi y Stenta, 2005)

## **1.2. ANTECEDENTES**

l

En cuanto a la estimación de la erosión, la cual es la fuente de la producción de sedimentos, los primeros estudios los realizó Wolly un edafólogo alemán entre 1877 y 1885. En Estados Unidos las primeras investigaciones comenzaron en 1907. Miller llevó a cabo sus primeros experimentos en Missouri en 1917. H. Benett y L.A. Jones midieron la erosión de parcelas experimentales entre 1928 y 1933. Hacia 1936 Cook ya intuía la relación entre la erosión, el suelo, la lluvia, la pendiente y la cobertura vegetal. Siendo Zingg en 1940 el primero en proponer la primera ecuación para estimar la pérdida de suelo. Laws en 1940 y Ellison en 1944 identificaron la lluvia como el factor de peso de la erosión. Hacia 1941 Smith añade los factores de cultivo y prácticas de conservación a la ecuación de Zingg. Poco después, en 1947 Browning incorpora el factor de suelo, mientras que Musgrave en el mismo año presenta su ecuación, la cual toma en cuenta la intensidad de la lluvia, el tipo de suelo, el relieve y la cubierta vegetal. (B. Simons y Sentürk, 1992: 21)

Para 1959 con base en el trabajo de sus predecesores y experimentación Wischmeir propone la primera versión de la ecuación universal de pérdida de suelo (USLE $<sup>1</sup>$ ), la cual se mejora</sup> para 1965 y 1978 en conjunto con Smith. Esta ecuación es la más aceptada para la estimación de producción de sedimentos. Debido al gran éxito de la USLE, surgieron versiones de otros autores como Williams y Berndt en 1972 con la MUSLE, Kinnell y Risse en 1998 con la USLE-M, Renard et al en 1997 con la RUSLE y McCool et al en 2004 con la RUSLE2, entre otros. Otra línea de investigación que también se ha seguido para estimar la producción de sedimentos en cuencas son los métodos estocásticos y los de simulación de procesos físicos como los planteados por Simons y Sentürk en 1992 que proporcionan suficiente información al respecto.

Los trabajos realizados donde se aplicó el modelo de la USLE en Bolivia son diversos, entre ellos se tienen:

- La situación ambiental en relación con la erosión en Bolivia realizado por la FAO en 1992.

<sup>&</sup>lt;sup>1</sup> USLE es el acrónimo para Universal Soil Loss Ecquation, es decir, Ecuación Universal de Pérdida de Suelo. La USLE expresa el promedio de las pérdidas anuales de suelo a largo plazo (en toneladas métricas por hectárea y año, t/ha/año), y por tanto no es válida para un año concreto ni para un evento particular.

- Valoración hidrológica de las cuencas de los ríos de Tolomosa y La Victoria realizado por el instituto de hidráulica e hidrología de la universidad Mayor de San Andrés en 2002.

- Evaluación de la erosión utilizando el modelo USLE cuenca del lago Poopo y Uru realizado por la Sociedad Boliviana de la Ciencia del Suelo (SBCS) en 2007.

- Erosión de suelos en Bolivia realizado por el instituto boliviano de ciencia y tecnología nuclear centro de investigaciones nucleares en 2009.

- El estudio de la erosión hídrica laminar de la TIOC del Ayllu de Sikuya del municipio de Llallagua realizado por la UMSA en 2017.

- Estimación de las tasas de sedimentos en la cuenca minera del lago Poopo y tendencias ante variaciones climáticas realizado por la Universidad Técnica de Oruro en 2018.

## **1.3. PLANTEAMIENTO DEL PROBLEMA**

En San Lorenzo, el carácter estacional había marcado periodos claramente diferenciados de avenida y estiaje, pero en los últimos años esto fue cambiando ocasionado probablemente por el calentamiento global. Esto sumado al aumento poblacional y de cultivos en las zonas áridas conllevó a la construcción del reservorio de La Hondura para aprovechar los excedentes del periodo húmedo y utilizarlo en el periodo seco. Sin embargo, como en muchos de los reservorios construidos, se han presentado problemas de sedimentación, particularmente después de la ocurrencia del fenómeno El Niño o La Niña que produjeron climas extremos, ya sea sequias de varios meses en zonas tropicales, lluvias de gran intensidad en zonas áridas, etc.

El presente trabajo final de grado permitirá la profundización en el conocimiento de los factores involucrados en los procesos de la erosión hídrica que son los que intervienen en la producción de sedimentos. Se planteará una herramienta de análisis que es el modelo matemático USLE para la representación de dichos procesos. Un mejor conocimiento del fenómeno estudiado permitirá prevenir y evitar la disminución de la vida útil de los embalses, además de contribuir a la universidad con el conocimiento de la aplicación de dicho método.

# **1.4. JUSTIFICACIÓN DEL PROYECTO**

Las presas en Bolivia tienen un papel fundamental en la transformación y modernización del país. Su construcción es ejemplo del avance tecnológico nacional y ha respondido permanentemente al objetivo de aprovechar racionalmente un recurso que es estratégico para el desarrollo sostenible del país. Por lo tanto, estimar la producción de sedimentos más acertadamente resulta necesario. Recordando que la sobreestimación de sedimentos añade un innecesario costo a las estructuras involucradas, por otro lado, subestimarlos llevará a dejar fuera de servicio infraestructura útil y los servicios dependientes de ella antes de tiempo. Queda claro que las obras hidráulicas son onerosas, en la mayoría de las ocasiones son pagadas por el erario público y al quedar fuera de operación se ocasiona una pérdida para todos los ciudadanos, es decir para la nación. Por lo que debemos estar en la búsqueda constante de soluciones óptimas e innovadoras para los tiempos venideros. Los resultados que se pueden obtener de esta investigación son de interés y beneficio de toda la ciudadanía.

# **1.5. OBJETIVOS DEL PROYECTO**

### **1.5.1. Objetivo General**

- Evaluar el nivel de sedimentos en el embalse La Hondura mediante una combinación de factores propios de la USLE y compararlo con el estudio batimétrico para que llegue a ser una alternativa económica frente a este estudio, permitiendo tener un mejor control del embalse usado por la comunidad para riego y pesca.

#### **1.5.2. Objetivos Específicos**

- Comparar las diferentes combinaciones realizadas en Arc Map y con el programa erosión 6.0 para la determinación de sedimentos, estableciendo cuál es el mejor, con el fin de tener el modelo más aplicable al embalse.

- Establecer un aproximado del tiempo de vida útil restante del embalse en función al análisis de los resultados obtenidos, para que las autoridades correspondientes analicen si es necesario ir desarrollando un plan alternativo en caso que este se colmate.

- Identificar las áreas que presentan un mayor grado de erosibidad y por ende son las de mayor aporte de volumen de sedimentos, que serán en las que se trabajarán para disminuir los aportes de las mismas.

- Mencionar alguna alternativa para disminuir la producción de sedimentos de la cuenca que permita alargar su vida útil.

## **1.5.3. Hipótesis**

Es posible evaluar el conjunto de ecuaciones que intervienen en los procesos erosivos de la cuenca y que permitan obtener resultados aproximados al estudio batimétrico.

# **1.6. ALCANCE**

## **1.6.1. Ubicación del Proyecto**

La cuenca de Pajchani Tarija - Bolivia, se encuentra ubicada en la provincia Méndez Latitud 21°22' 54'' y Longitud 64°47'3'' limitando en el sudeste con San Lorenzo, con una superficie de 8,63 km<sup>2</sup>. Es una cuenca exorreica por lo que para poder aprovechar mejor las aguas del río Pajchani se construyó la presa La Hondura.

La presa La Hondura es una presa de tierra, con un área de aporte de  $8,63 \mathrm{~km}^2$  tiene una altura de 24 m, cuyo vaso de almacenamiento es de 0,12 km<sup>2</sup>, una capacidad de 1 187 000 m<sup>3</sup> teniendo una cota de coronamiento de 2107 msnm.

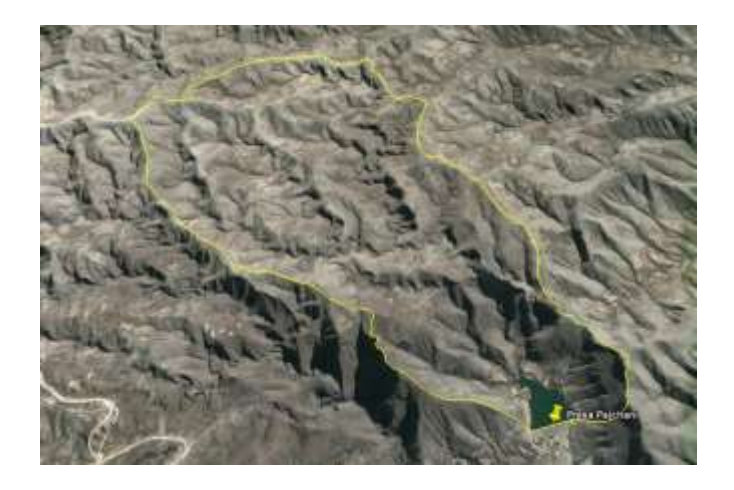

Fuente: Análisis de funcionalidad y riesgo Presa La Hondura. Figura 1.1 Vista satelital de la presa La Hondura y la cuenca de aporte

#### **1.6.2. Antecedentes de la presa**

La presa "La Hondura" fue construida por el Programa Ejecutivo de Rehabilitación de Tierras Tarija (PERTT) por la modalidad de administración directa, la construcción dio inicio el 01 de septiembre de 2006 y concluyó el 15 de diciembre de 2008.

Las características de la presa descritas a continuación se adquirieron del estudio "Análisis de funcionalidad y riego Presa Pajchani" realizado el año 2009, ejecutado por el Viceministerio de Recursos Hídricos y Riego (VRHR), con el apoyo del Programa de Desarrollo Agropecuario Sustentable de la Cooperación Alemana al Desarrollo (PROAGRO/GIZ, 2010).

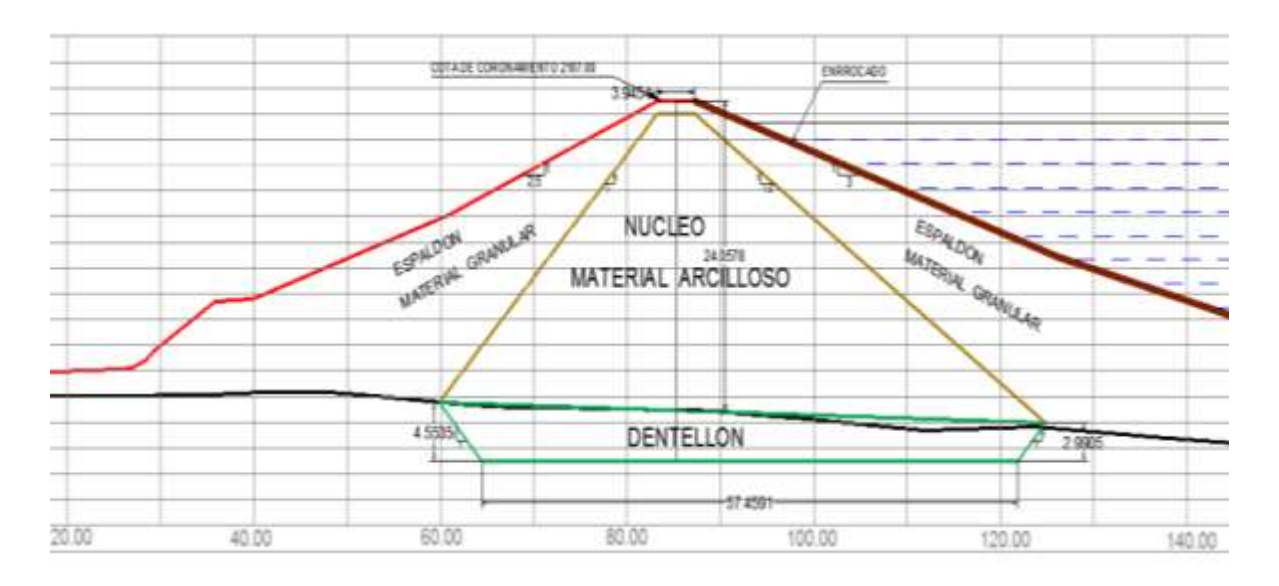

Fuente: Análisis de funcionalidad y riego de Presa La Hondura Figura 1.2 Geometría del cuerpo de la presa "La Hondura"

La presa Pajchani está construida con materiales sueltos y es del tipo zonificada, el cuerpo de la presa está constituido por un núcleo central de material arcilloso con taludes de inclinación diferenciados, el talud del núcleo aguas arriba es 1V:1,5H, y el talud aguas abajo 1V:1H.

El espaldón aguas arriba está constituido por material granular protegido por un rip rap de espesor promedio de 0,35 m, tiene una inclinación de 1V:3H; el espaldón abajo también es de material granular y el talud tiene una inclinación de 1V:2,5H.

Los niveles característicos del embalse son los siguientes:

| Coronamiento                                              | 2106,90<br>m.s.n.m. | 25,70 m (desde nivel de fundación)<br>23,70 m (desde lecho del rio) |
|-----------------------------------------------------------|---------------------|---------------------------------------------------------------------|
| Normales<br>Nivel<br>de<br>Aguas<br>(NAN)                 | 2106,30<br>m.s.n.m. | $23,10 \text{ m}$                                                   |
| Nivel<br>Mínimas<br>de<br>Aguas<br>(NAMin)                | 2088,00<br>m.s.n.m. | $4,80 \text{ m}$                                                    |
| <b>Nivel</b><br>de<br><b>Muertas</b><br>Aguas<br>(NAMuer) | 2088,00<br>m.s.n.m. | $4,80 \text{ m}$                                                    |

Tabla 1.1 Niveles característicos del embalse "La Hondura"

Fuente: Análisis de funcionalidad y riesgo Presa La Hondura.

El vaso de almacenamiento presenta las condiciones básicas de estanqueidad, la calidad de las aguas embalsadas es buena, sin presencia de sedimentos en suspensión.

Sin embargo, debido a que la explotación de la presa es reducida por falta de una adecuada obra de toma el nivel del agua de la presa llega hasta un máximo de 6 metros por debajo del coronamiento manteniéndose la mayor parte del año llena, el agua no se renueva lo que afecta directamente a la calidad de este recurso.

| Volumen Total de Almacenamiento | 1,19 $\text{hm}^3$ |  |
|---------------------------------|--------------------|--|
| Volumen Útil                    | 1,15 $\text{hm}^3$ |  |
| <b>Volumen Muerto</b>           | No se conoce       |  |

Tabla 1.2 Volúmenes característicos del embalse "La Hondura".

Fuente: Análisis de funcionalidad y riesgo Presa La Hondura.

El análisis de las características morfométricas y funcionales de una cuenca hidrográfica a través de parámetros de forma, relieve y red de drenaje, es básico en la modelación

hidrológica para determinar el movimiento y captación del agua de lluvia. (Ministerio de Medio Ambiente y Agua y Viceministerio de Recursos Hídricos y Riego, 2016)

|                                | Descripción                                    | <b>Unidad</b> | <b>Valor</b> |
|--------------------------------|------------------------------------------------|---------------|--------------|
| De la superficie               | Área                                           | $km2$ .       | 8,63         |
|                                | Perímetro de la cuenca                         | km.           | 12,87        |
| <b>Pendiente</b>               | Pendiente promedio de la cuenca                | grados        | 13,60        |
|                                | Pendiente media (porcentaje)                   | $\%$          | 25,09        |
| <b>Cotas</b>                   | Cota máxima                                    | m.s.n.m.      | 2687,00      |
|                                | Cota mínima                                    | m.s.n.m.      | 2085,00      |
| (WGS<br><b>Centroide</b><br>84 | X Centroide                                    | m.            | 312899,35    |
| UTM Zona 20S)                  | Y Centroide                                    | m.            | 7635994,00   |
| <b>Altitud</b>                 | Altitud media                                  | m.s.n.m.      | 2470,47      |
| De la red hídrica              | Longitud del curso principal                   |               | 6,18         |
|                                | Pendiente promedio del rio principal           | grados        | 10,14        |
|                                | Pendiente promedio del rio principal           | $\%$          | 9,74         |
|                                | Coeficiente de sinuosidad hidráulico           | Adim.         | 1,44         |
| Parámetros generados           | Coeficiente<br>compacidad<br>de<br>(Gravelius) | Adim.         | 1,65         |
|                                | Relación circular                              | Adim.         | 0,37         |

Tabla 1.3 Parámetros morfométricos de la cuenca Pajchani

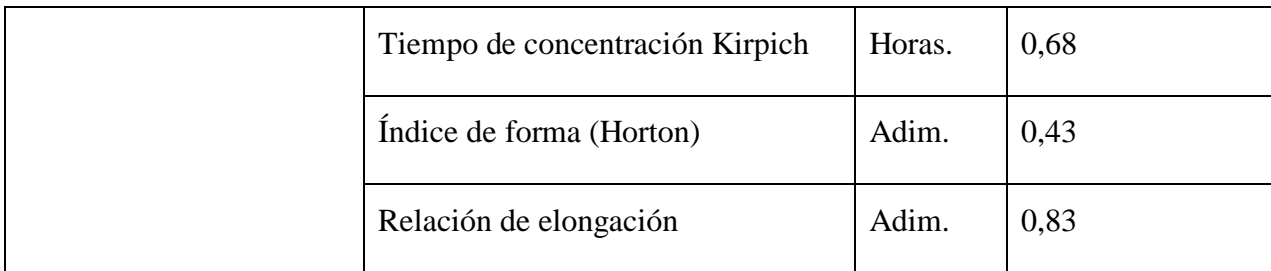

Fuente: Análisis de funcionalidad y riesgo Presa La Hondura.

# **1.6.3. Ubicación de las estaciones meteorológicas**

Se localizaron las siguientes estaciones meteorológicas, que si bien no se encuentran dentro de la cuenca son las que se encuentran más próximas a la presa "La Hondura".

| <b>ESTACIÓN</b> | <b>LATITUD</b>           | <b>LONGITUD</b>         |
|-----------------|--------------------------|-------------------------|
| Coimata         | $21°29'57.12"$ S         | 64°47'20.04" O          |
| Tucumillas      | 21°27'39.96" S           | 64°49'51.96" O          |
| Sella Quebrada  | $21°23'11.04"$ S         | $64^{\circ}40'51.96"$ O |
| Trancas         | $21^{\circ}18'29.16''$ S | 64°48'56.88" O          |
| Campanario      | $21°30'45,01''$ S        | 64°58'32.16" O          |
| Tomayapo        | $21^{\circ}16'5.88''$ S  | $65°2'42''$ O           |

Tabla 1.4 Ubicación de las estaciones meteorológicas

Fuente: SISMET - SENAMHI

# **2. MARCO TEÓRICO**

El modelo de la USLE es complejo, además de ser muy sensible en cualquiera de sus parámetros pudiendo variar sus resultados de forma significativa con una ligera variación de dichos parámetros, existiendo otras derivadas de esta como la RUSLE que incorpora aspectos relacionados a la nieve y la MUSLE que relaciona aspectos relacionados al volumen de escorrentía y caudal instantáneo máximo.

Entre sus principales ventajas son que es un método sumamente económico pudiendo obtener resultados a través de datos satelitales y otra que es el modelo básico cuyos datos necesarios para su aplicación se obtienen sin mucha dificultad a diferencia de sus derivadas.

Entre su más grande desventaja es que de no contar con un estudio de comparación y/o validación (batimetría entre otros) sus resultados solo pueden servir para identificar zonas de riesgo erosivo, pero no para cuantificar cuanto erosionan estas.

# **2.1. MÉTODO DOBLE MASA**

El tratamiento estadístico de datos requiere, como condición básica, que éstos sean de la misma naturaleza, del mismo origen, obtenidos mediante observaciones y mediciones que hayan seguido procedimientos y métodos semejantes. Las series de datos climatológicos disponibles son muestras extraídas de una población cuya existencia y permanencia se suponen de antemano. El primer problema consiste en determinar la homogeneidad de la muestra, ya que muchas de éstas no cumplen con esta condición esencial y, lo que es peor, no se tiene un registro documental de las posibles heterogeneidades.

Casi todos los métodos de corrección se basan en la comparación de los datos de una estación con los de otras estaciones próximas, situadas en una zona climática similar y cuya homogeneidad haya sido verificada. (Montealegre, 1990)

Con este método se analiza la consistencia de la serie de valores de algún elemento hidrometeorológico medido en la estación "X", con base en los datos tomados en otra estación o grupo de estaciones "Y". Este sistema de homogenización de series, se utiliza cuando puede suceder un cambio relativo en la variable observada, medida o registrada en una estación meteorológica. El método puede ser aplicado también, con mucho éxito en la interpolación para el relleno de datos faltantes y la extrapolación para extender una serie incompleta al período de comparación.

Si tomamos por caso la precipitación, en el análisis de dobles masas se compara la lluvia anual o mensual (valores acumulados), con la precipitación anual o mensual, acumulada de otra estación o grupo de estaciones. Graficando estas dos variables observamos si se presenta un cambio de pendiente, el cual solo puede deberse a causas diferentes a las meteorológicas.

En caso de presentarse cambio de pendiente es necesario reestablecer la homogeneidad bajo las condiciones del tramo más confiable, generalmente es el primero, o sea el correspondiente al último período y realizar el ajuste con base en la relación de las pendientes de los dos segmentos de la curva de dobles masas. La relación proporciona una constante K, que multiplicada por los valores inconsistentes de la estación analizada X, permite el ajuste de la serie.

# **2.2. EROSIÓN**

# **2.2.1. Tipos de erosión**

La erosión es el arrastre de partículas de suelo por variables como la acción del agua y el viento. Es un proceso natural, es decir que sucede de manera normal en el transcurso del tiempo. Sin embargo, las acciones del hombre hacen que este proceso suceda en un tiempo más corto de lo normal rompiendo un equilibrio en la formación de los suelos.

Los tipos de erosión se dividen en dos; los de origen natural y los antrópicos<sup>2</sup>. Como factores que interviene en la erosión natural están el clima, el relieve, la vegetación y las clases de suelos entre otros. Como factores que intervienen en la erosión antrópica se encuentran el uso y manejo de los suelos, la tenencia de la tierra, educación y la falta de consultas técnicas entre otras.

La erosión hídrica se debe en principio al impacto de las gotas de lluvia sobre suelo poco o nada cubierto, lo cual hace que la percolación se retarte causando escorrentía. El agua al

l <sup>2</sup> Originado por actividad humana

correr sobre el relieve del suelo transporta consigo partículas de suelo causando mazamorras, deslizamientos, erosión etc. (Marcano, 2009: 310-311)

### **2.2.2. Pérdida de suelo**

La pérdida de suelo es el resultado del arrastre de las partículas de suelo, esto sucede cuando la lluvia golpea directamente en el suelo en vez de gotear gradualmente por la cobertura vegetal o materia orgánica. De esta manera el suelo se transporta con mayor rapidez que la normal acumulando energía con la distancia de acuerdo a la pendiente y llevando aún mayor cantidad de suelo. (Marcano, 2009: 311)

### **2.2.3. Efectos de la erosión en la agricultura**

El principal efecto directo que presenta la erosión de los suelos es la pérdida de las características de los mismos haciendo que estos pierdan su fertilidad, estructura, textura, etc.

De acuerdo con la FAO en 1995 en el mundo se afectan entre 5 y 7 millones de hectáreas cultivables degradando los suelos y haciendo de estos poco o nada productivos. Por otro lado, el transporte de sedimentos generado por la erosión contamina ríos y lagos afectando la producción de especies acuáticas.

## **2.3. MODELO USLE**

El modelo USLE o ecuación universal de la pérdida de suelo es un modelo cuantitativo empírico que ayuda a calcular o predecir el estado actual de los suelos calculando la pérdida que estos tienen en un tiempo, espacio y características específicas dadas. Toma como datos de ingreso varios factores que intervienen en los procesos de erosión como la erosividad, erodabilidad, las características de relieve, el uso del suelo y las prácticas de conservación que mediante algoritmos estiman la pérdida de suelo en toneladas por año (Tn/ha/año).

$$
A\!\!=\!\!R^*\!K^*\!L^*\!S^*\!C^*\!P
$$

Donde:

A = Pérdida de suelo por año (Tn/ha/año).

 $R =$ Índice de erosividad de la lluvia (MJ\*mm/ha\*h).

 $K = Factor$  de erodabilidad del suelo (Tn\*h/MJ\*mm).

L\*S = Factor topográfico (adimensional).

- $C = Factor$  de cubierta (adimensional).
- P = Factor de prácticas de conservación (adimensional).

Este modelo es bastante usado en la actualidad por su fácil aplicabilidad y resultados puntuales que pueden ser llevados a cálculos con herramientas S.I.G. para la estimación de gran cantidad de eventos de riesgo y fenómenos naturales.

Sin embargo, como la escala con la que se maneja el modelo USLE es muy pequeña y el llevarlo a aplicaciones reales es algo difícil, los resultados son estimados y no así exactos. (Geler, 2004:100)

#### **2.3.1. Erosividad (R)**

R: Factor de lluvia y escurrimiento, número de unidades de índice de erosión pluvial (EI), que para una tormenta determinada es producto de su energía total (E) y su máxima intensidad en 30 minutos (I30). (Wischmeier y Smith, 1965)

Este factor depende de la intensidad de lluvia y de la lluvia total. Cuando llueve, gotas de hasta 6 mm de diámetro bombardean la superficie del suelo a velocidades de hasta 32 km/h. El impacto de la gota en el suelo lanza partículas y agua en todas direcciones a una distancia de hasta un metro. En nuestro caso hemos derivado una ecuación propia ajustando los datos obtenidos para calcular el Índice Modificado de Fournier *MFI* según Arnoldus en 1980. Por tanto, el factor R se obtiene al aplicar la siguiente ecuación.

 $R = 95,77$ -6,081MFI+0,4770MFI<sup>2</sup>

- $R = 0.07397*MFI<sup>2</sup>$
- $R = 0,66*MFI 3$

$$
MFI = \sum_{1}^{12} \frac{P_i^2}{P}
$$

Donde:

 $P_i$  = Precipitaciones mensuales el año "i" (mm)

 $P = Precipitación total anual del año en estudio (mm).$ 

### MFI = Índice de Fournier Modificado

Cabe recalcar que existe muchas otras ecuaciones para el cálculo en función del MFI, pero esas tres fueron usadas en Centro América al igual que en Uruguay en el programa que ellos manejan de Erosión 6.0. (Pérez Bidegain, Piaggio, Baethge y García Préchac, 2017)

#### **2.3.2. Erodabilidad (K)**

La erodabilidad, erosionabilidad o vulnerabilidad del suelo a la erosión, es una característica propia del suelo ligada a su granulometría, porosidad, condiciones hidrológicas, etc., y distinta a la erosión del suelo, proceso resultante de esta erosionabilidad, expuesta a unas determinadas condiciones de clima, relieve y cobertura vegetal. (Wischmeier & Smith, 1965)

#### **Fórmula de Williams**

 $K=0,1317*$   $f_{csand}*f_{cl-si}*f_{orgc}*f_{hisand}$  $f_{\text{csand}} = \left( 0.2 + 0.3 e^{ \left( -0.0256 \text{ m}_s \left( 1 - \frac{\text{m}_{\text{silt}}}{100} \right) \right)} \right)$  $f_{\text{cl-si}}=$ m silt  $\frac{m \cdot m}{m_c + m_{silt}}$ 0,3  $f_{org}$ = | 1 -0,25 org C  $\frac{C_{12}C_{12}C_{13}}{C_{12}C_{12}C_{13}C_{13}C_{14}C_{15}C_{16}C_{17}}$  $f<sub>hisand</sub> = | 1 -$ 0,70  $(1 - \frac{m_s}{100})$  $\left(1 - \frac{m_s}{100}\right) + e$  $[-5,51+22.9 \left(1+\frac{m_s}{100}\right)]$ 

Donde:

- f csand = Contenido de arena
- $f_{cl-si}$  = Contenido de limo arcillo
- f org = Contenido de carbono orgánico
- f hisand = Parámetro relacionado con la arena
- $m<sub>s</sub> =$ Contenido de arena (%)

]

 $m_{\text{silt}} = \text{Contento de limo } (\%)$ 

 $m_c$  = Contenido de arcilla (%)

orgC = Contenido de carbono orgánico (%)

### **2.3.3. Factor topográfico (LS)**

L: factor de longitud de pendiente, proporción de pérdida de suelos en longitud de pendiente especifica con respecto a una longitud de pendiente estándar, de 22,13 m.

S: factor de inclinación de pendiente, proporción de pérdida de suelos de una superficie con una pendiente especifica con respecto a una pendiente estándar de 9 por ciento.

L, S: longitud e inclinación de pendiente.

Pérdidas de suelo se incrementan conforme la longitud crece y con la inclinación de la pendiente; dependen de la tasa de erosión laminar o por surcos.

Este factor responde al efecto combinado de la longitud y el ángulo de inclinación de la pendiente, cuyos efectos son imposibles de individualizar. Su valor sirve para estimar las pérdidas de suelo que se producen en un terreno en pendiente. En el área de estudio, la pendiente no es uniforme porque el terreno se divide en terrazas (canteros), por lo cual se realizó el cálculo del factor LS siguiendo los procedimientos indicados por Foster en 1977, Desmet junto con Govers en 1996 y Velásquez en el 2008, aplicando las siguientes ecuaciones:

Factor L

Según Foster en 1977:

$$
L = \left(\frac{\lambda}{22,13}\right)^{m}
$$
  
\n
$$
m = \frac{F}{1+F}
$$
  
\n
$$
F = \frac{\sin \beta/0,0896}{3(\sin \beta)^{0.8}+0,56}
$$

Con los SIG., de Desmet y Govers en 1996 y Velásquez en el 2008.

$$
L_{(i,j)} = \frac{\left[A(i,j)+D^2\right]^{(m+1)} - A(i,j)^{m+1}}{x^m D^{m+2} (22,13)^m}
$$

Donde:

Β = Pendiente a nivel de pixel (debe estar expresada en radianes, a grados multiplicar por 0,01745)

A = Acumulación del flujo a nivel del pixel.

 $D =$ Lado del Pixel

 $X =$  coeficiente de forma ( $x = 1$  para sistemas pixelados)

Factor S

McCOOLS

Cuando tan  $\beta_{(i,j)} < 0.09$ 

 $S_{(i,j)} = 10,8 \sin \beta_{(i,j)} + 0,03$ 

Cuando tan  $\beta(i,j) \geq 0.09$ 

 $S(i,j) = 10$ , sin  $\beta(i,j) + 0.03$ 

#### **2.3.4. Factor de cubierta (C)**

Es la capa superior de sus hojas que impide que una considerable cantidad de lluvia alcance el suelo.

Este factor es muy complejo ya que al igual que el de las lluvias varía en cada año y la vegetación también lo hace y por tanto deben buscarse imágenes satelitales que ayuden a la identificación de la vegetación que se presentó en los diferentes años.

El índice de vegetación de diferencia normalizada, también conocido como NDVI, por sus siglas en inglés, es un índice usado para estimar la cantidad, calidad y desarrollo de la vegetación con base a la medición, por medio de sensores remotos instalados comúnmente desde una plataforma espacial, de la intensidad de la radiación de ciertas bandas del espectro electromagnético que la vegetación emite o refleja. (Verdín, 2003)

#### **2.3.5. Práctica conservacionista, Factor (P)**

Este último factor de la USLE recoge la influencia que tienen las prácticas de conservación de suelos sobre las tasas de erosión de una parcela, realizando los trabajos culturales o disponiendo la vegetación siguiendo curvas de nivel, en fajas o en terrazas para cortar las líneas de escorrentía.

Las estrategias para el control de la erosión utilizan técnicas de conservación de suelos con las que se pretende mantener las pérdidas de suelo por debajo del umbral que, teóricamente, debe permitir a la velocidad natural de formación del suelo compensar las pérdidas por erosión. La erosión es un proceso natural, no puede evitarse totalmente, pero puede reducirse a un valor máximo aceptable o pérdida tolerable de suelo. (Morgan R. , 1990)

#### **2.3.6. Niveles de erosión de suelos según USLE**

Según el modelo de USLE, los niveles de pérdida de suelo considerados van desde erosión baja hasta erosión crítica. (Wischmeier & Smith, 1965)

| Niveles de erosión, USLE | Valores de erosión        |
|--------------------------|---------------------------|
| Erosión baja             | $E< 5$ Tn/ha/año          |
| Erosión moderada         | $E = 5-25$ Tn/ha/año      |
| Erosión media            | $E = 25-50$ Tn/ha/año     |
| Erosión alta             | $E = 50-100$ Tn/ha/año    |
| Erosión muy alta         | $E = 100 - 200$ Tn/ha/año |
| Erosión critica          | $E > 200$ Tn/ha/año       |

Tabla 2.1 Clasificación de la erosión

Fuente: Wischmeier y Smith 1965

# **2.4. TELEDETECCIÓN**

Teledetección también llamada Percepción Remota se define como la tecnología de observación terrestre desde el espacio, utilizando las propiedades de las ondas electromagnéticas emitidas, reflejadas o difractadas por los objetos, de acuerdo a la composición física y química que poseen estos. Son utilizados para fines de mejoramiento de gestión de los recursos naturales y la ordenación del territorio. Que tiene por objeto la captura, tratamiento y análisis de imágenes digitales tomadas desde satélites artificiales.

### **2.4.1. Elementos básicos teledetección**

La adquisición de información a distancia implica la existencia de un flujo de información entre el objeto observado y el captador. Todos los cuerpos (Planetas, seres vivos, objetos inanimados) emiten radiación electromagnética; la cantidad y tipo de esta radiación emitida depende fundamentalmente de su temperatura.

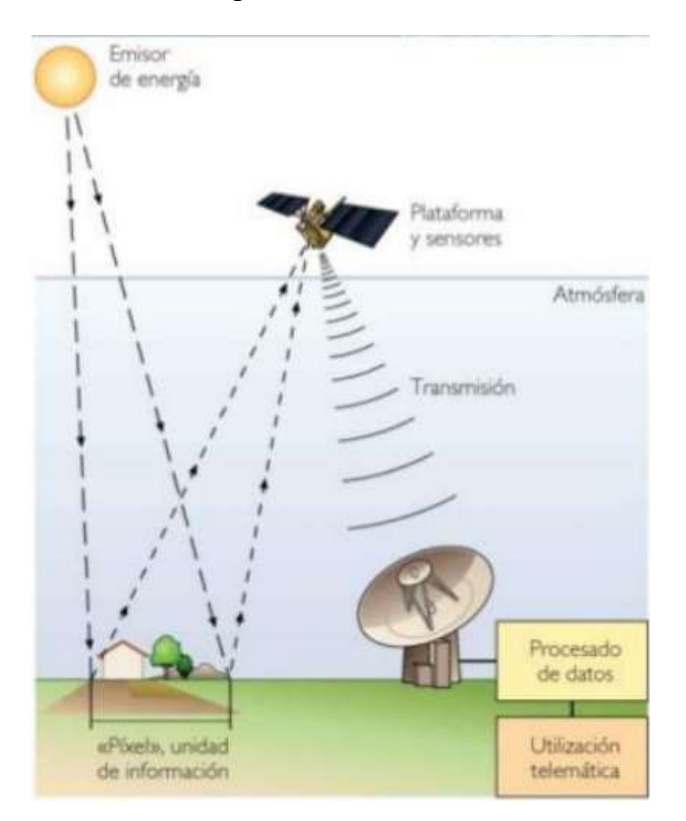

Figura 2.1 Elementos de Teledetección Fuente: Bravo Morales 2019

### **2.4.2. Energía electromagnética**

También llamado energía radiante es una entidad física que se manifiesta bajo dos aspectos entre sí el ondulatorio y el corpuscular. La concepción ondulatoria que permite explicar ciertos fenómenos como la difracción en interferencia interpreta la radiación

electromagnética como un campo eléctrico y uno magnético oscilando en planos perpendiculares.

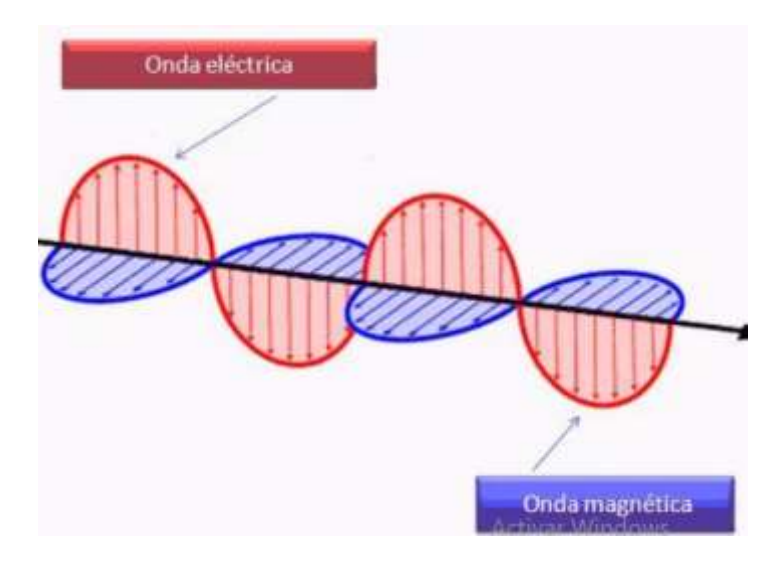

Figura 2.2 Representación de la energía electromagnética Fuente: Bravo Morales 2019

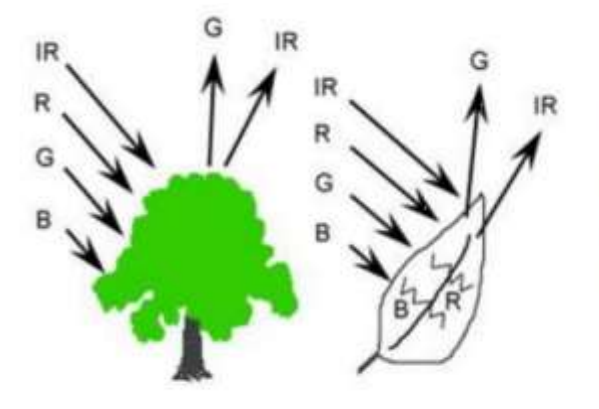

Ejemplo: La vegetación verde, absorbe las ondas azules (B) y rojas (R) y refleja las verdes (G) e infrarrojas (IR)

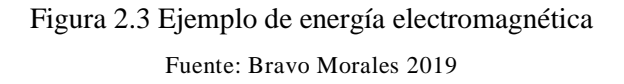

# **2.5. TIPOS DE RESOLUCIÓN**

## **2.5.1. Resolución espacial**

Se determina mediante el campo de visión instantáneo (CVI) es la distancia que corresponde a la unidad mínima de información incluida en la imagen (píxel). Así, a menor tamaño del píxel mayor será la resolución espacial, lo que implica que el sensor obtendrá más detalle de los objetos.

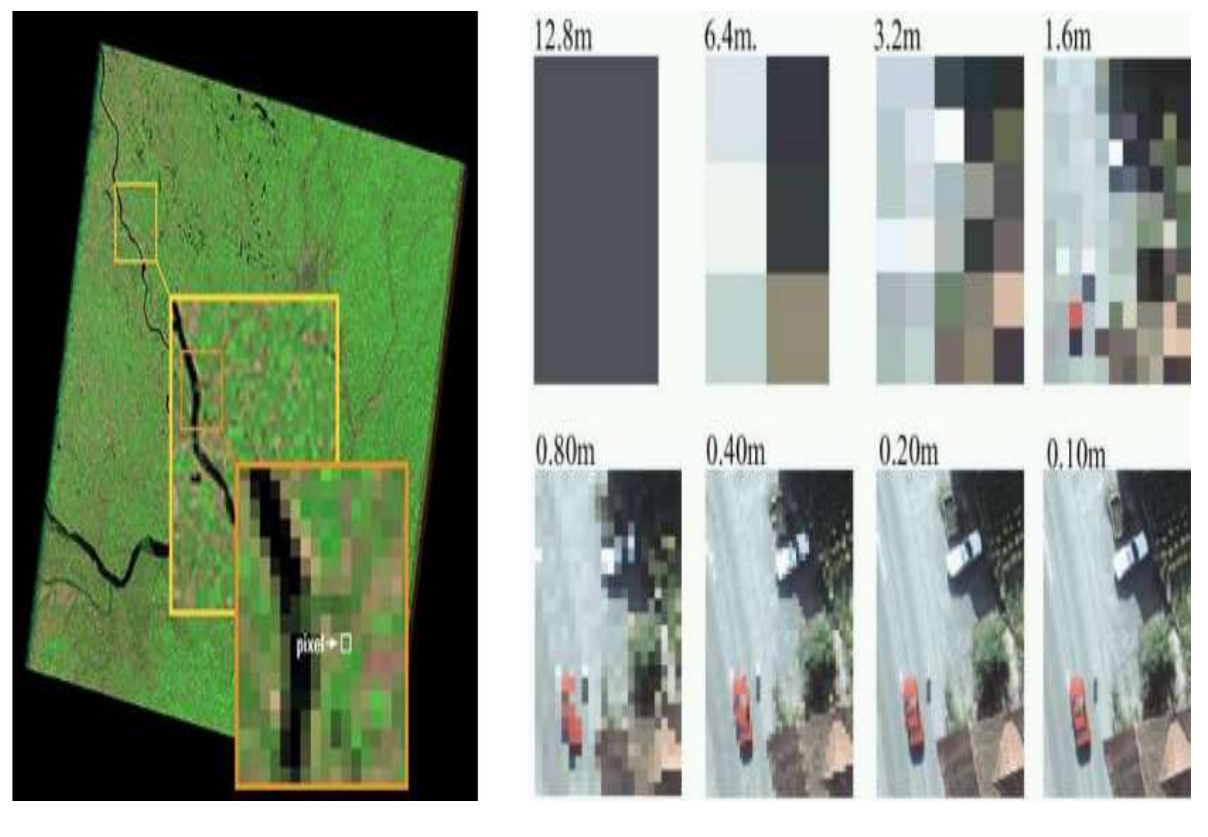

Figura 2.4 Resolución espacial Fuente: Bravo Morales 2019

# **2.5.2. Resolución espectral**

Indica el número y anchura de las bandas espectrales que puede discriminar el sensor. Entre mayor sea esta resolución se tendrá información del comportamiento de una misma cobertura en diferentes bandas espectrales.

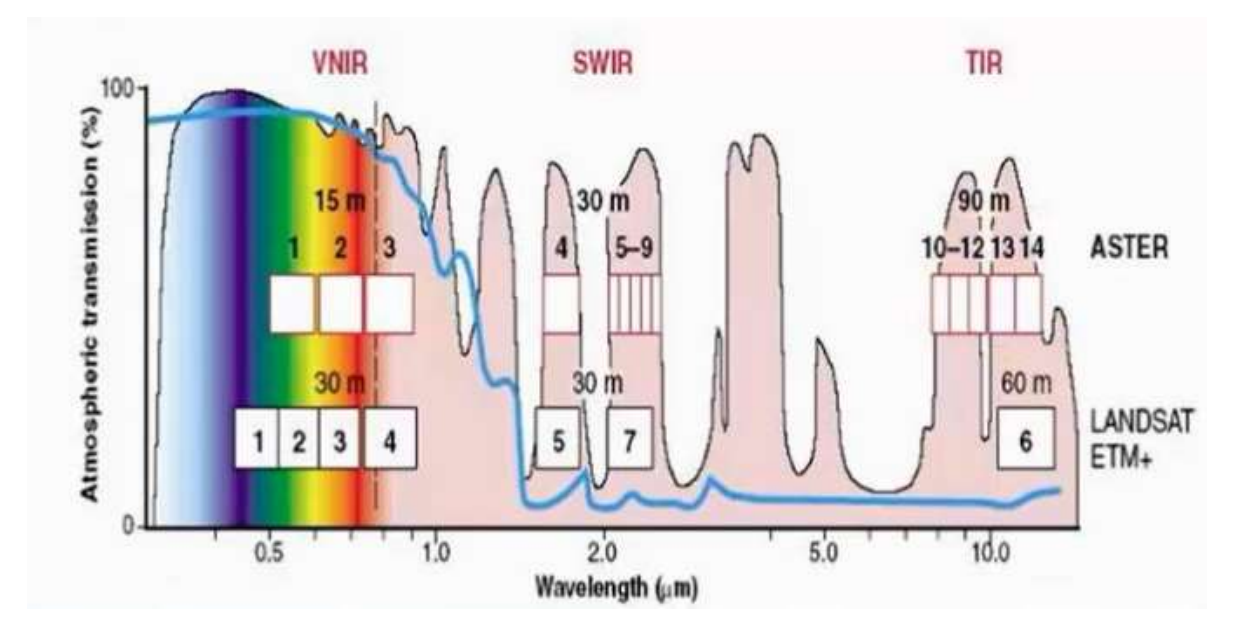

Figura 2.5 Resolución espectral Fuente: Bravo Morales 2019

## **2.5.3. Resolución radiométrica**

Indica la capacidad del sensor para discriminar niveles o intensidades de radiancia. La energía electromagnética recibida por el sensor, cuando se convierte a número digital, necesita un formato binario (número de bits) para codificarse.

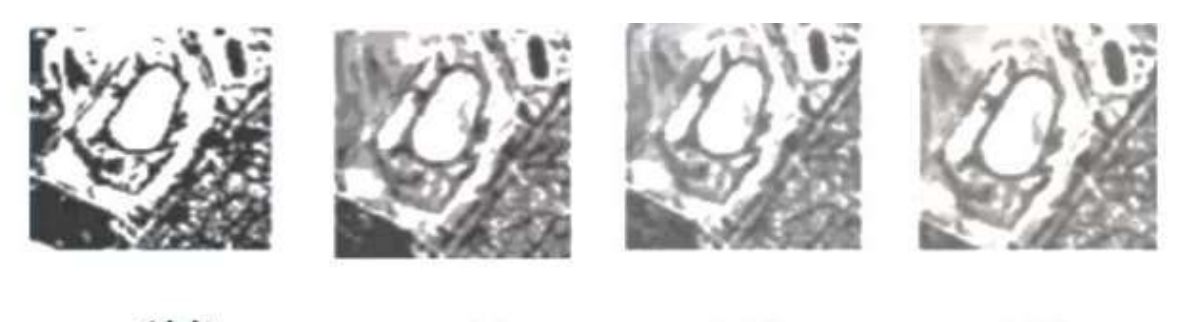

1bit 3 bit 2 bit 8 bit  $2^{(n'umero de bits)}$  = Niveles de Gris

> Figura 2.6 Resolución radiométrica Fuente: Bravo Morales 2019

| bits           | niveles de gris |                | rango        |
|----------------|-----------------|----------------|--------------|
| 1              | $\overline{2}$  | $\overline{0}$ | $\mathbf{1}$ |
| $\overline{2}$ | $\overline{4}$  | 0              | 3            |
| 3              | 8               | 0              | 7            |
| $\overline{4}$ | 16              | 0              | 15           |
| 5              | 32              | $\theta$       | 31           |
| 6              | 64              | 0              | 63           |
| 7              | 128             | $\overline{0}$ | 127          |
| 8              | 256             | $\overline{0}$ | 255          |
| 9              | 512             | $\overline{0}$ | 511          |
| 10             | 1024            | $\overline{0}$ | 1023         |
| 11             | 2048            | 0              | 2047         |
| 12             | 4096            | $\overline{0}$ | 4095         |
| 13             | 8192            | 0              | 8191         |
| 14             | 16384           | $\overline{0}$ | 16383        |
| 15             | 32768           | $\theta$       | 32767        |
| 16             | 65536           | 0              | 65535        |

Tabla 2.2 Rangos que abarcan los niveles de gris

Fuente: Bravo Morales 2019

## **2.5.4. Resolución temporal**

Se refiere a la periodicidad con la que éste adquiere imágenes de la misma porción de la superficie terrestre. El ciclo de cobertura está en función de las características orbitales de la plataforma (altura, velocidad, inclinación), así como del diseño del sensor.

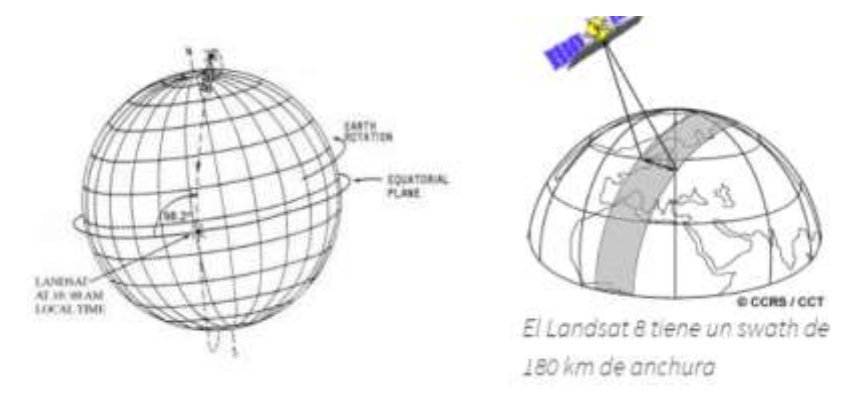

Figura 2.7 Resolución temporal Fuete: Bravo Morales 2019

# **2.6. INTRODUCCIÓN LANDSAT**

### **2.6.1. Antecedentes LandSat**

LANDSAT (LAND=tierra y SAT=satélite) fue el primer satélite enviado por los Estados Unidos para el monitoreo de los recursos terrestres. Inicialmente se le llamó ERTS-1 (Earth Resources Tecnology Satellite) y posteriormente los restantes recibieron el nombre de LANDSAT. La constelación LANDSAT está formada por 8 satélites que provenían, tanto conceptual como estructuralmente, de los satélites para fines meteorológicos Nimbus. Llevaron a bordo diferentes instrumentos, siempre con la filosofía de captar mayor información de la superficie terrestre, con mayor precisión y a mayor detalle, de ahí sus mejoras radiométricas, geométricas y espaciales.

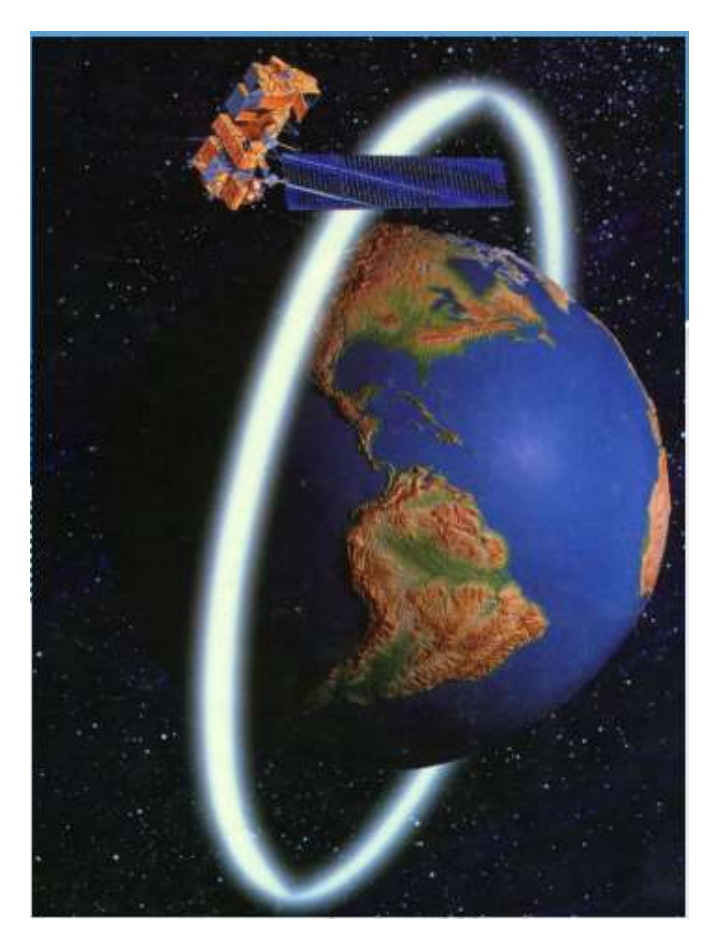

Figura 2.8 LandSat orbitando la tierra Fuente: Bravo Morales 2019

### **2.6.2. Generalidades LandSat**

Actualmente sólo se encuentran activos el LANDSAT 5, 7 y 8, que son administrados por la NASA (National Space and Space Administration), en tanto que la producción y comercialización de las imágenes depende del Servicio Geológico de los Estados Unidos (USGS). Las imágenes LANDSAT 5 y 7 están compuestas por 7 u 8 bandas espectrales, y el LANDSAT 8 está compuesta por 11 bandas espectrales, que fueron elegidas especialmente para el monitoreo de la vegetación, para aplicaciones geológicas y para el estudio de los recursos naturales. Estas bandas pueden combinarse produciendo una gama de imágenes de color que incrementan notablemente sus aplicaciones.

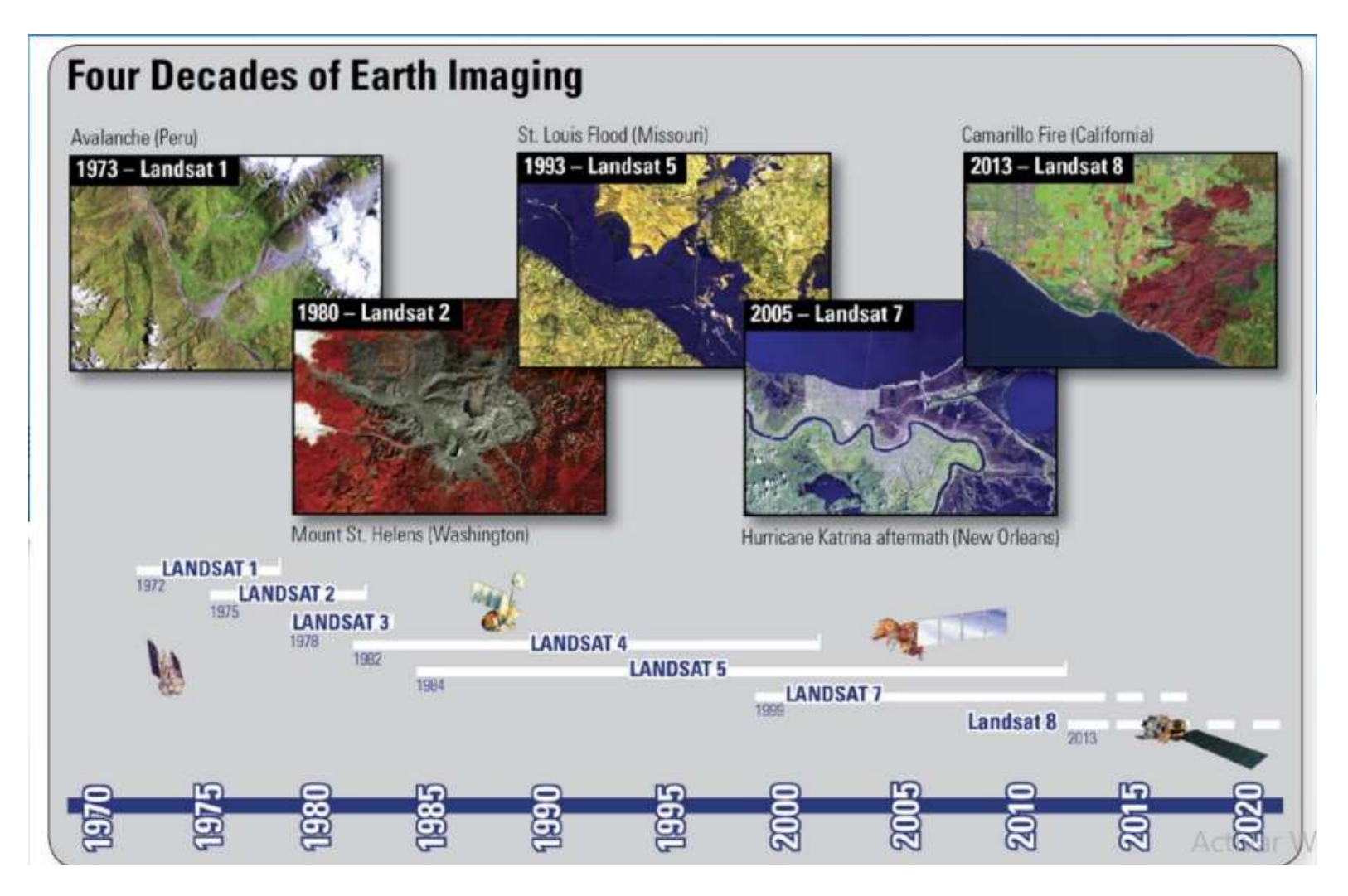

Figura 2.9 Satélites lanzados desde 1970 a la fecha

Fuente: Bravo Morales 2019

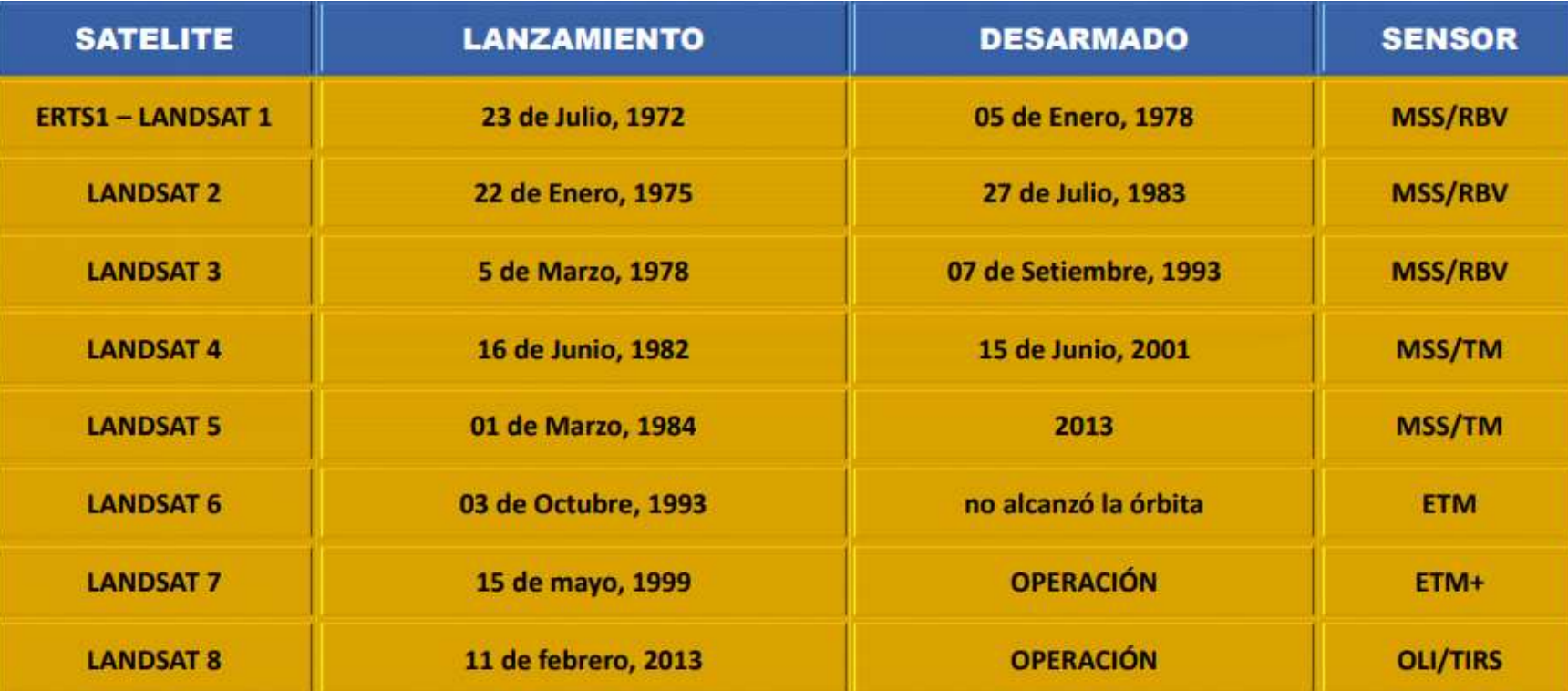

Figura 2.10 Satélites activados y desarmados

Fuente: Bravo Morales 2019

# **2.6.3. Tipo de resolución – Espacial**

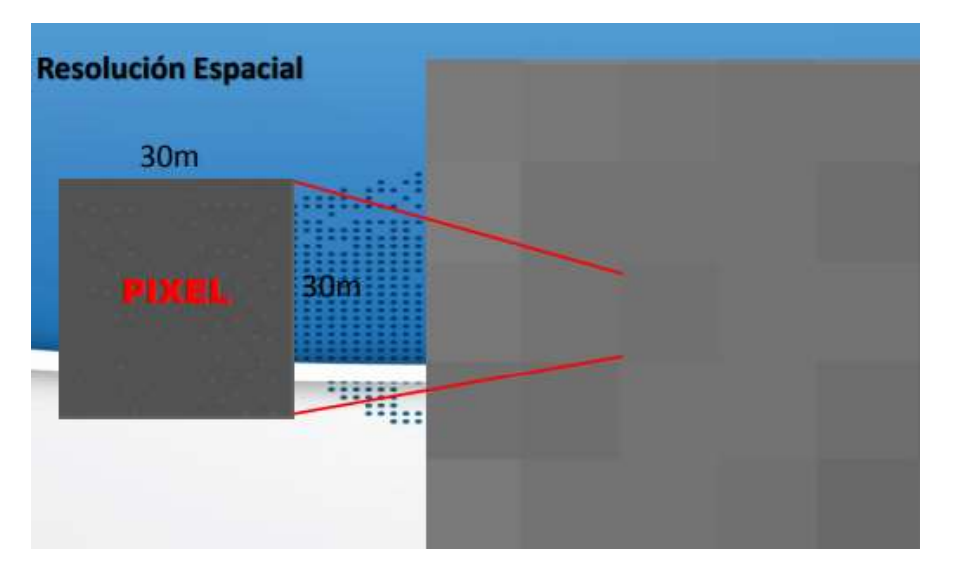

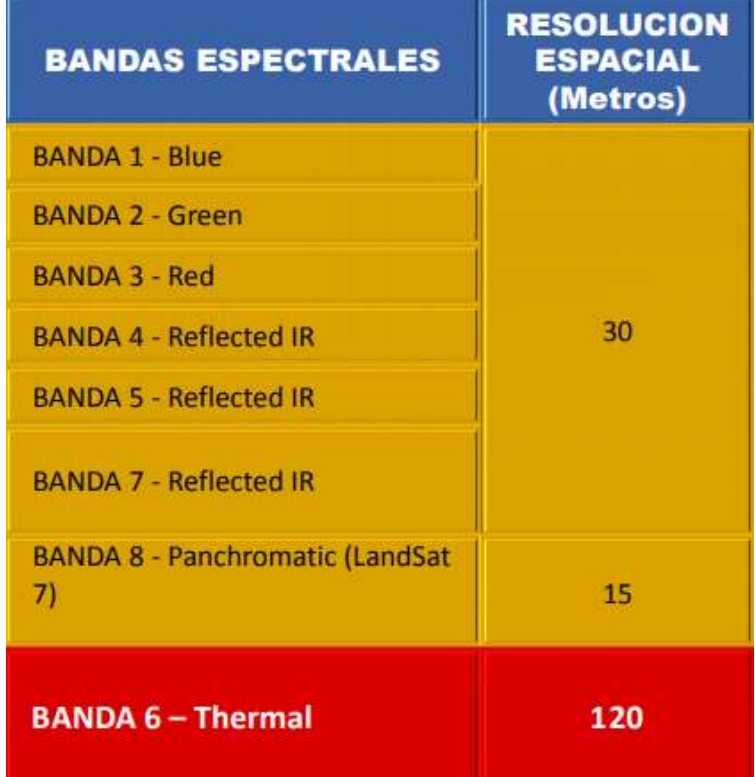

Figura 2.11 Resolución espacial Fuente: Bravo Morales 2019

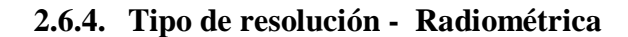

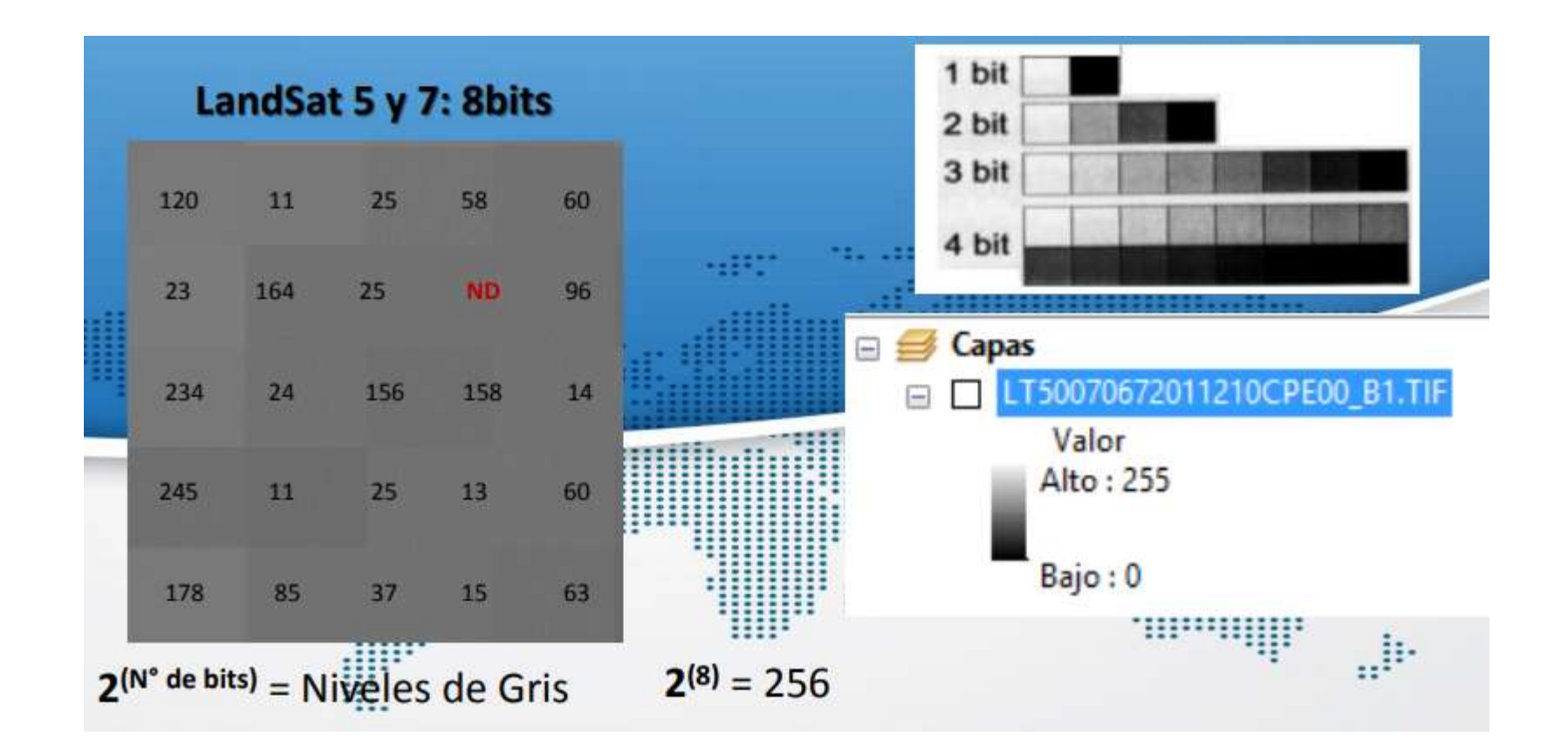

Figura 2.12 Niveles de grises Fuente: Bravo Morales 2019

# **2.6.5. Tipo de resolución – Espectral**

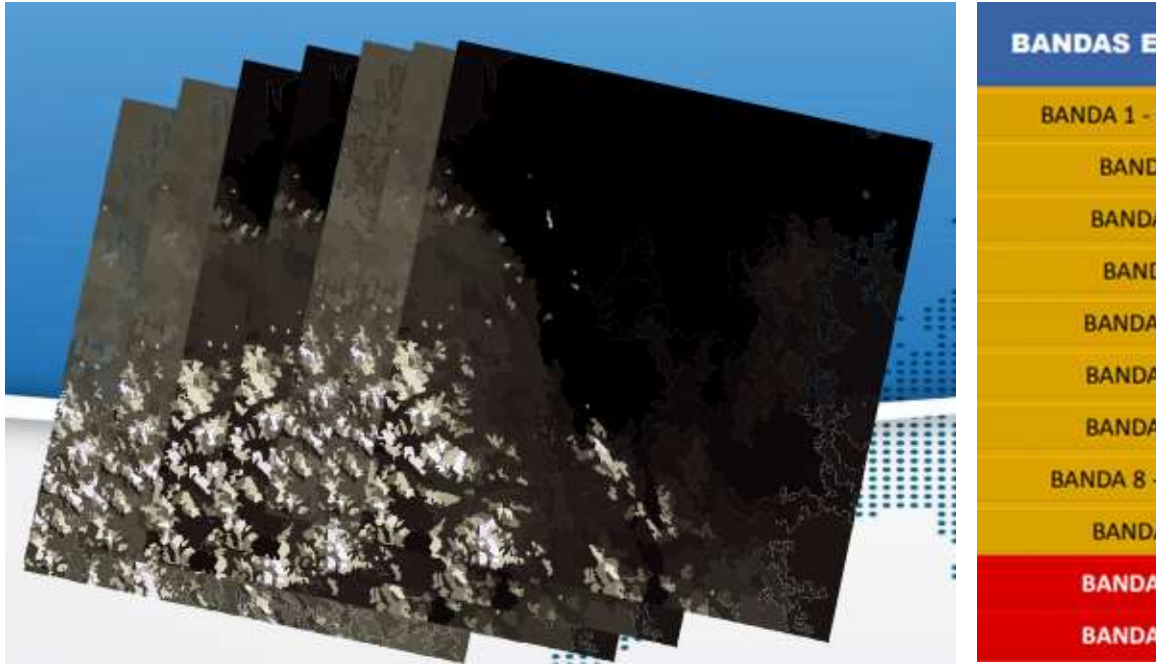

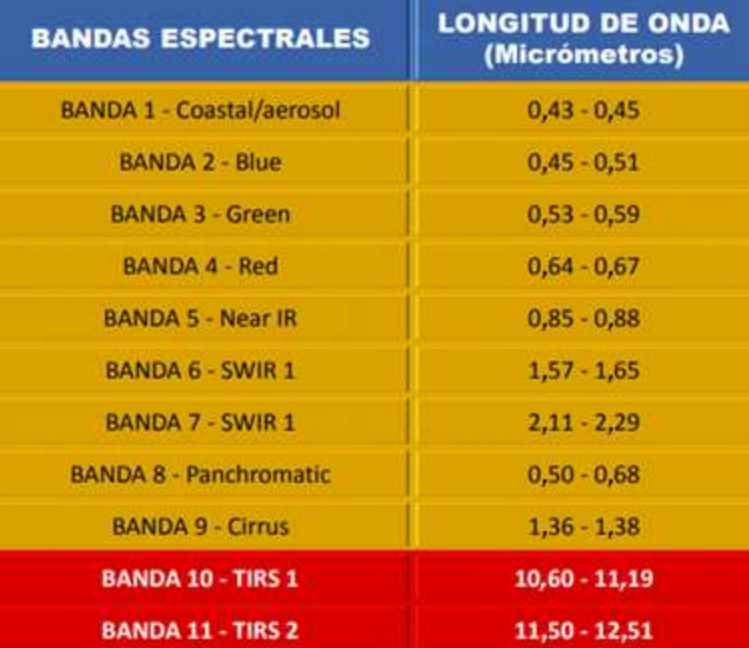

Figura 2.13 Resolución espectral Fuente: Bravo Morales 2019

# **2.6.6. Tipo de resolución – Temporal**

Periodicidad con que el sensor capta la información de un mismo objeto. Depende de las características orbitales del satélite (altura, velocidad e inclinación).

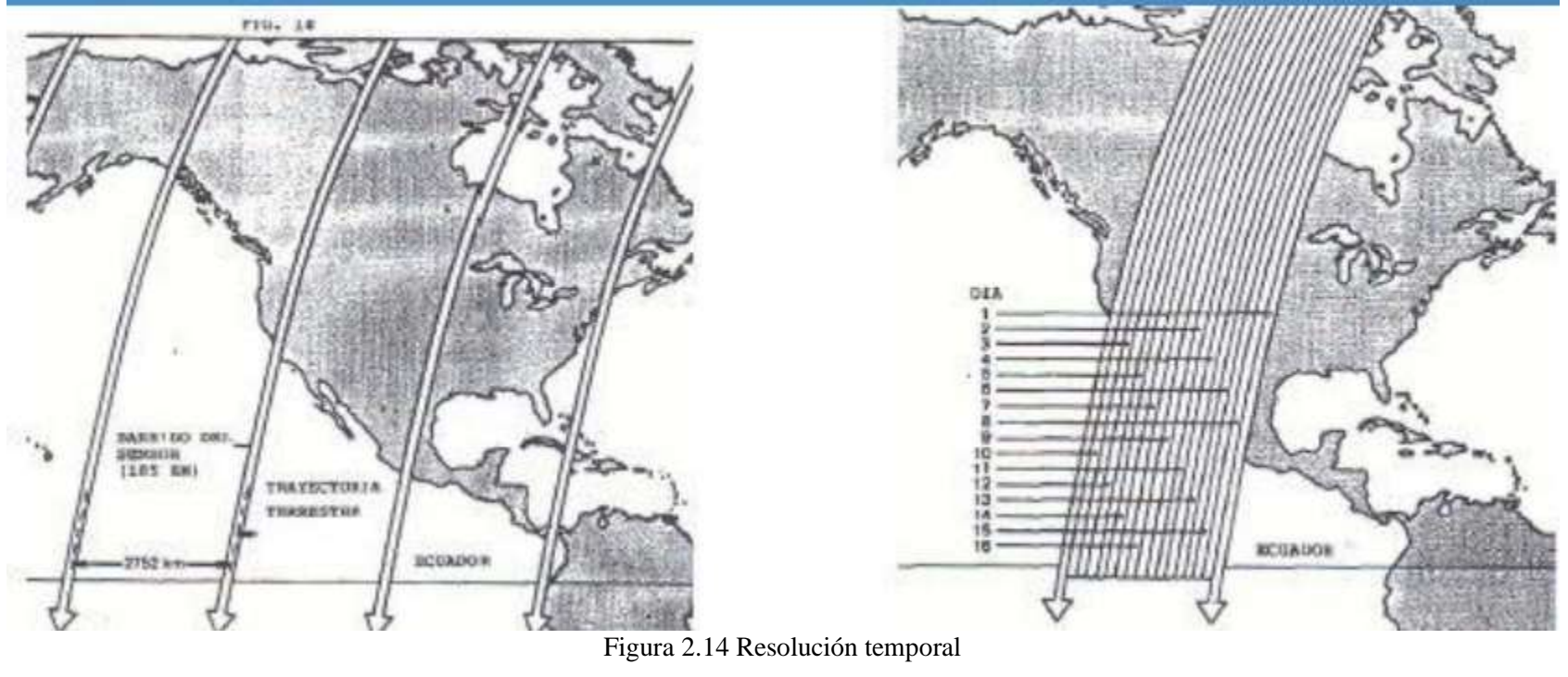

Fuente: Bravo Morales 2019

# **2.7. CORRECCIÓN ATMOSFÉRICA DE SUPERFICIE**

## **2.7.1. ND a Radiancia**

Desde sus inicios, las imágenes de satélite Landsat fueron distribuidas como números digitales (ND), es decir, valores enteros entre 0-255. Esta corrección fue originalmente necesaria para hacer posible almacenarlas y distribuirlas más eficientemente. Conversión de ND a Radiancia, conocido también como calibración radiométrica. Es importante ya que productos como los Índices de Vegetación se encuentran calculados para la Reflectancia sobre la superficie. Cada sensor tiene un conjunto particular de ecuaciones para la transformación en radiancia y Reflectancia.

### **1.1.1.1 Método de escalamiento de la radiancia espectral**

$$
L_{\lambda} = \left(\frac{LMAX_{\lambda} - LMIN_{\lambda}}{Qcalmax-Qcalmin}\right) (Qcal-Qcalmin) + LMIN_{\lambda}
$$

| <b>VARIABLE</b>  | <b>DESCRIPCIÓN</b>                                                      | <b>UNIDADES</b>        |
|------------------|-------------------------------------------------------------------------|------------------------|
| $L_{\lambda}$    | Radiancia espectral de entrada en<br>el sensor                          | Watts/ $(m^2*grad*µm)$ |
| Qcal             | valores de píxel de productos<br>estándar cuantificadas y<br>calibrados | DN                     |
| $LMIN\lambda$    | Radiancia espectral<br>correspondiente a Qcalmin                        | Watts/ $(m^2*grad*µm)$ |
| $LMAX_{\lambda}$ | Radiancia espectral<br>correspondiente a Qcalmax                        | Watts/ $(m^2*grad*µm)$ |
| QCALmin          | Valor máximo del píxel, en este<br>caso 1                               | DN                     |
| max              | Valor mínimo del píxel, en este<br>caso 255                             | DN                     |

Tabla 2.3 Variables de la ecuación de ND a radiancia

Fuente: Bravo Morales 2019

### **2.7.2. Conversión de radiancia a reflectancia**

**2.7.2.1.Cálculo de la reflectancia con corrección atmosférica el por método de sustracción de superficie oscuras (DOS1) para satélites ASTER L1T, Sentinel2, Landsat 4, 5, 7 y 8**

El cálculo del valor de la reflectancia en superficie implica introducir algún tipo de corrección sobre el efecto que imprime la atmósfera sobre la señal recibida por el sensor. (Administración de Parques Nacionales y Sistemas, 2005)

Para el cálculo la reflectividad de la superficie necesitamos estimar la transmisividad de la atmósfera (descendente  $T_v$  y ascendente  $T_z$ ), la irradiancia difusa (*Edoun*) y la radiancia atmosférica debida a la dispersión (Lp).

La reflectancia de la superficie  $(p_s)$ , tal como lo describe (Moran & Jackson, 1992):

$$
p_s \!\!=\!\! \frac{\pi^*\!\big(L_{\lambda}\text{-}L_p\big)\!*\!d^2}{T_v^*\!\big[\!\big(\text{ESUN}_{\lambda}\text{SEN}_{(0SE)}T_Z\big)\!+\!E_{down}\big]}
$$

Donde:

Lp: Es el efecto bruma, en inglés Path radiance

L<sub>a</sub>: Radiancia espectral en el sensor (Radiancia en el satélite).

d: Distancia Tierra-Sol en el momento de la toma de la imagen, expresada en Unidades Astronómicas (Calculado según una formula en función del día juliano).

ESUN: Irradiancia Media Solar exo-atmosférica.

Edown: Es la irradiancia difusa descendiente, se considera igual a cero.

Tv: Es la transmitancia de la atmosfera en la dirección de visión.

TZ: Es la transmitancia atmosférica en la dirección de iluminación.

θSE: Ángulo local de elevación del sol. El ángulo de elevación del centro del escenario en grados se proporciona en los metadatos (SUN\_ELEVATION).

| <b>Banda</b>   | Landsat 7<br>$ETM+$ | Landsat 5<br><b>TM</b> | <b>Landsat 4</b><br><b>TM</b> | Landsat 4 y 5<br><b>MSS</b> | Landsat 1 - 3<br><b>MSS</b> |
|----------------|---------------------|------------------------|-------------------------------|-----------------------------|-----------------------------|
| $\mathbf{1}$   | 1970                | 1958                   | 1958                          | 1848                        |                             |
| $\overline{2}$ | 1842                | 1827                   | 1826                          | 1588                        |                             |
| 3              | 1547                | 1551                   | 1554                          | 1235                        |                             |
| $\overline{4}$ | 1044                | 1036                   | 1033                          | 856,6                       | 1848                        |
| 5              | 255,7               | 214,9                  | 214,7                         |                             | 1588                        |
| 6              |                     |                        |                               |                             | 1235                        |
| 7              | 82,06               | 80,65                  | 80,7                          |                             | 856,6                       |
| 8              | 1369                |                        |                               |                             |                             |

Tabla 2.4 Valores de irradiancia Media Sola Exo-atmosférica ESUN<sup>λ</sup> Landsat

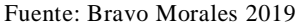

Las transmisividades se calculan de la siguiente forma

Para determinar la transmisividad " $T_v$ " y " $T_z$ ", se va calcular con el espesor óptico para dispersión de Rayleigh propuesto por Kaufman en 1989.

$$
\tau_r = 0.00856 \lambda^{-4} \big( 1 + 0.0113 \lambda^{-2} + 0.00013 \lambda^{-4} \big)
$$

$$
T_v = exp^{\frac{\tau_r}{cos(\theta V)}}
$$

 $T_Z$ = exp  $sen_{(\theta Z)}$ 

Donde:

: Valor promedio del rango espectral de la banda.

- τr: Espesor óptico para dispersión de Rayleigh.
- θZ: Ángulo zenital solar en grados, el cual es equivalente a: 90° θSE

 $\theta$ V: El ángulo de observación del sensor, entonces el ángulo es 0° y COS (0°) = 1

| Sensor            | Banda          | Rango espectral |      | $\lambda$ (µm) |
|-------------------|----------------|-----------------|------|----------------|
|                   |                | Min             | Max  |                |
| TM - ETM+         | $\mathbf{1}$   | 0,45            | 0,52 | 0,485          |
| TM - ETM+         | $\overline{2}$ | 0,52            | 0,61 | 0,565          |
| TM - ETM+         | 3              | 0,63            | 0,69 | 0,66           |
| TM - ETM+         | $\overline{4}$ | 0,76            | 0,9  | 0,83           |
| TM - ETM+         | 5              | 1,55            | 1,75 | 1,65           |
| TM - ETM+         | 6              | 2,08            | 2,35 | 2,215          |
| TM - ETM+         | $\overline{7}$ | 0,52            | 0,9  | 0,71           |
| $ETM+$            | 8              | 0,43            | 0,45 | 0,44           |
| <b>OLI Y TIRS</b> | $\mathbf{1}$   | 0,45            | 0,51 | 0,48           |
| <b>OLI Y TIRS</b> | $\overline{2}$ | 0,53            | 0,59 | 0,56           |
| <b>OLI Y TIRS</b> | 3              | 0,64            | 0,67 | 0,655          |
| <b>OLI Y TIRS</b> | $\overline{4}$ | 0,85            | 0,88 | 0,865          |
| <b>OLI Y TIRS</b> | 5              | 1,57            | 1,65 | 1,61           |
| <b>OLI Y TIRS</b> | 6              | 2,11            | 2,29 | 2,2            |
| <b>OLI Y TIRS</b> | $\overline{7}$ | 0,5             | 0,68 | 0,59           |
| <b>OLI Y TIRS</b> | 8              | 1,36            | 1,38 | 1,37           |

Tabla 2.5 Rango espectral de las bandas

Fuente: Bravo Morales 2019

Determinación del efecto bruma

$$
L_{p} = L_{min} - L_{DO1\%}
$$
\n
$$
L_{min} = ML^*ND_{min} + AL
$$
\n
$$
L_{p} = 0.01^* \frac{ESUN_{\lambda}^*SEN_{(0SE)}}{\pi^*d^2}
$$
\n
$$
L_{p} = ML^*ND_{min} + AL - 0.01^* \frac{ESUN_{\lambda}^*SEN_{(0SE)}}{\pi^*d^2}
$$

Donde:

Lmin: Radiancia que corresponde a un valor digital para el cual la suma de todos los píxeles con valores digitales menores o iguales a este valor es igual al 0,01 % de todos los píxeles de la imagen considerada, por lo tanto, la radiancia obtenida con ese valor de conteo digital  $(DNmin)$ .

LDO1%: Radiancia del objeto oscuro, con un valor asumido de reflectancia de 0,01

ML: Factor Multiplicativo de reescalamiento específico de la banda, proveniente de los metadatos (RADIANCE\_MULT\_BAND\_x, donde x es el número de banda)

AL: Factor Aditivo de reescalamiento específico de la banda, proveniente de los metadatos (RADIANCE\_MULT\_BAND\_x, donde x es el número de banda).

NDmin: Valor digital mínimo.

Entonces la reflectancia de la superficie está dada por:

$$
p_s = \frac{\pi^*(L_\lambda - L_p)*d^2}{ESUN_\lambda * SEN_{(\theta SE)}}
$$

Donde:

Lp: Es el efecto bruma, en inglés Path radiance.

Lλ: Radiancia espectral en el sensor (Radiancia en el satélite).

d: Distancia Tierra-Sol en el momento de la toma de la imagen, expresada en Unidades Astronómicas (Calculado según una formula en función del día juliano).

ESUNλ: Irradiancia Media Solar exo-atmosférica.

θSE: Ángulo local de elevación del sol. El ángulo de elevación del centro del escenario en grados se proporciona en los metadatos (SUN\_ELEVATION).

# **2.8. ÍNDICE DE IMÁGENES SATELITALES**

#### **2.8.1. Índice de Vegetación de Diferencia Normalizada - NDVI**

El Índice de Diferencia de Vegetación Normalizado, también conocido como NDVI según Rouse propuesto en 1974 por sus siglas en inglés. Es un índice usado para medir la diferencia normalizada entre las reflectancias del rojo y del infrarrojo cercano, proporcionando una medida sobre la cantidad, calidad y desarrollo de la cobertura vegetal y vigorosidad en áreas extensas. (Bravo Morales, 2019)

$$
NDVI = \frac{(pS_{NIR} - pS_{RED})}{(pS_{NIR} + pS_{RED})}
$$

Donde:

ρS<sub>NIR</sub>: Reflectancia de la banda Infrarrojo cercano – NIR (Banda 4 en LandSat 5,7 "ρS<sub>B4</sub>" y B5 para LandSat 8 "ρSB5").

ρSRED: Reflectancia de la banda roja – RED (Banda 3 en LandSat 5,7 "ρSB3" y B4 para LandSat  $8$  " $\rho S_{B4}$ ").

Por lo tanto, en los satélites

Para LandSat 5,7

$$
NDVI{=}\ \frac{\left(pS_{B4}\textrm{-}pS_{B3}\right)}{\left(pS_{B4}\textrm{+}pS_{B3}\right)}
$$

Para LandSat 8

$$
NDVI = \frac{\left(pS_{\text{B5}}\text{-}pS_{\text{B4}}\right)}{\left(pS_{\text{B5}}\text{+}pS_{\text{B4}}\right)}
$$

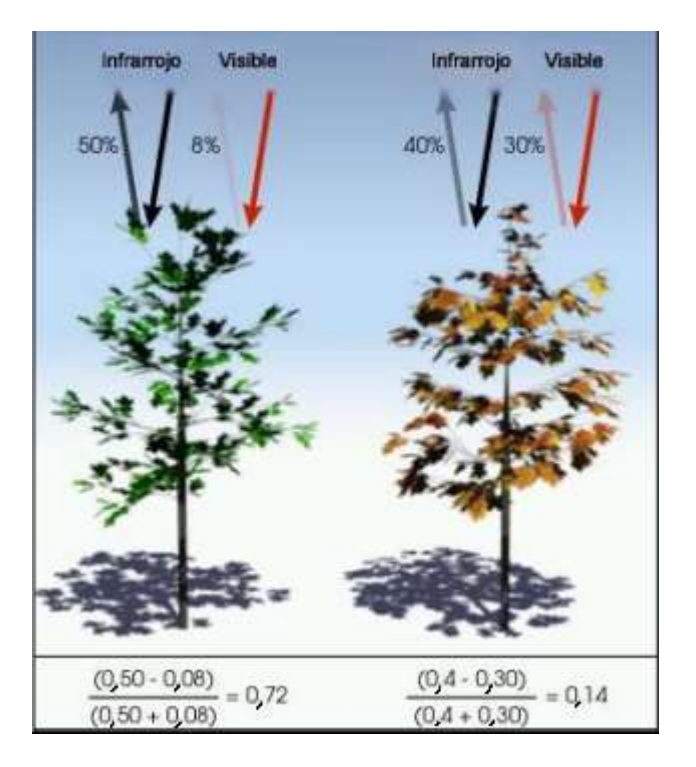

Figura 2.15 Característica de NDVI en una planta sana y enferma Fuente: Bravo Morales 2019
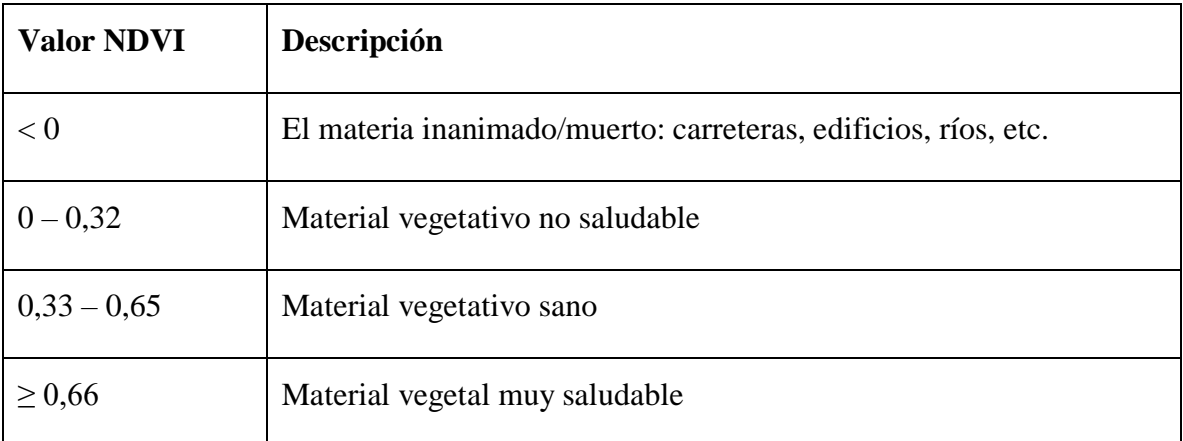

## Tabla 2.6 Ejemplo de cálculo y valor de NDVI

Fuente: Bravo Morales 2019

# **3. MARCO METODOLÓGICO**

## **3.1. TIPO DE INVESTIGACIÓN A REALIZAR**

La presente investigación es experimental exploratorio por ser un tema muy poco estudiado donde varios datos se desconocen y se tendrán que obtener experimentalmente.

## **3.2. MATERIALES Y EQUIPOS**

Los materiales y equipos utilizados fueron:

- Computadora para el procesamiento de información.
- Programa Arc Map 10.5.
- Programa ENVI.
- Imágenes satelitales Landsat 7 y 8 de base datos USGS.
- NDVI a partir de imágenes satelitales Landsat 8 (TM 10) y Landsat 7 (TM7).
- Datos de precipitación de la zona de estudio de SENAMHI, SISMET.
- Mapas de suelos del ámbito de estudio de la FAO.
- Imágenes DEM (Digital Elevation Model) de la zona estudio.

 Levantamiento batimétrico y clasificación del suelo del embalse La Hondura realizado por la estudiante Carrazana Gallardo en el 2019.

## **3.3. MÉTODOS**

Los métodos fueron desarrollados bajo una secuencia de procedimientos y técnicas, con los contenidos y metodologías que a continuación se pasa a describir:

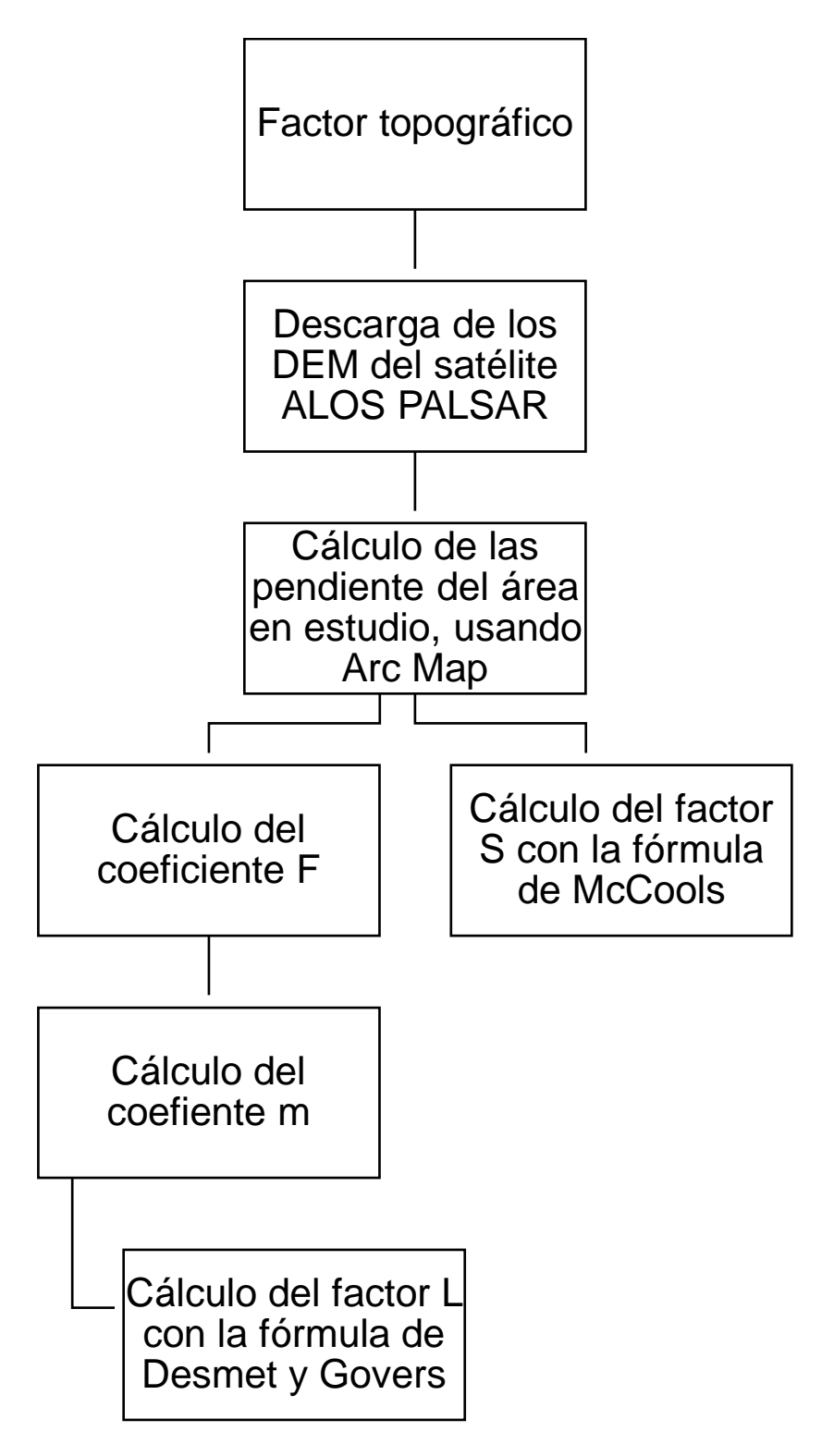

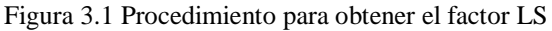

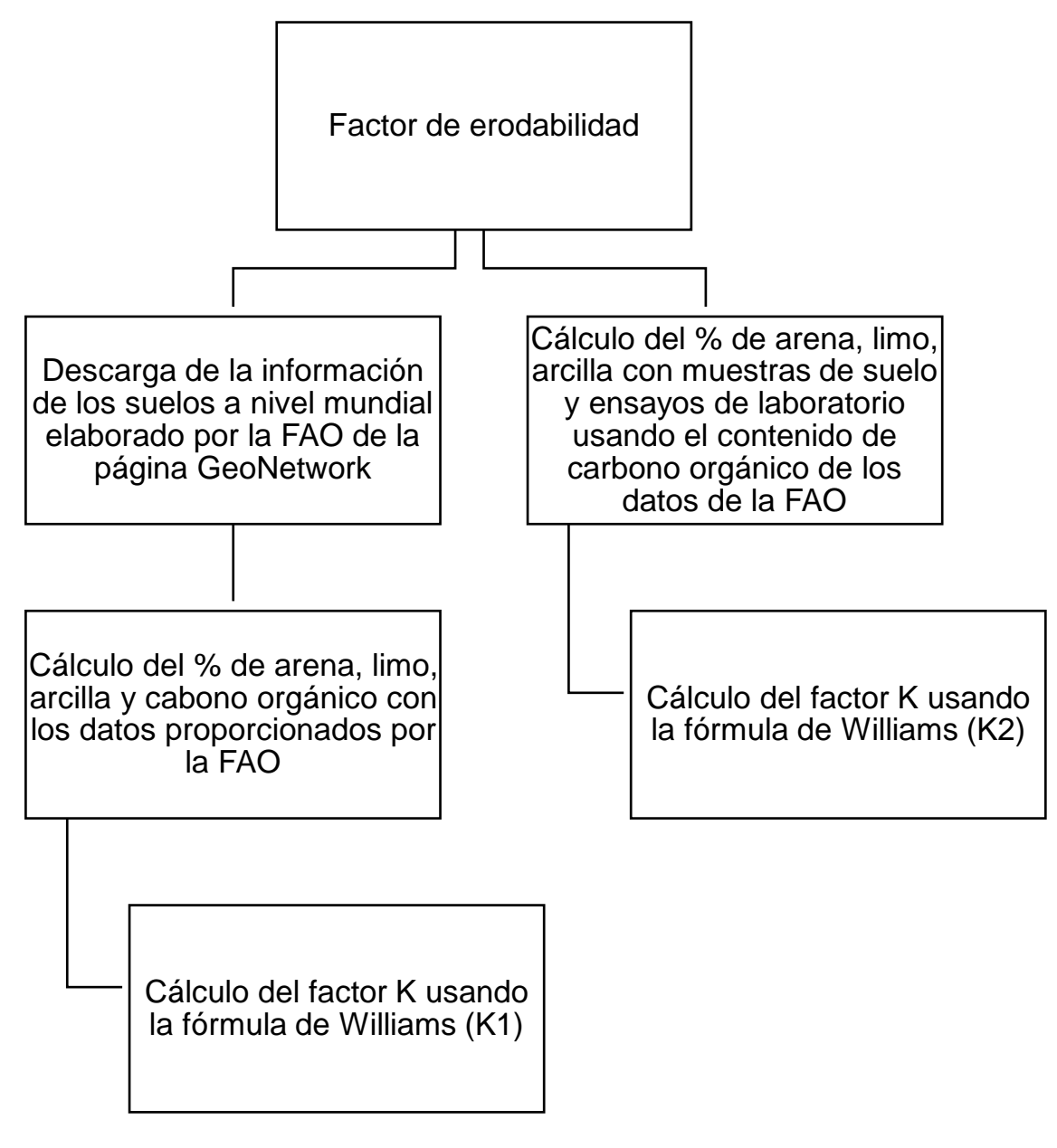

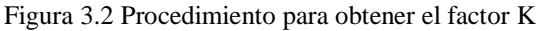

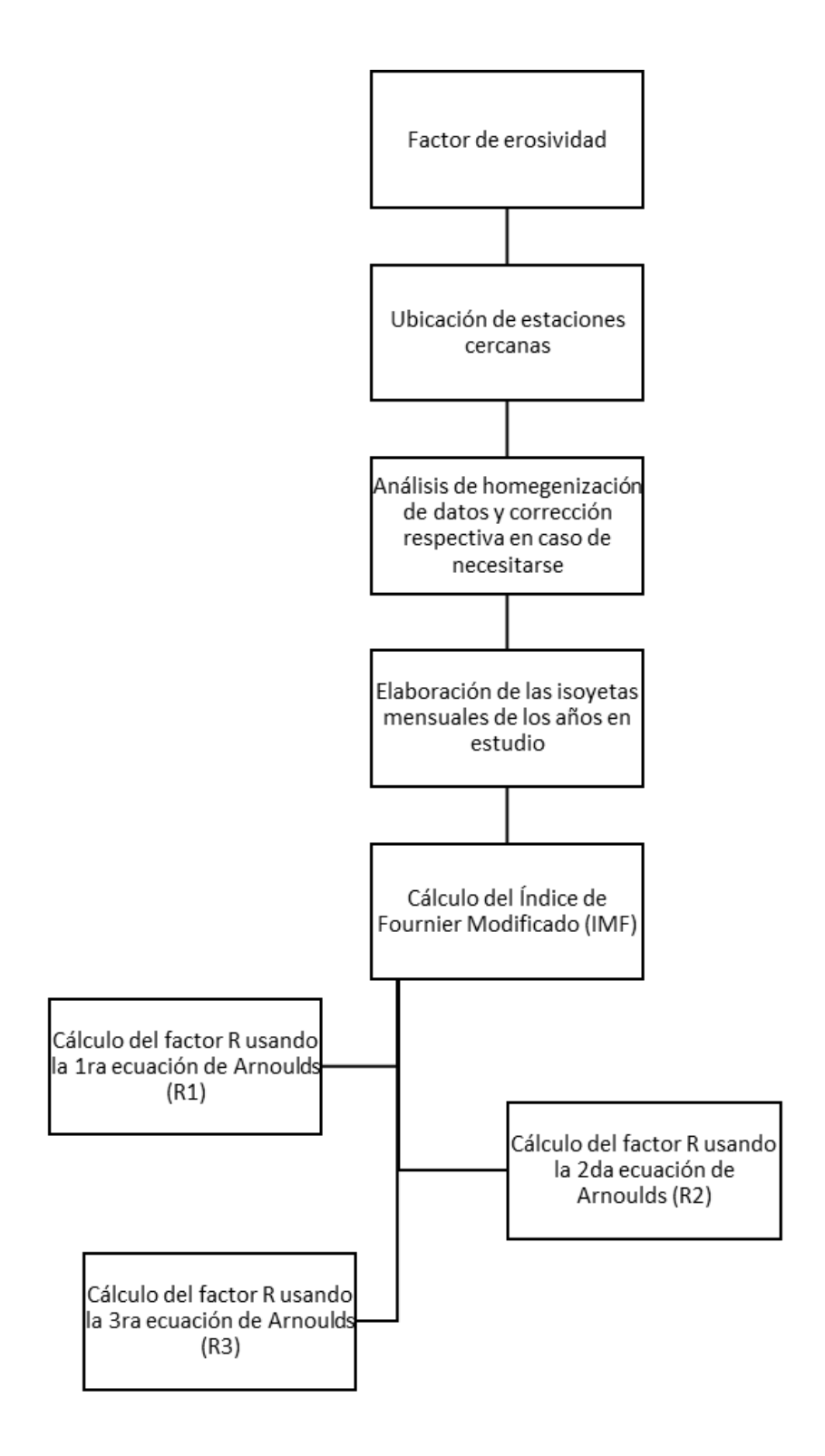

Figura 3.3 Procedimiento para obtener el factor R Fuente: Elaboración propia

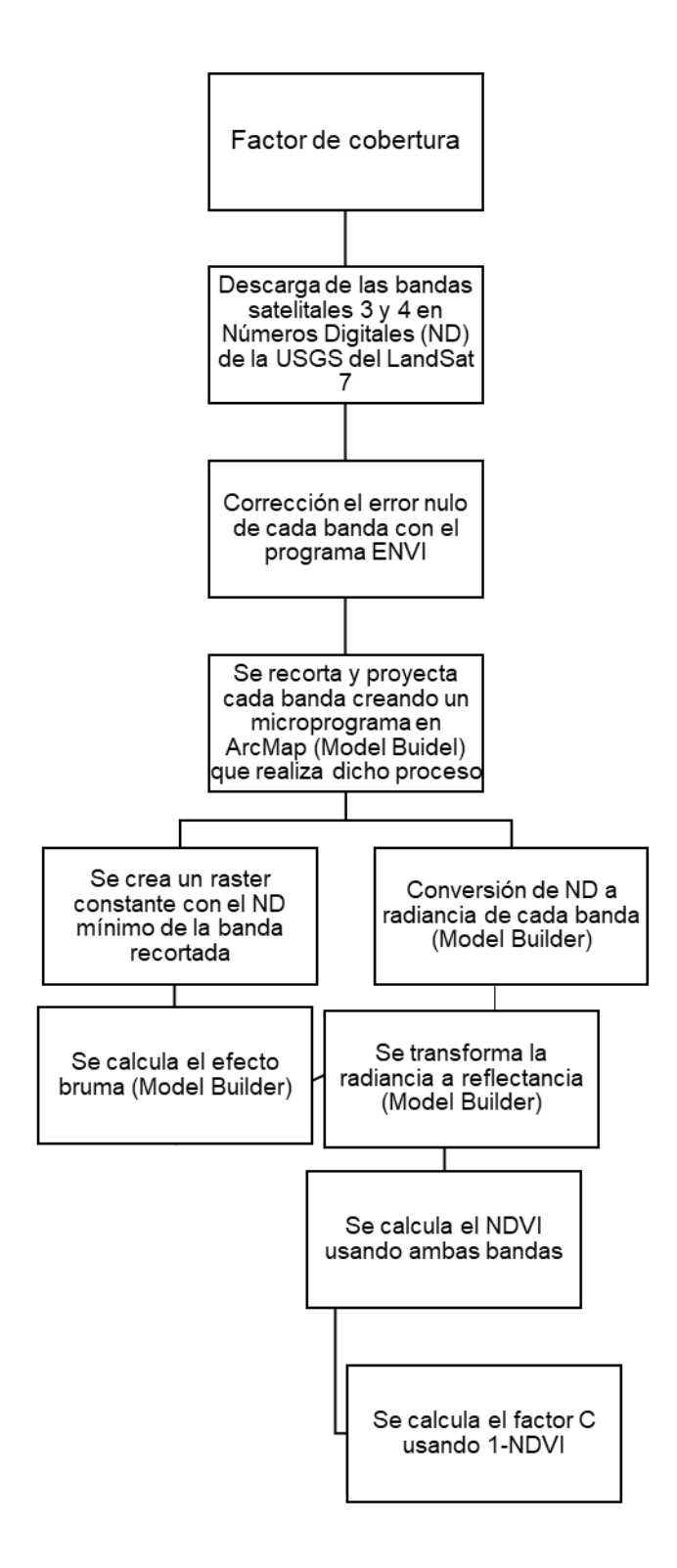

Figura 3.4 Procedimiento para obtener el factor C

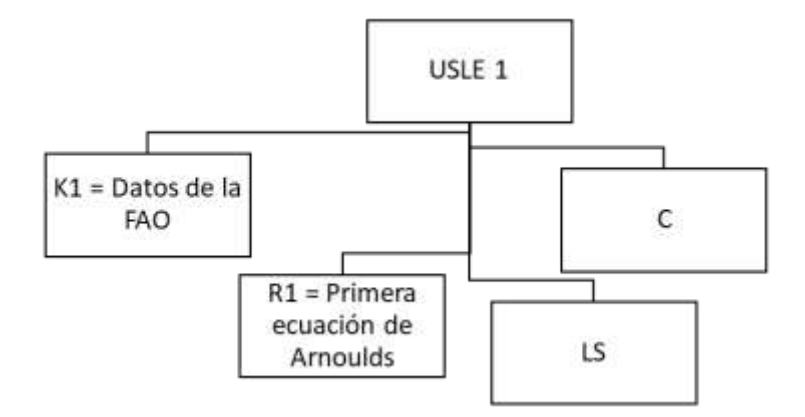

Figura 3.5 Factores usados en la primer combinación

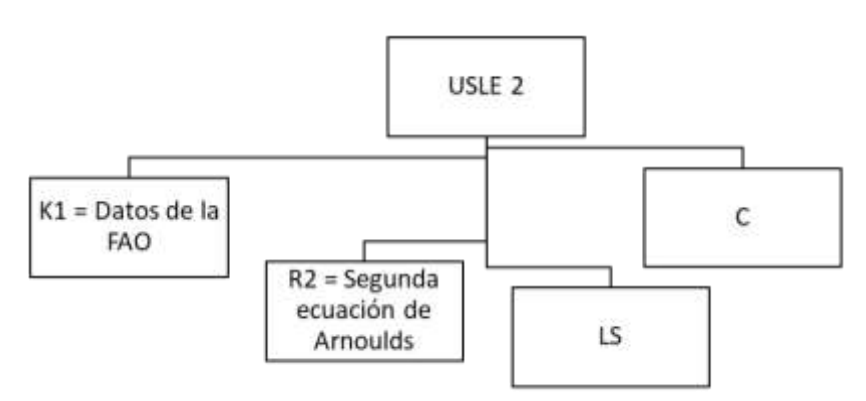

Fuente: Elaboración propia

Figura 3.6 Factores usados en la segunda combinación

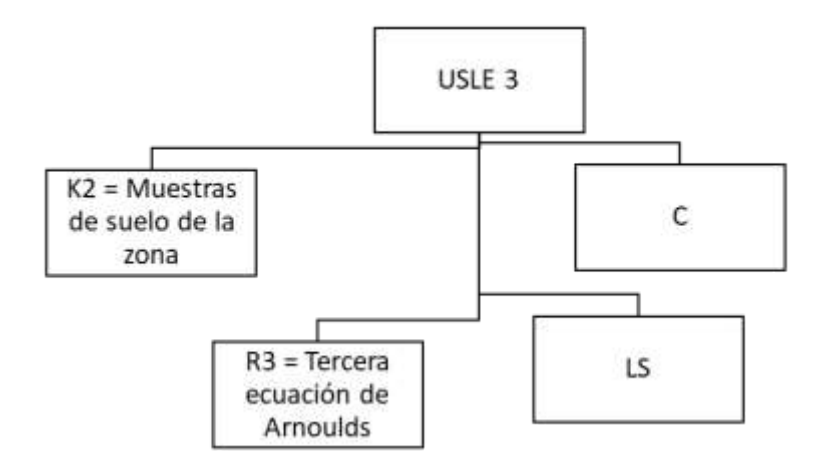

Figura 3.7 Factores usados en la tercer combinación Fuente: Elaboración propia

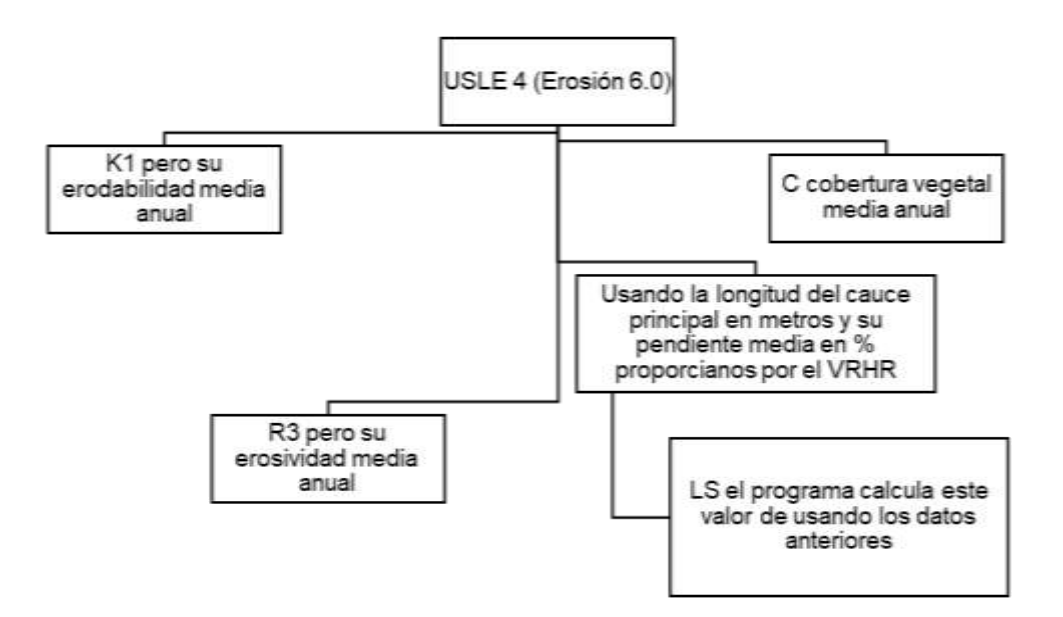

Figura 3.8 Factores usados en la cuarta combinación

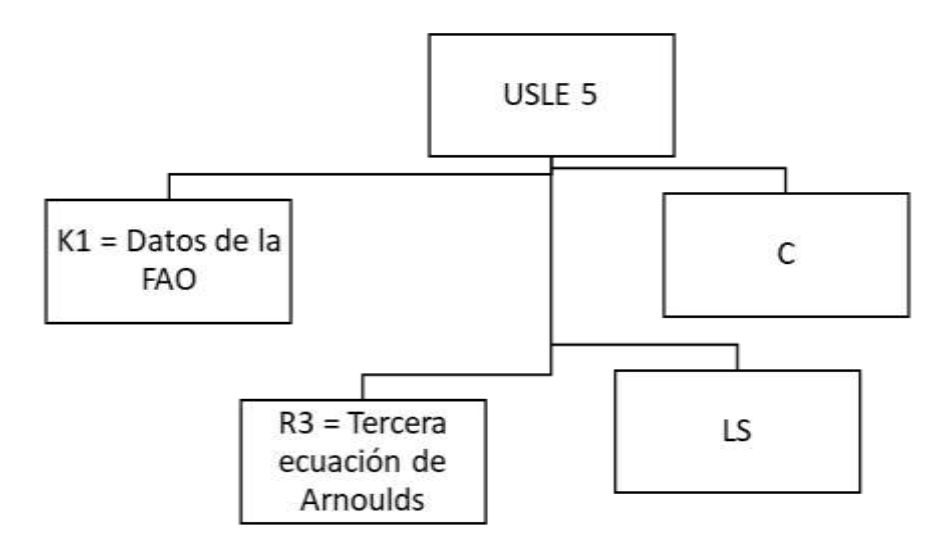

Figura 3.9 Factores usados en la quinta combinación

## **3.3.1. Factor topográfico LS**

### **3.3.1.1. Cálculo de las pendientes de la cuenca**

Obteniendo la delimitación de la cuenca se pudo recortar el DEM usando la herramienta extraction de spatial analyst que se encuentra dentro del ArcToolbox.

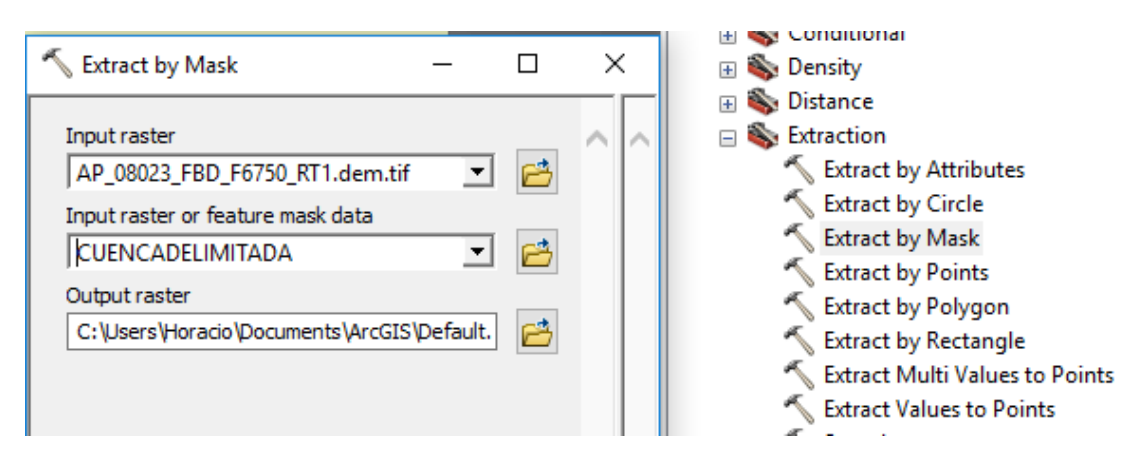

Figura 3.10 Herramienta para recortar un DEM Fuente: Elaboración propia (ArcGis)

Donde:

Input raster = Seleccionamos el archivo DEM

Input raster or feature mask data = Seleccionamos el polígono

Output raster = Definimos el directorio y nombre del raster

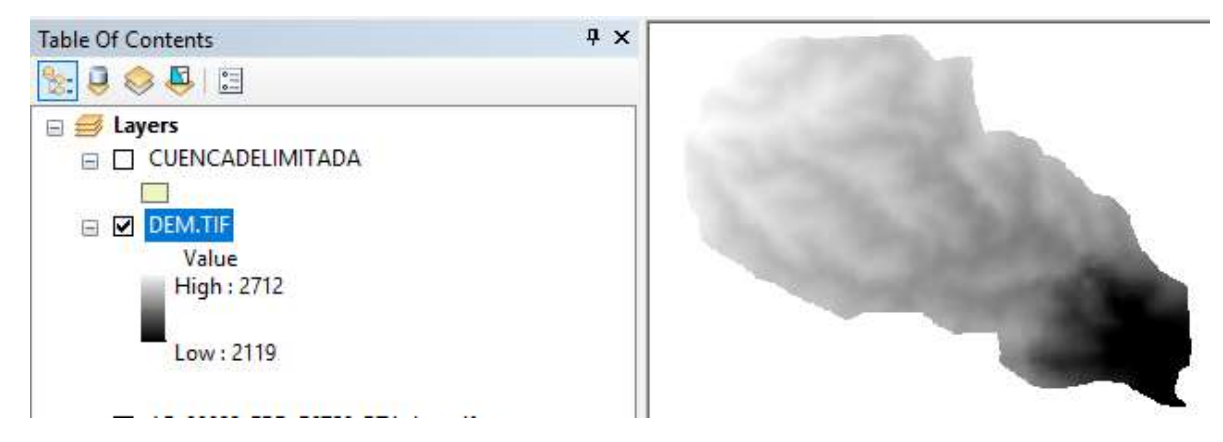

Figura 3.11 DEM recortado Fuente: Elaboración propia (ArcGis)

Ya que la ecuación que se desarrolló más adelante utiliza las pendientes de la cuenca se utilizó la herramienta de Arc Map slope que se encuentra en spatial analyst.

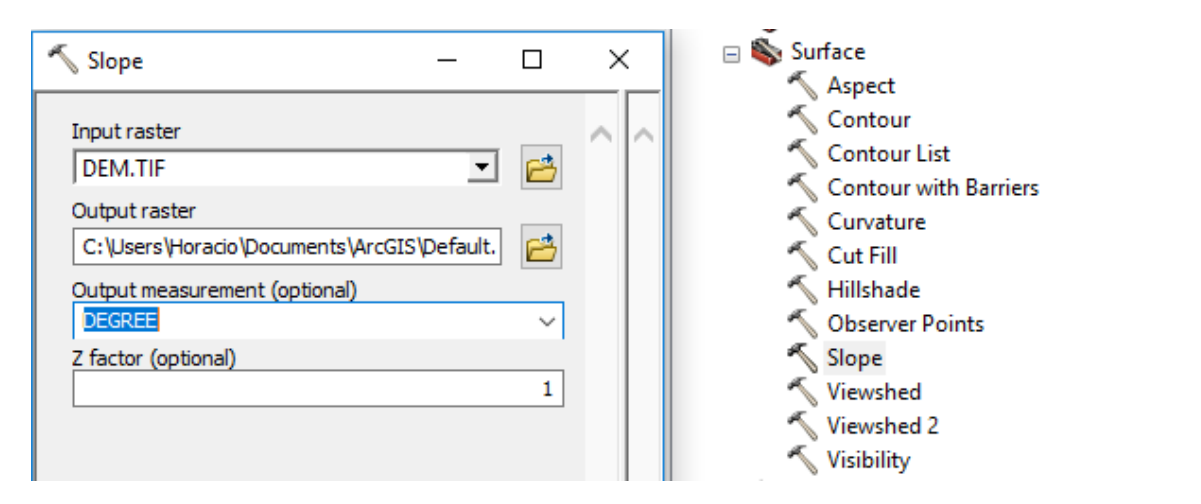

Figura 3.12 Herramienta para calcular las pendientes de la cuenca Fuente: Elaboración propia (ArcGis)

Donde:

Input raster = Seleccionamos el archivo DEM

Output raster = Definimos el directorio y nombre del raster

Output measurement  $=$  En grados y no en porcentaje

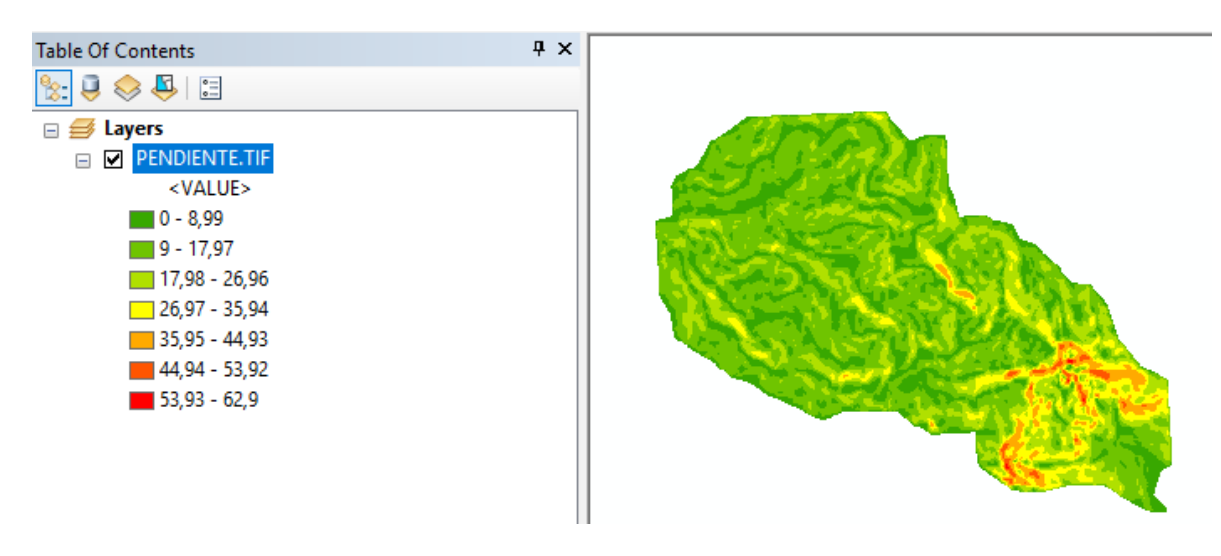

Figura 3.13 Pendientes de la cuenca en grados Fuente: Elaboración propia (ArcGis)

#### **3.3.1.2. Cálculo de F**

$$
F = \frac{\sin \beta / 0.0896}{3(\sin \beta)^{0.8} + 0.56}
$$

Donde:

Β = Pendiente a nivel de pixel (debe estar expresada en radianes, a grados multiplicar por 0,01745)

Este se calcula usando la herramienta de calculadora raster

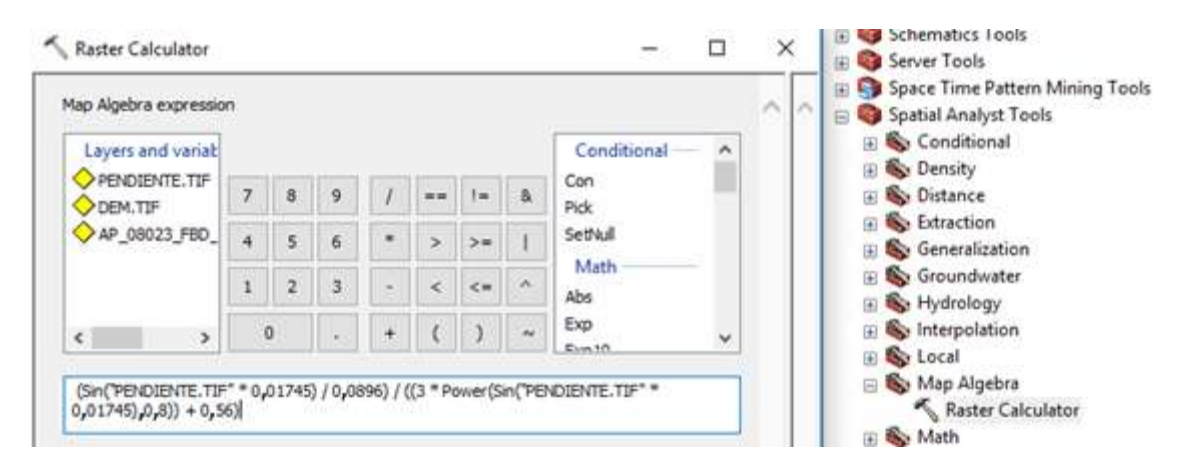

Figura 3.14 Cálculo del factor F

Fuente: Elaboración propia (ArcGis)

## **3.3.1.3. Cálculo de m**

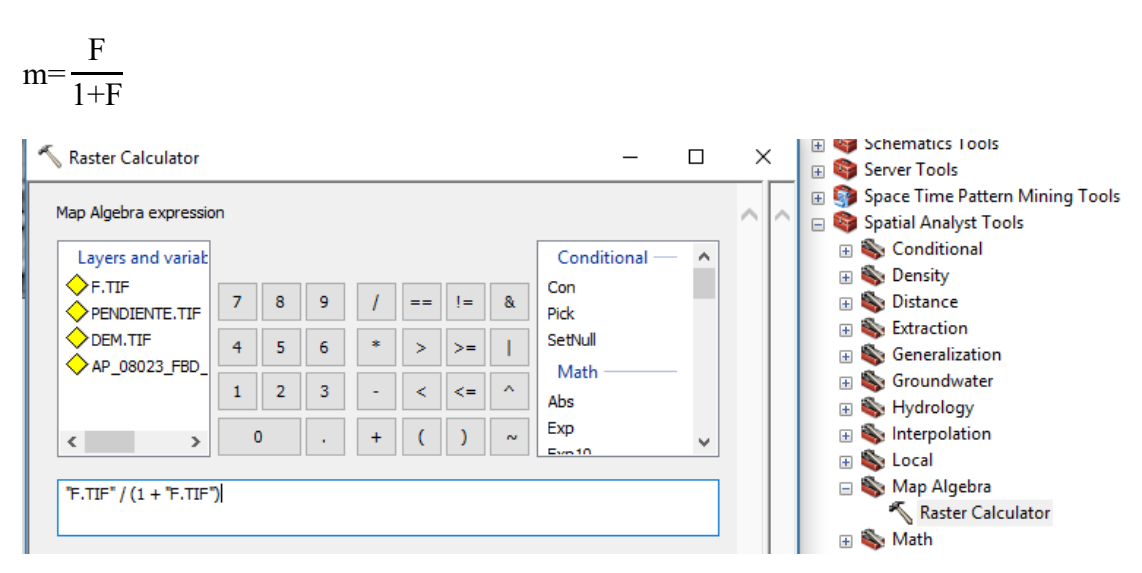

Figura 3.15 Cálculo del factor m

Fuente: Elaboración propia (ArcGis)

#### **3.3.1.4. Cálculo del factor L**

$$
L{=}\left(\!\frac{\lambda}{22,13}\!\right)^m
$$

Con los SIG, de (Desmet y Govers, 1996) y (Velásquez, 2008)

$$
L_{(i,j)} = \frac{\left[ A(i,j) + D^2 \right]^{(m+1)} \cdot A(i,j)^{m+1}}{x^m D^{m+2} (22,13)^m}
$$

Donde:

A = Acumulación del flujo a nivel del pixel (raster acumulación de flujo).

 $D =$  Lado del Pixel (12,5)

 $X =$  coeficiente de forma ( $x = 1$  para sistemas pixelados)

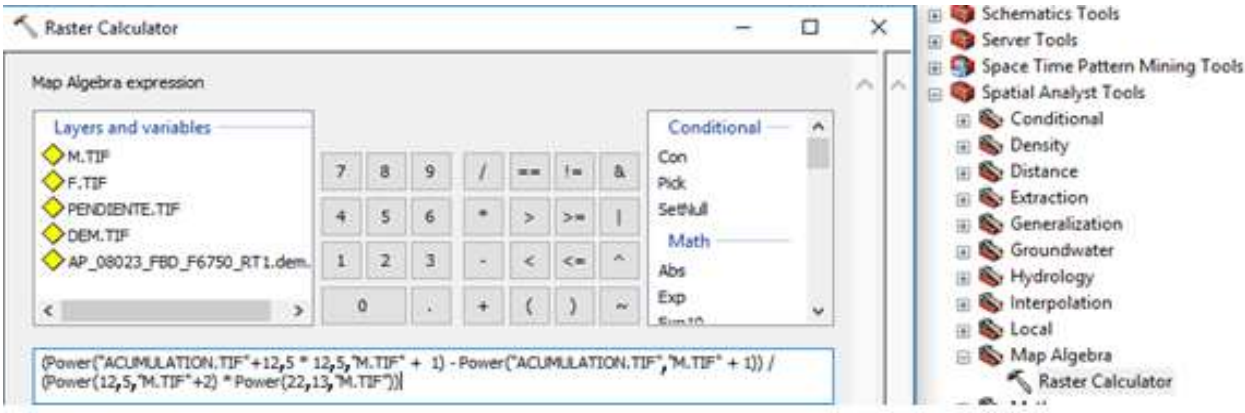

Figura 3.16 Cálculo del factor L Fuente: Elaboración propia (ArcGis)

### **3.3.1.5. Cálculo del factor S**

#### **McCOOLS**

Cuando tan  $\beta_{(i,j)} < 0.09$ 

S<sub>(i,j)</sub> = 10,8 sin  $\beta$ <sub>(i,j)</sub> + 0,03

Cuando tan  $\beta(i,j) \ge 0.09$ 

S(i,j) = 10, sin  $\beta(i,j) + 0.03$ 

Donde

Β = Pendiente a nivel de pixel (debe estar expresada en radianes, a grados multiplicar por 0,01745)

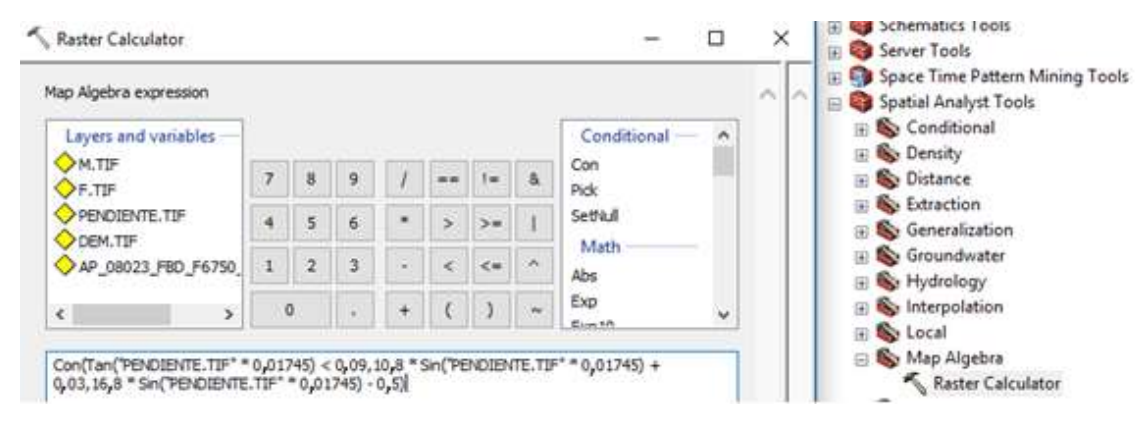

Figura 3.17 Cálculo del factor S

Fuente: Elaboración propia (ArcGis)

## **3.3.1.6. Calculo del factor LS**

Este factor ahora se obtiene multiplicando los factores S y L previamente calculados

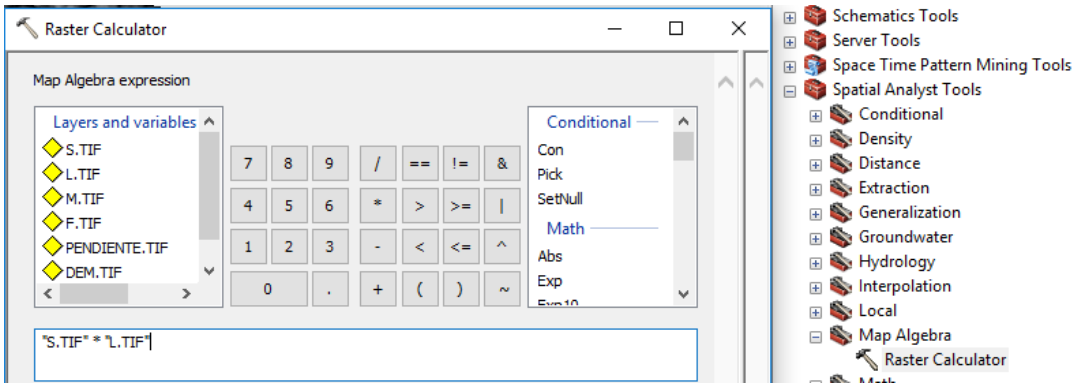

Figura 3.18 Cálculo del factor LS

Fuente: Elaboración propia (ArcGis)

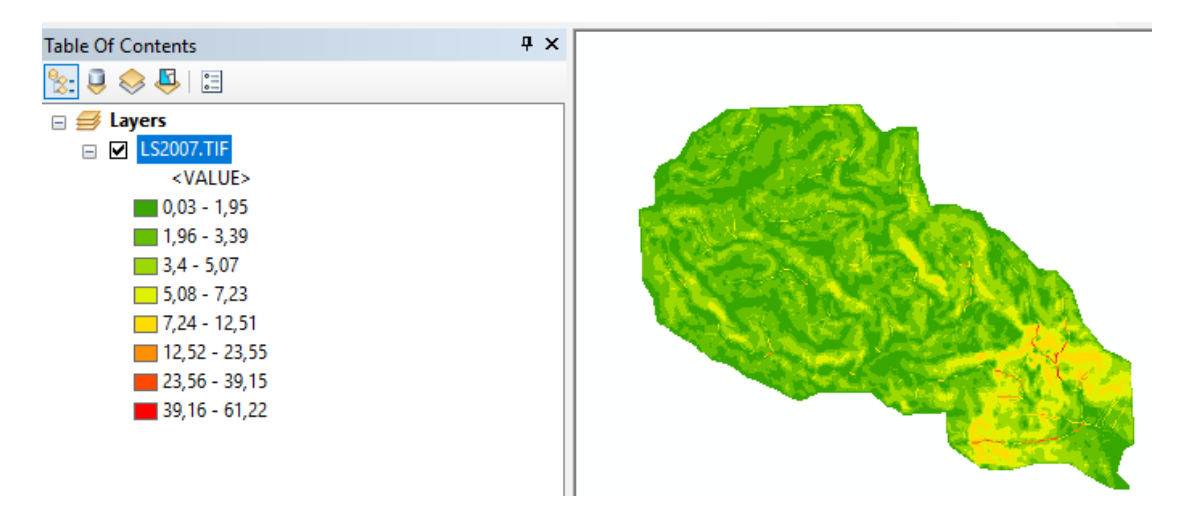

Figura 3.19 Factor LS (adimensional) Fuente: Elaboración propia (ArcGis)

## **3.3.2. Cálculo de la erodabilidad del suelo o factor K**

Existieron dos formas para la obtención de los datos que intervinieron en el cálculo de este factor, el primero fue en base a los datos de la FAO y el otro a partir de toma de muestras de suelo de la zona.

## **3.3.2.1. Descarga de información de los suelos a nivel mundial**

Primeramente, se da a conocer que la FAO tiene una base de datos de los suelos, su clasificación y composición a nivel mundial, cuyos datos se encuentran en la página de GeoNetwork.

FAO Food and Agriculture Organization de Geo Network

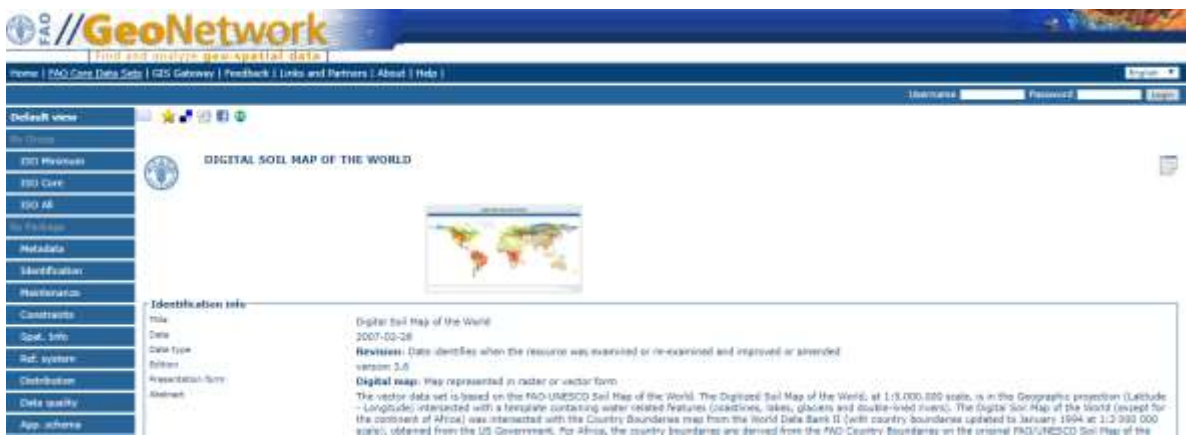

Figura 3.20 GeoNetwork

Fuente: Elaboración propia (del programa GeoNetwork)

De donde se localizó el archivo Digital Soil Map of the worl – ESRI shapefile format

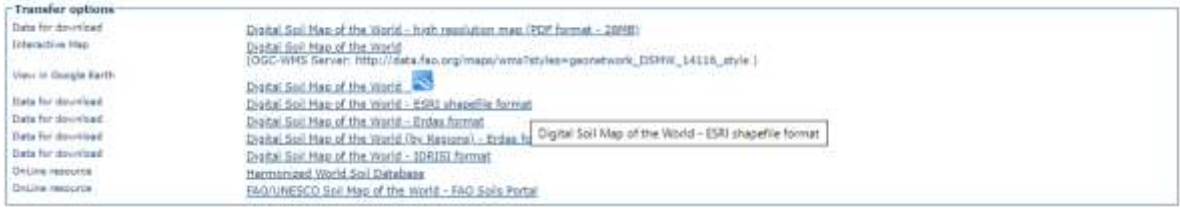

Figura 3.21 Archivo a descargar

Fuente: Elaboración propia (del programa GeoNetwork)

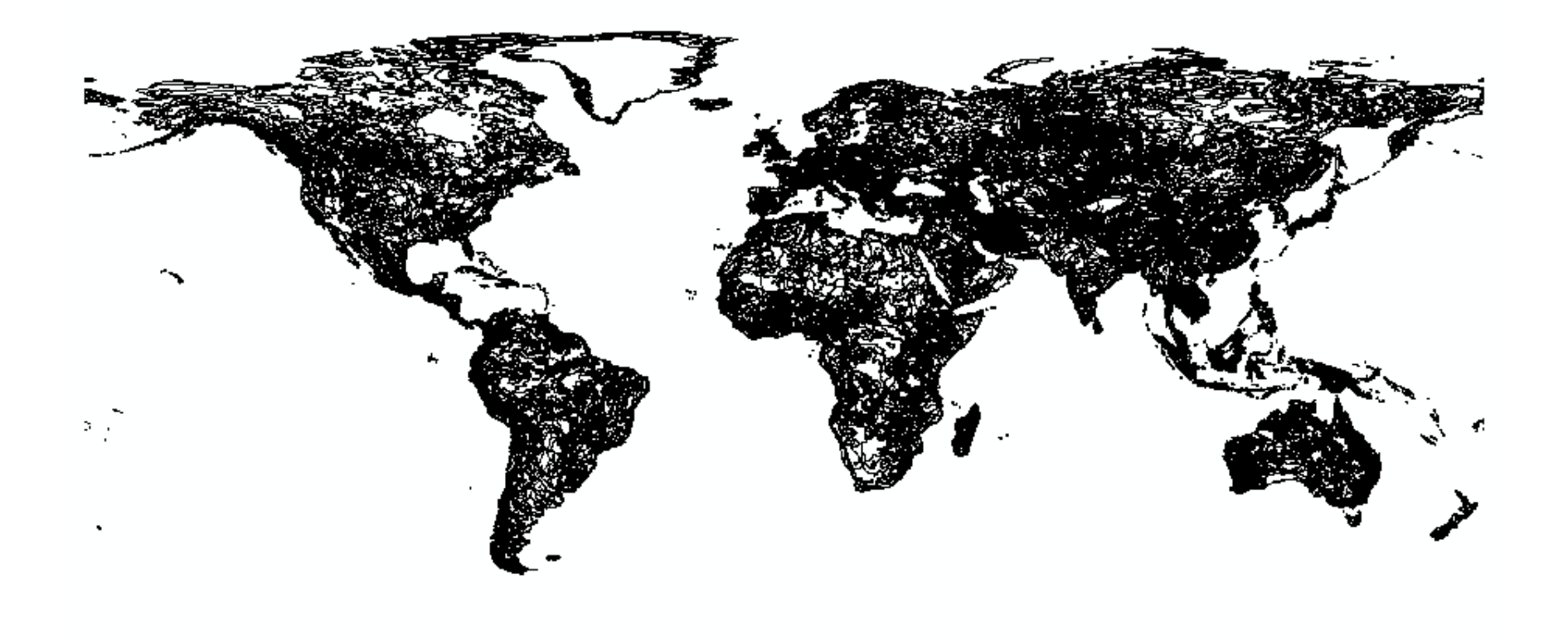

Figura 3.22 Clasificación de suelos a nivel mundial Fuente: Elaboración propia (del programa GeoNetwork)

. . .

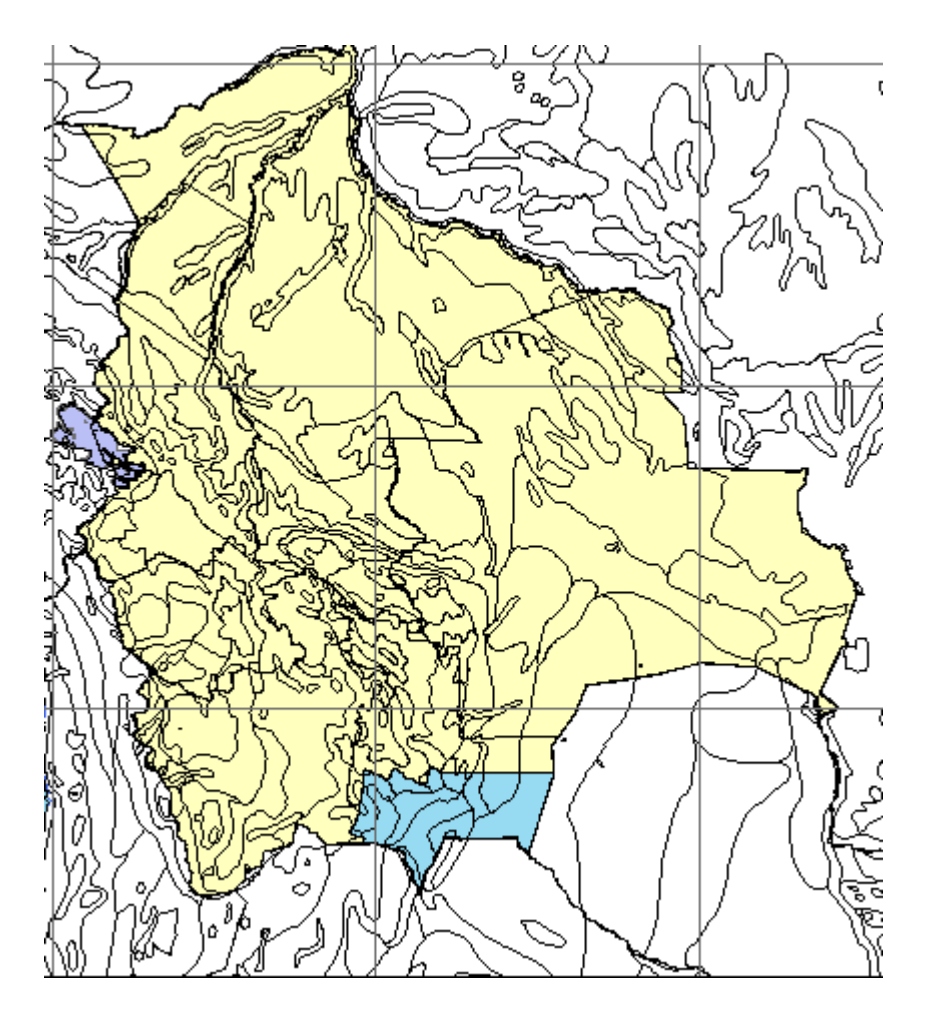

Figura 3.23 Clasificación de suelos a nivel nacional Fuente: Elaboración propia (del programa GeoNetwork)

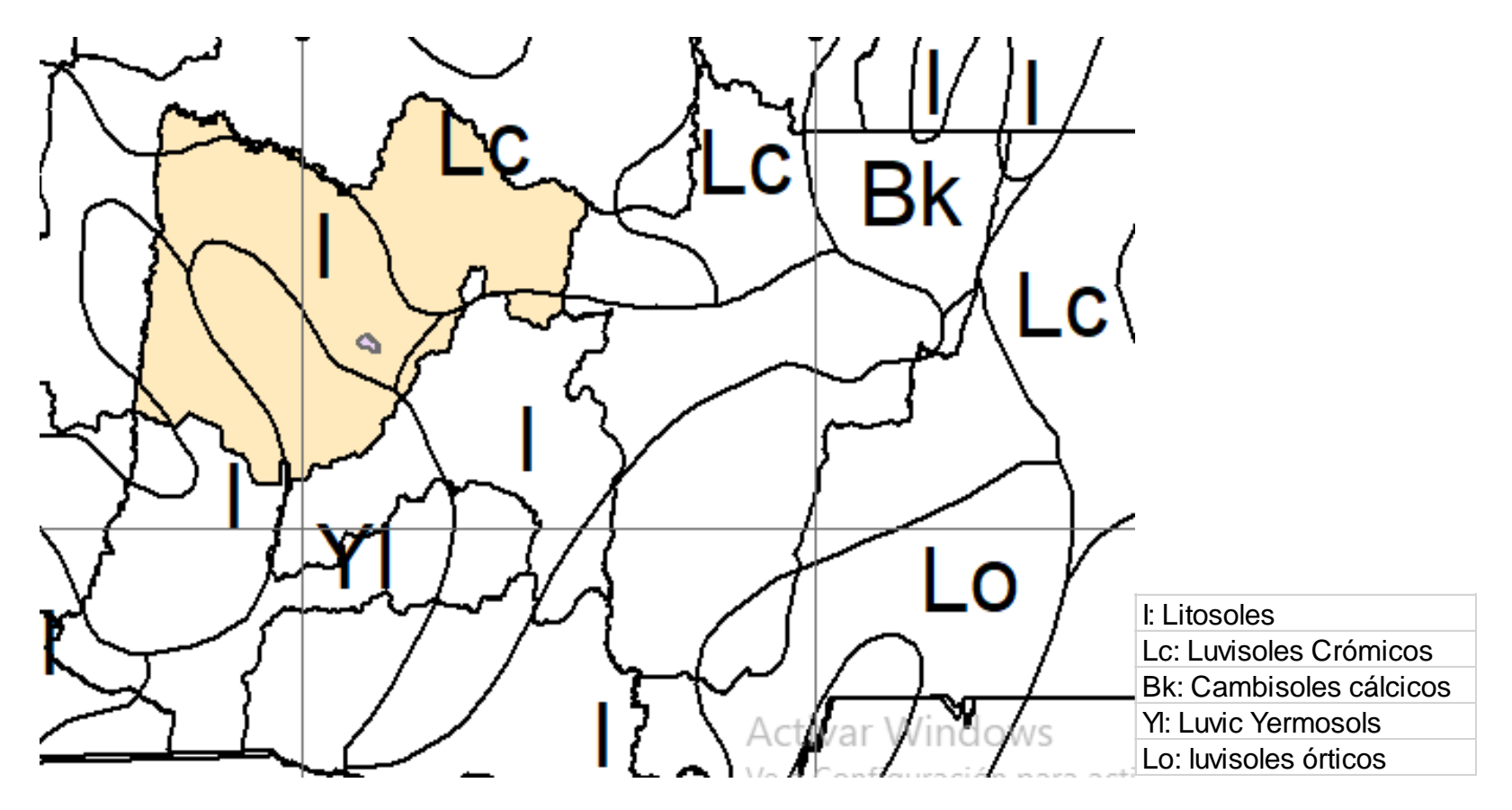

Figura 3.24 Clasificación de suelos a nivel departamental

Fuente: Elaboración propia (del programa GeoNetwork)

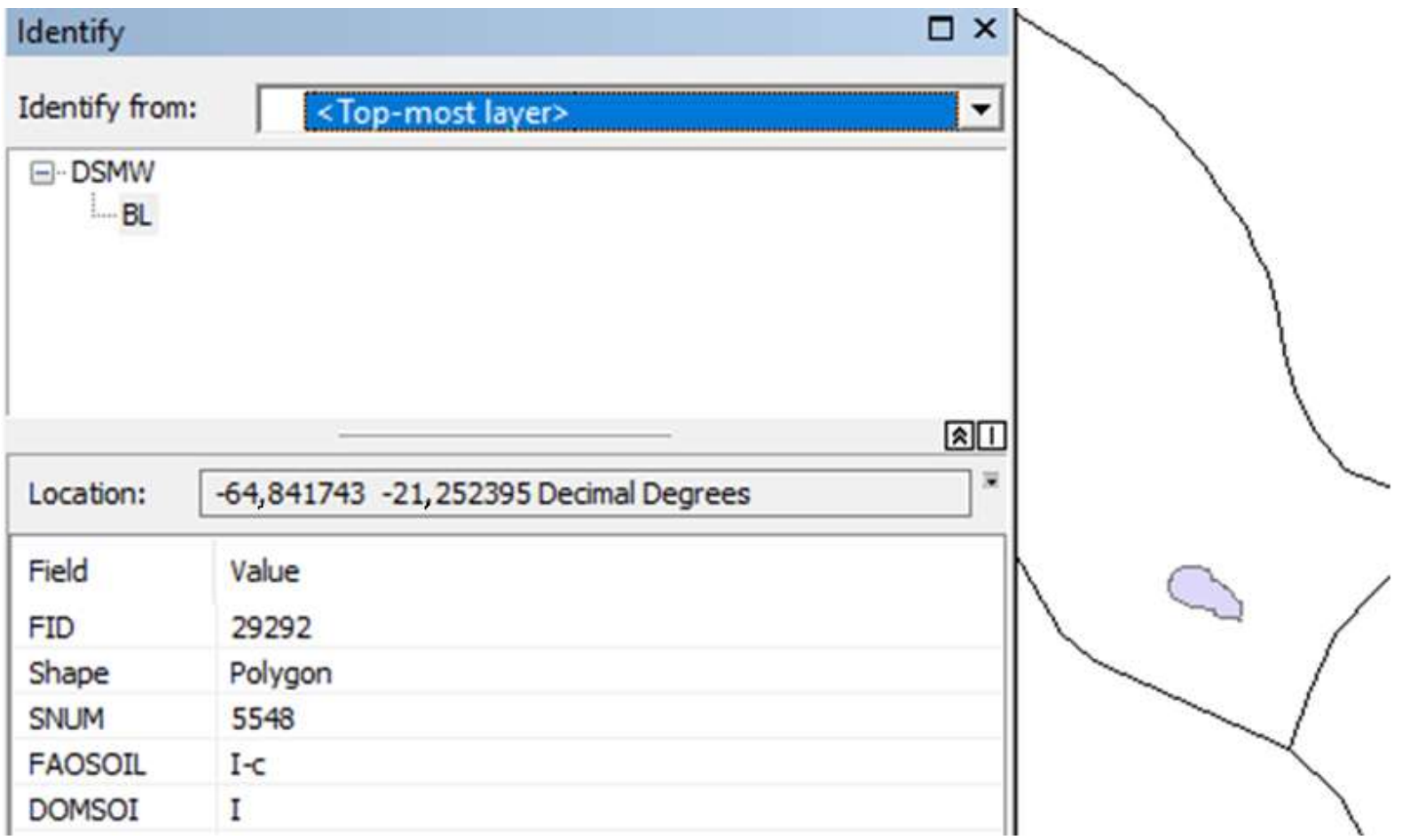

Figura 3.25 Clasificación de suelos de la cuenca

Fuente: Elaboración propia (del programa GeoNetwork)

Al ir acercándose para una mejor visualización de la zona de clasificación de suelo a la que pertenece de nuestra cuenca se observa que el tipo de suelo es el mismo por tanto se comenzará a calcular el K con los valores que provienen del Excel que se descarga con el archivo SHP.

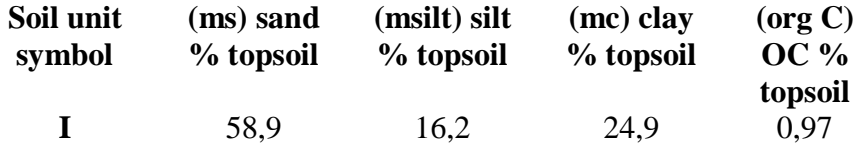

$$
f_{\text{csan}} = 0.2 + 0.3 \cdot e^{\left[ -0.256 \cdot \text{ms} \cdot \left( 1 \cdot \frac{\text{msilt}}{100} \right) \right]} = 0.200000
$$

$$
f_{\text{cl-sl}} = \left(\frac{m_{\text{silt}}}{m_{\text{c}} + m_{\text{silt}}}\right)^{0,3} = 0,756316
$$

$$
f_{\text{orgC}} = \left[ 1 - \frac{0.25 \text{*orgC}}{\text{orgC} + \text{e}^{(3.72 - 2.95 \text{orgC})}} \right] = 0.927168
$$

$$
f_{\text{hisand}} = \left( 1 - \frac{0.70 \cdot (1 - \frac{m_s}{100})}{\left( 1 - \frac{m_s}{100} \right) + e^{\left( -5.51 + 22.9 \cdot (1 + \frac{m_s}{100}) \right)}} \right) = 1,000000
$$

$$
k = 0.1317 * f_{csand} * f_{cl-si} * f_{orgc} * f_{hisand} = 0.018470
$$

Como el valor es único para toda la cuenca y para no complicar el cálculo puede crearse un raster constante con ese valor usando la herramienta raster creation del Arc Map.

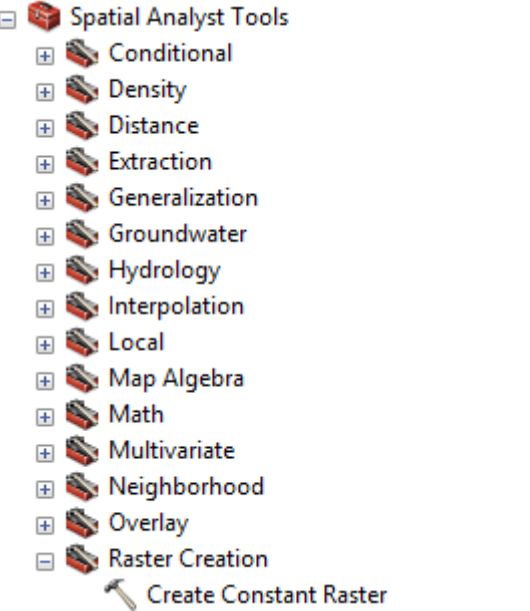

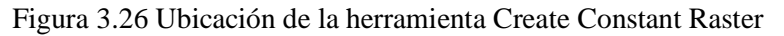

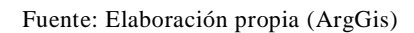

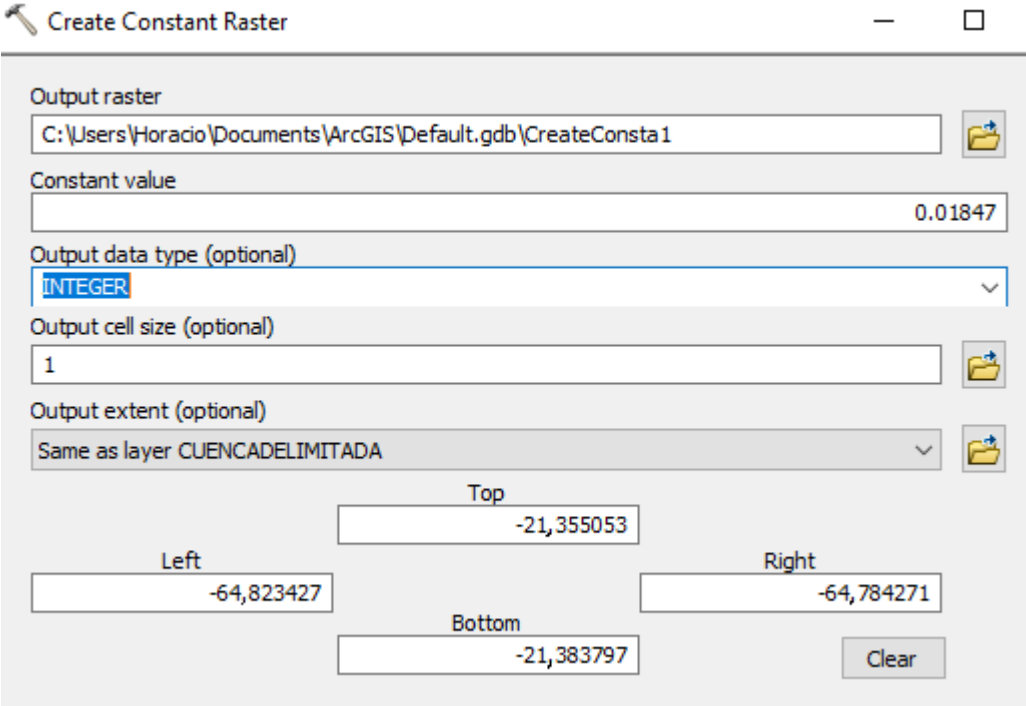

Figura 3.27 Utilización de la herramienta Create Constant Raster Fuente: Elaboración propia (ArgGis)

Donde:

Output raster = Donde y el nombre con el que se guardará el archivo (x.TIF)

Constante value  $=$  Valor K

En este procedimiento solo se realiza cuando el suelo es constante para una cuenca ya que si el suelo es variable el procedimiento es muy diferente al planteado.

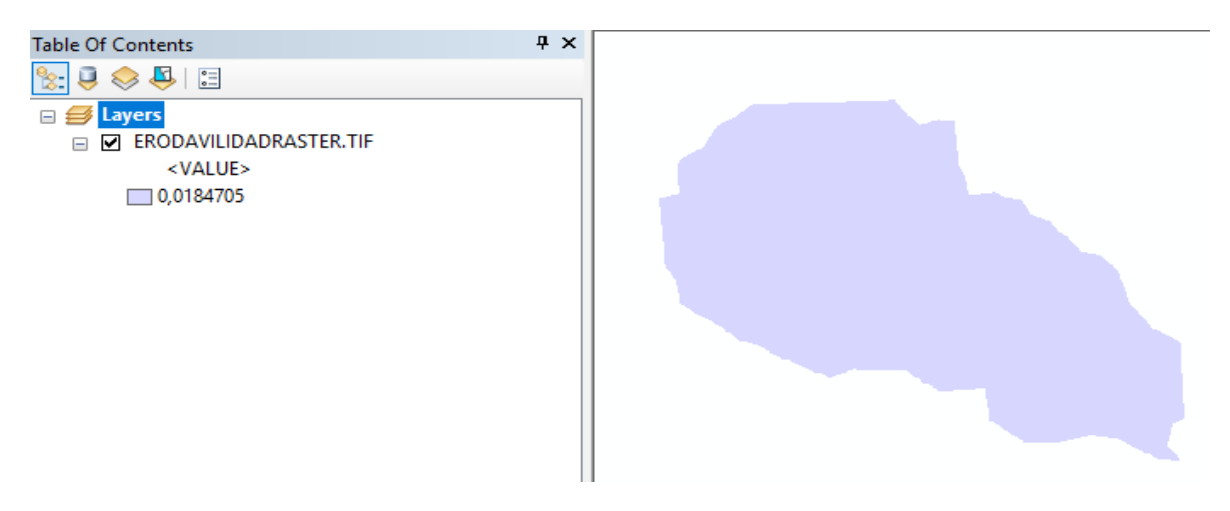

Figura 3.28 Factor K (Tn\*h/MJ\*mm) Fuente: Elaboración propia (ArgGis)

#### **3.3.2.2. A través de muestras de suelo**

Se seleccionó una serie de puntos de diferentes zonas, en este caso se aprovechó la primera forma para hacer un pre cálculo de las zonas con mayor riesgo erosivo y se seleccionó esos puntos para la extracción de muestras de suelo,

| <b>ESTACION</b> | <b>LATITUD</b> | <b>LONGITUD</b> |
|-----------------|----------------|-----------------|
| Punto 1         | $-21,372869$   | $-64,787552$    |
| Punto 2         | $-21,380533$   | $-64,796773$    |
| Punto 3         | $-21,362751$   | $-64,818413$    |

Tabla 3.1 Ubicación de las muestras

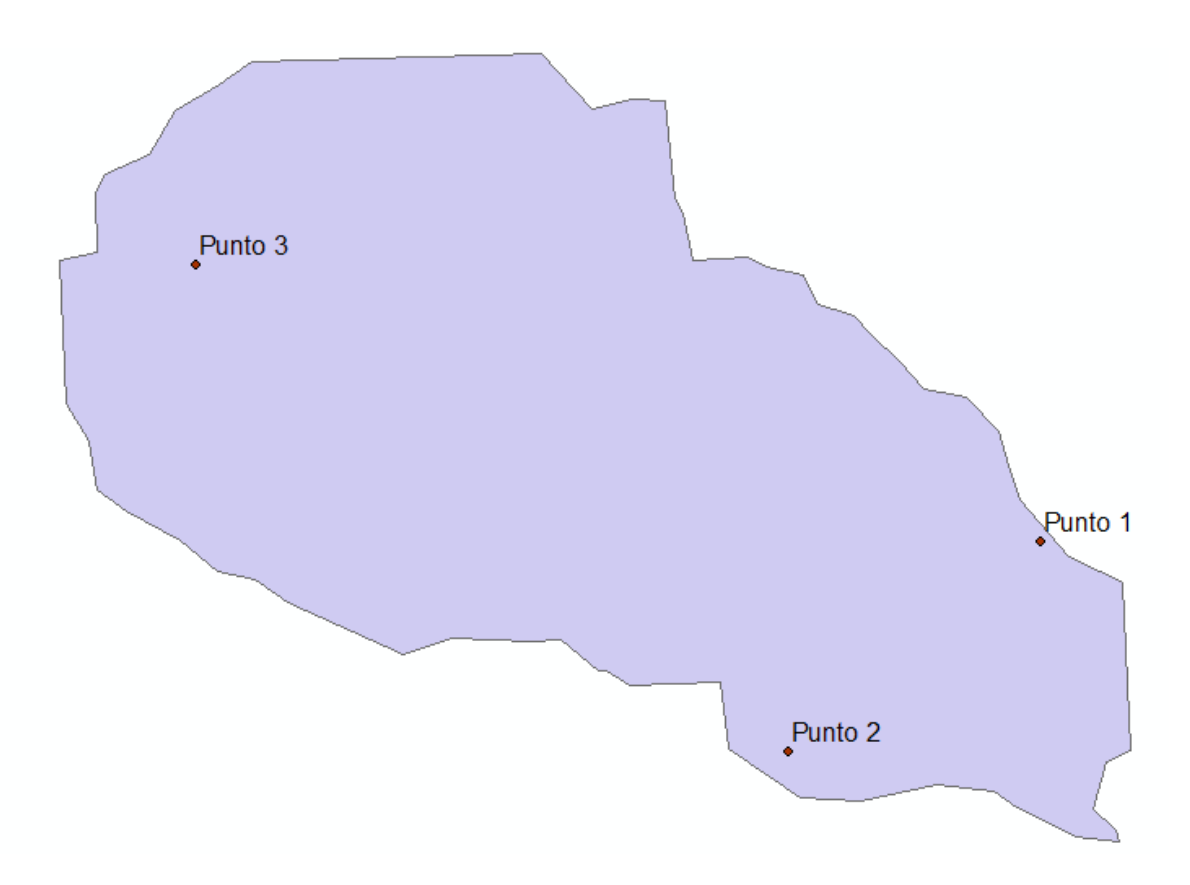

Figura 3.29 Ubicación de las muestras de suelo Fuente: Elaboración propia (ArgGis)

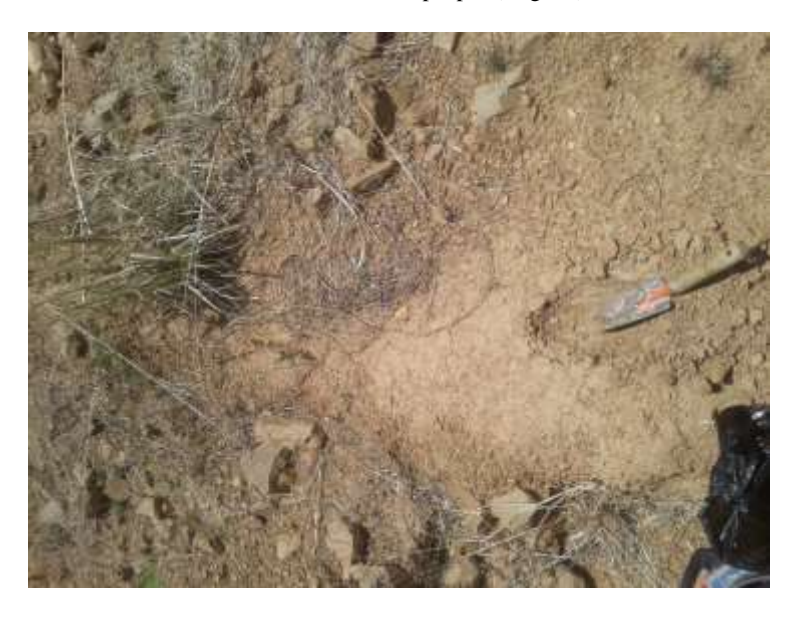

Figura 3.30 Muestra 1 Fuente: Elaboración propia (ArgGis)

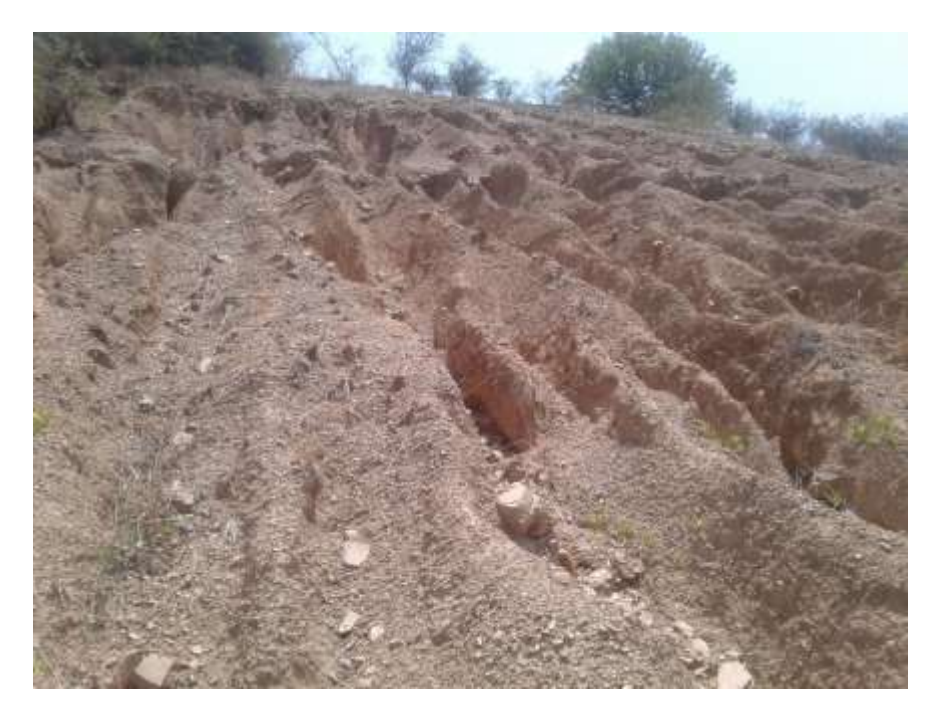

Figura 3.31 Muestra 2 Fuente: Elaboración propia (ArgGis)

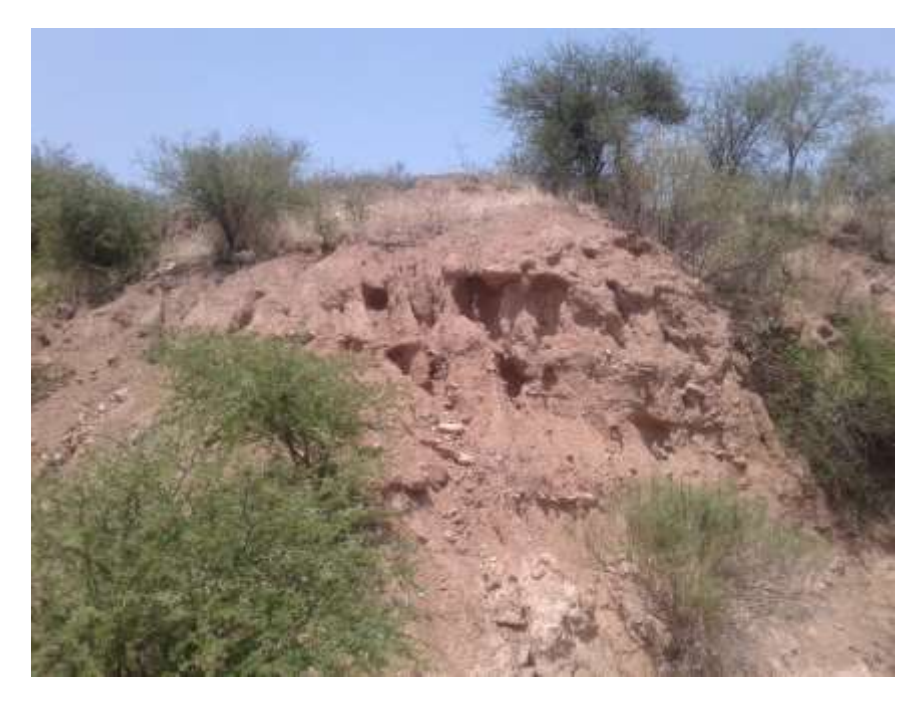

Figura 3.32 Muestra 3 Fuente: Elaboración propia (ArgGis)

Las cuales fueron llevadas al laboratorio de suelos CONSUNION para su análisis, haciendo notar que solo se pudieron realizar análisis de granulometría puesto que el análisis de % de carbono orgánico de una muestra de suelo se realiza con el ensayo de hodrometría y no se consigue el hexametafosfato de sodio desde hace más de un año en la ciudad de Tarija por lo que se usa el que entrega la FAO como constante para las 3 muestras.

Los resultados de las 3 muestras son los siguientes, tomando en cuenta el que % de grava y arena se suman.

| (ms) sand %<br><b>topsoil</b> | (msilt) silt %<br><b>topsoil</b> | (mc) clay %<br><b>topsoil</b> | $(org C) OC %$<br><b>topsoil</b> |             |
|-------------------------------|----------------------------------|-------------------------------|----------------------------------|-------------|
| 15,9                          | 79,35                            | 4.75                          | 0.97                             | 0,039532191 |
| 74,57                         | 23,99                            | 1.44                          | 0.97                             | 0,023998278 |
| 27,4                          | 68,5                             |                               | 0.97                             | 0,027950383 |

Tabla 3.2 Resultados de las muestras

Fuente: Elaboración propia (ArgGis)

Estos valores son llevados a Arc Map donde se interpolan como si fueran curvas de nivel con el método de distancia inversa.

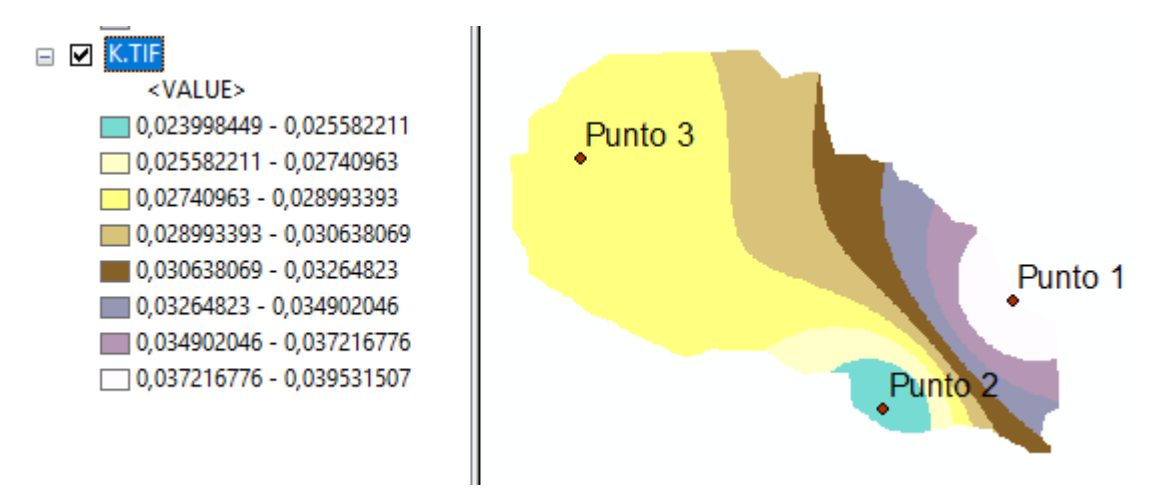

Figura 3.33 Factor K (Tn\*h/MJ\*mm) Fuente: Elaboración propia (ArgGis)

## **3.3.2.3. Factor lluvia o índice de erosividad pluvial (R)**

Para empezar a calcular este factor se deben realizar los pasos que se describen a continuación

#### **3.3.2.4. Ubicación de estaciones cercanas**

Se deberían ubicar las estaciones que se encuentran dentro de la cuenca ya que estas tienen una mayor influencia, pero al no tener ninguna se ubicó las estaciones cercanas a la cuenca las cuales son: Sella Quebrada, Coimata, Tucumillas, Trancas, Campanario y Tomayapo.

Guardamos las ubicaciones de las estaciones en formato XLS (complemento de 97-2003) utilizando Excel para poder ser añadido al Arc Map, en las que se usa la sección display xy data para añadirlos.

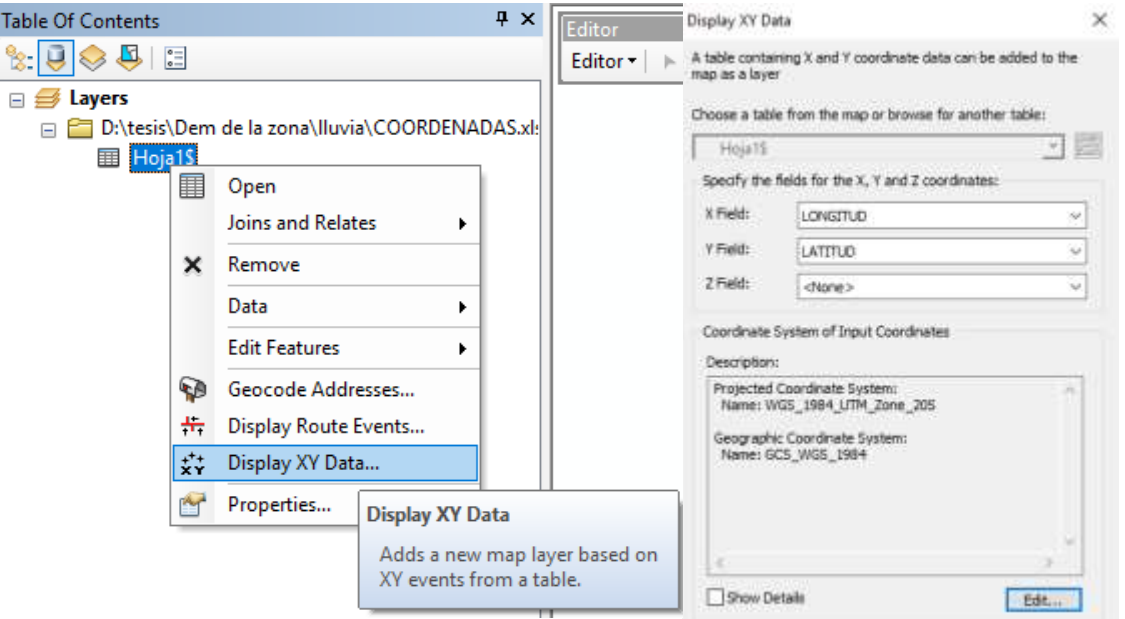

Figura 3.34 Insertar ubicación de estaciones pluviométricas en Arc Map Fuente: Elaboración propia (ArcGis)

Siendo x field la longitud de las coordenadas e y field latitud de las coordenadas además que se debe configurar para que este tenga un sistema de coordenadas geográficas.

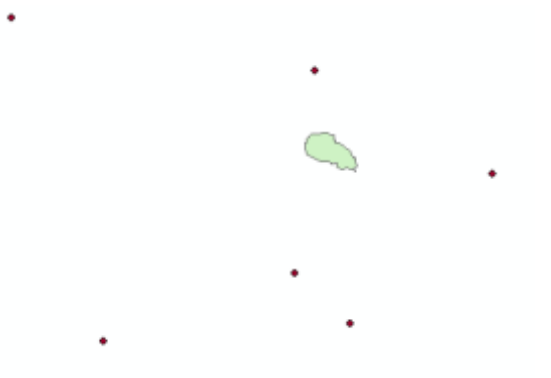

Figura 3.35 Ubicación de las estaciones Fuente: Elaboración propia (ArcGis)

Este archivo puede ser exportado como un archivo shp y con este archivo se trabajará en los cálculos posteriores.

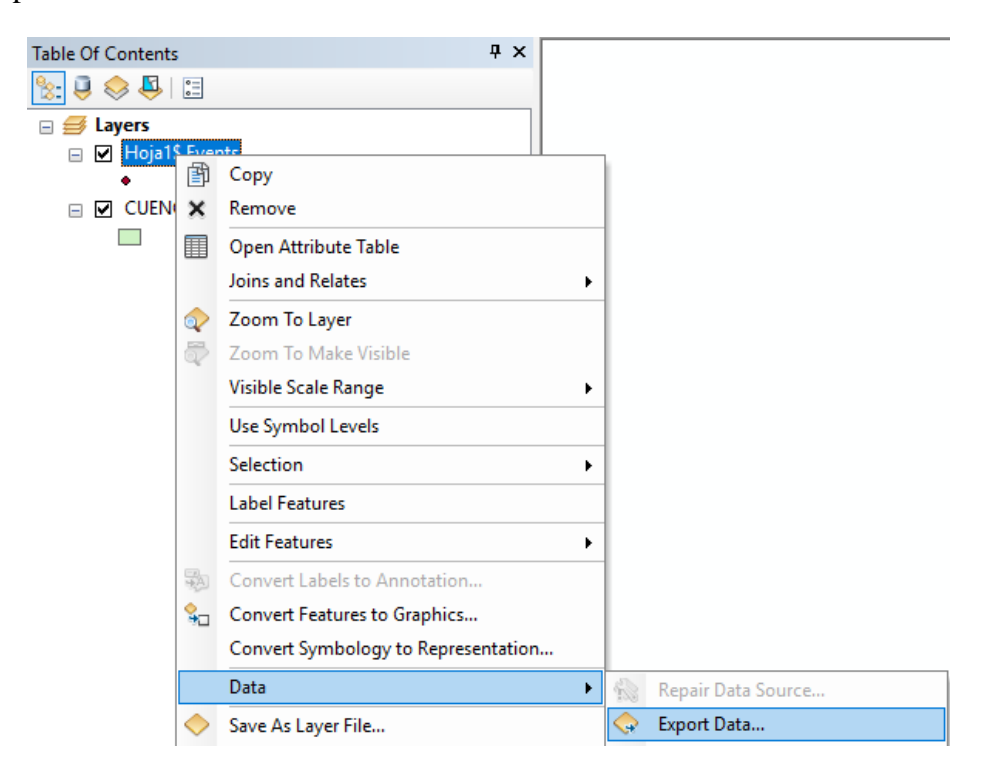

Figura 3.36 Conversión de archivos a formato SHP

Fuente: Elaboración propia (ArcGis)

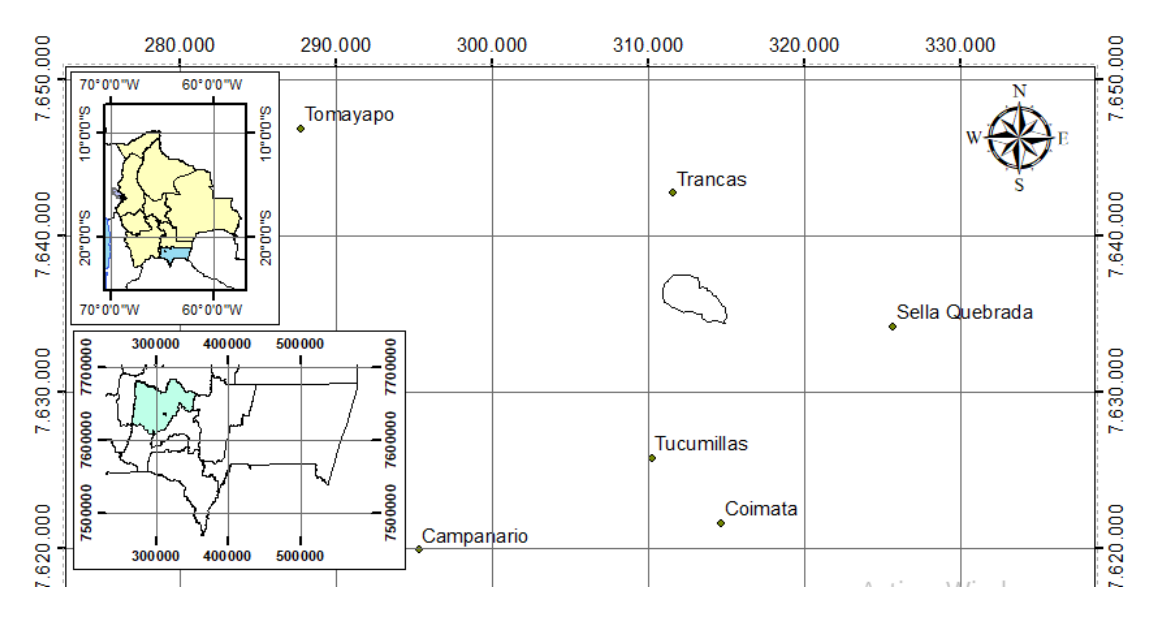

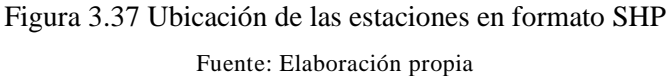

## **3.3.2.5. Cálculo del IMF**

Para el cálculo del IMF primeramente se elaboran las isoyetas mensuales del año en estudio y para esto usamos el programar Arc Map de la siguiente forma:

- Se juntan y ordenan las precipitaciones mensuales de las estaciones por año.

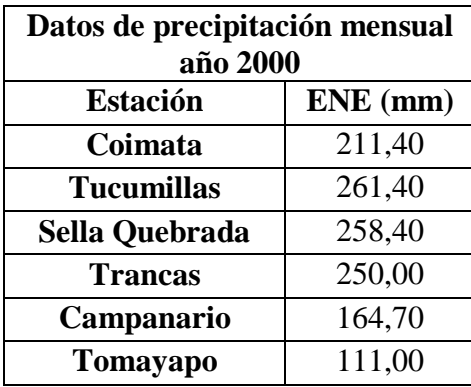

Tabla 3.3 Precipitación mensual año 2000 de las estaciones cercanas

- Guardando estos datos usando Excel en formato XLS y posteriormente se añaden a los datos de ubicación de estaciones de Arc Map "archivo SHP" con la herramienta join and relates.

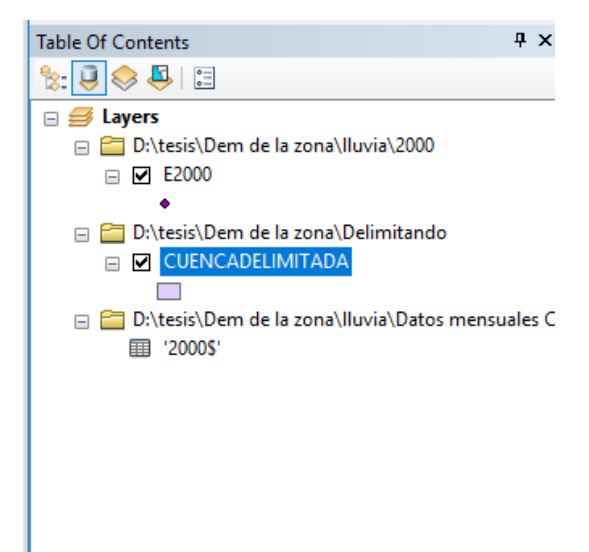

Figura 3.38 Tabla de contenidos Arc Map

Fuente: Elaboración propia

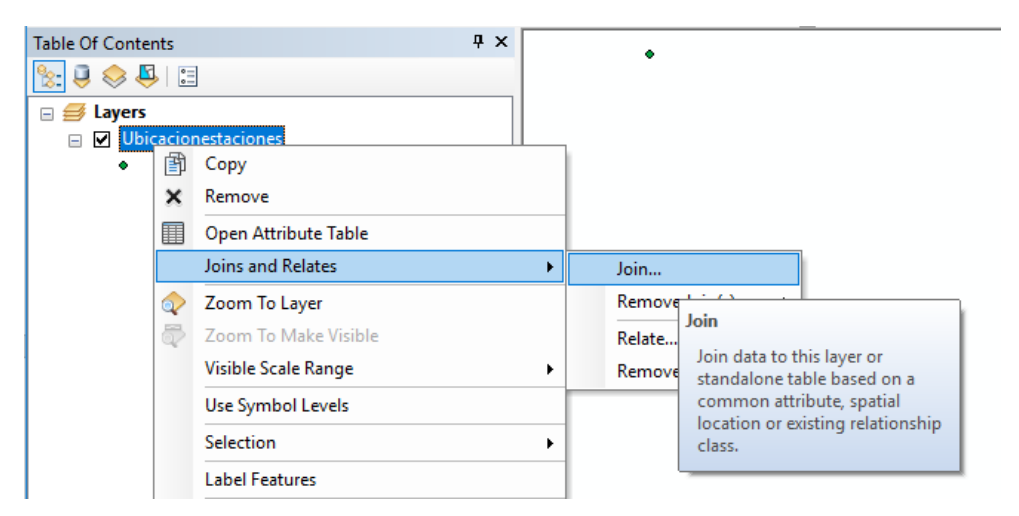

Figura 3.39 Herramienta Join Arc Map

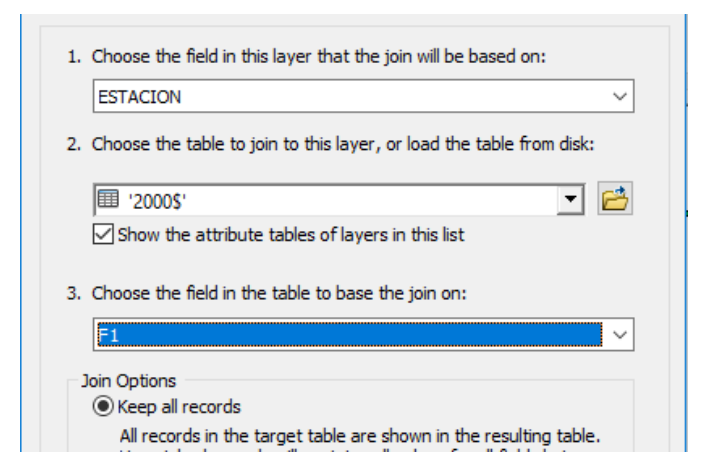

Figura 3.40 Opciones de la herramienta Join Fuente: Elaboración propia

Donde:

- 1 Chose = Selección del archive SHP
- 2 Chose = Selección del archive XLS de excel
- 3 Chose = Selección de que atributos en común con los que se podrán unir los archivos

Quedando la tabla de atributos del nuevo archivo SHP de esta forma.

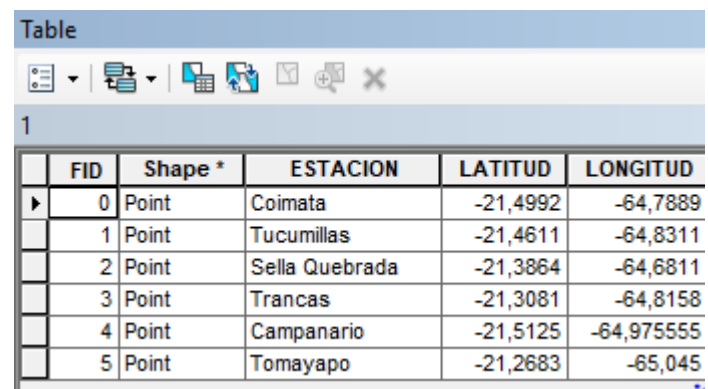

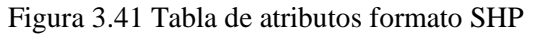

Fuente: Elaboración propia (ArcGis)

Para la creación de las isoyetas ahora solo se requiere el nuevo archivo SHP y la delimitación de la cuenca usando las herramientas  $IDW<sup>3</sup>$  que es un método de interpolación que se encuentra en el ArcToolbox de Arc Map.

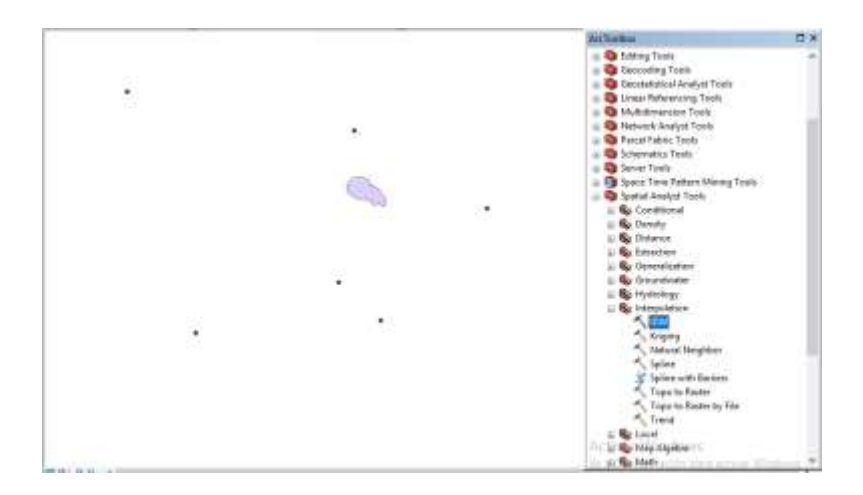

Figura 3.42 Ubicación de la herramienta IDW

Fuente: Elaboración propia (ArcGis)

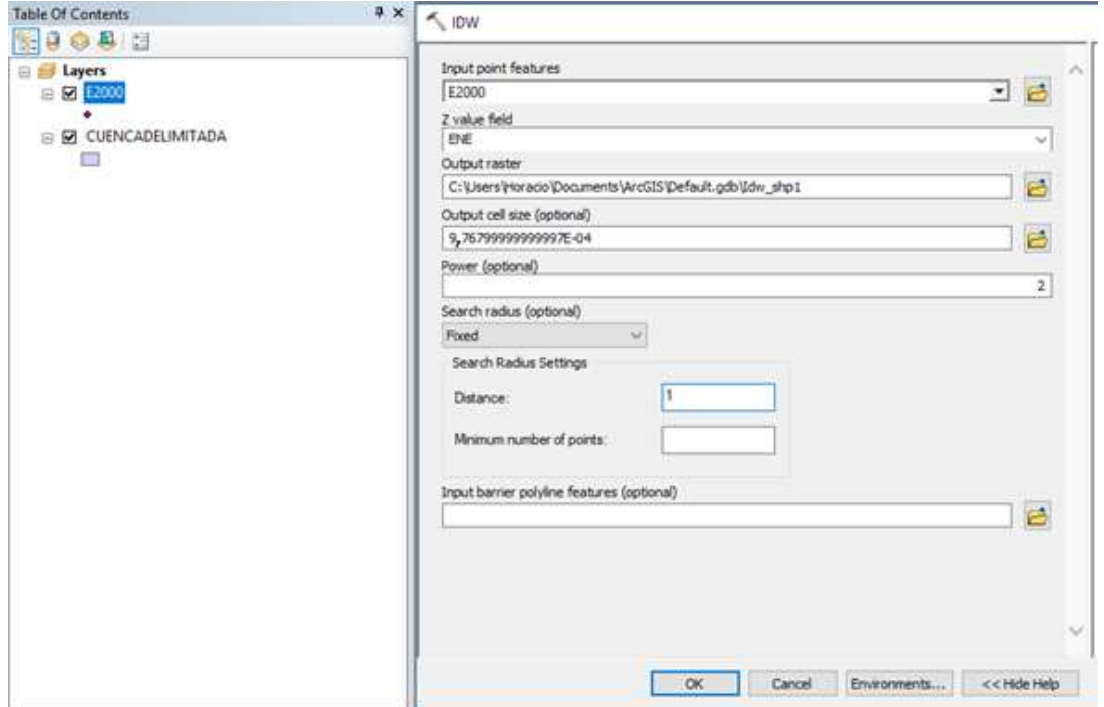

Figura 3.43 Llenado de datos de la herramienta IDW Fuente: Elaboración propia (ArcGis)

l

<sup>&</sup>lt;sup>3</sup> Interpola una superficie de ráster a partir de puntos utilizando una técnica de distancia inversa ponderada

Donde:

input point features = El nuevo archive SHP

Z value field = El mes que se desea interpolar que en este caso es el de enero.

Output raster = Donde se desea guardar el archivo y con qué nombre (P1.TIF).

El resto de los valores se mantienen por defecto, pero se ingresa a environments para realizar las siguientes configuraciones.

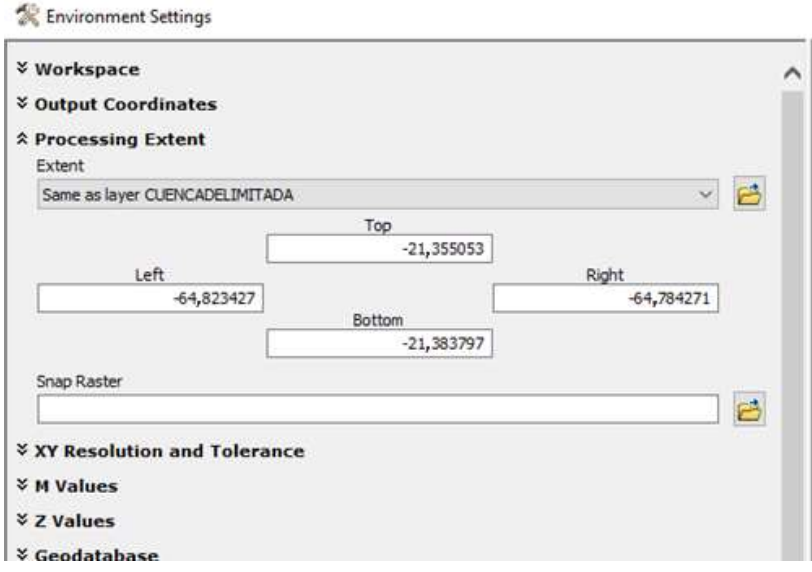

Figura 3.44 Herramienta de configuración de entorno

Fuente: Elaboración propia (ArcGis)

En processing extent se selecciona la cuenca esto con el fin de que el mapa isoyeta creado tenga las mismas coordenadas que tiene la cuenca.

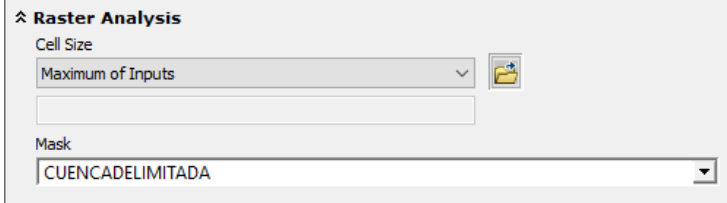

Figura 3.45 Herramienta de configuración de entorno

Fuente: Elaboración propia

Se selecciona como mask la cuenca delimitada para que las isoyetas creadas se tracen únicamente dentro de la cuenca.

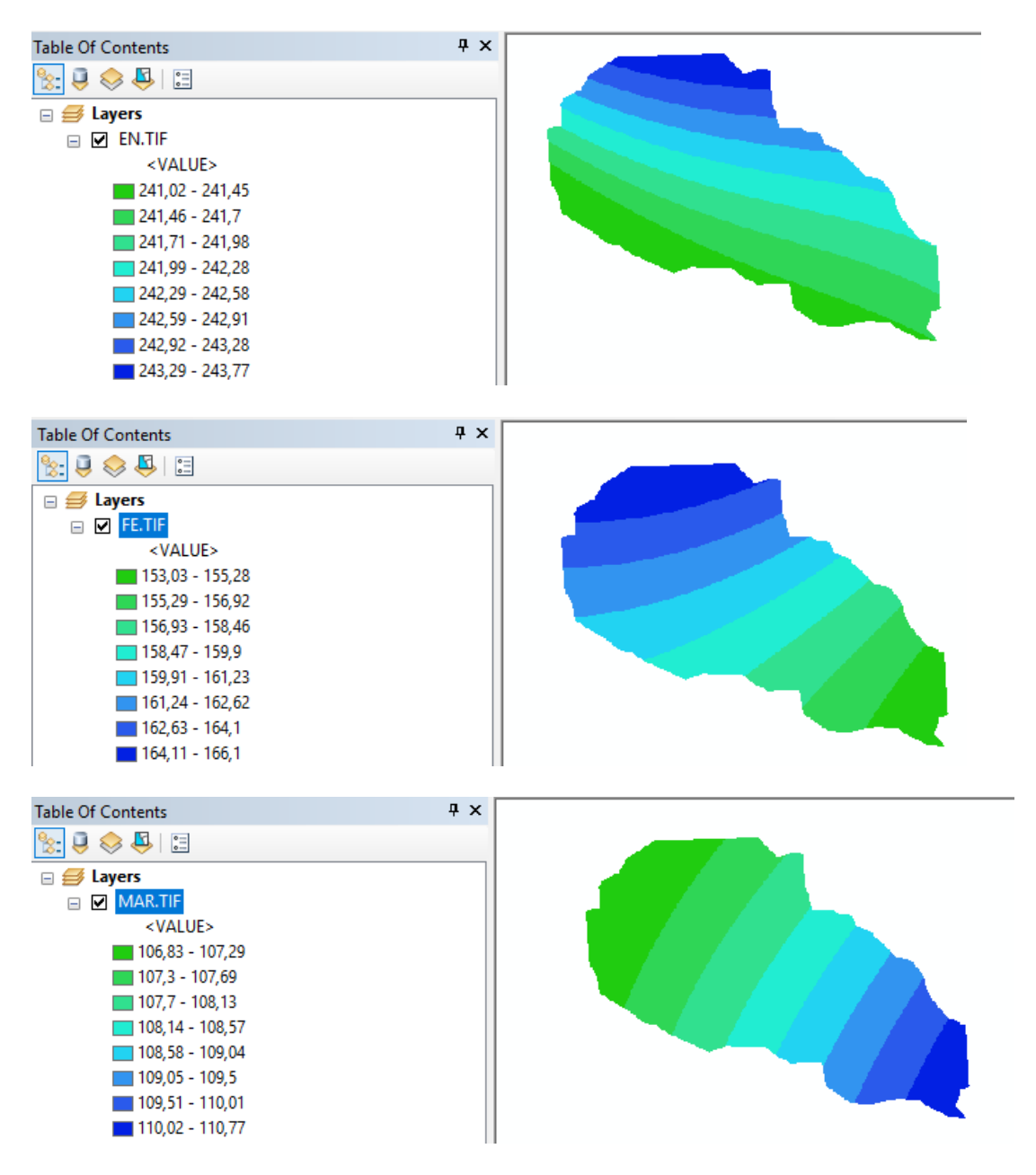

Repitiendo este proceso para el resto de los meses del año trabajado se tiene lo siguiente:

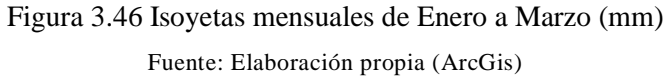

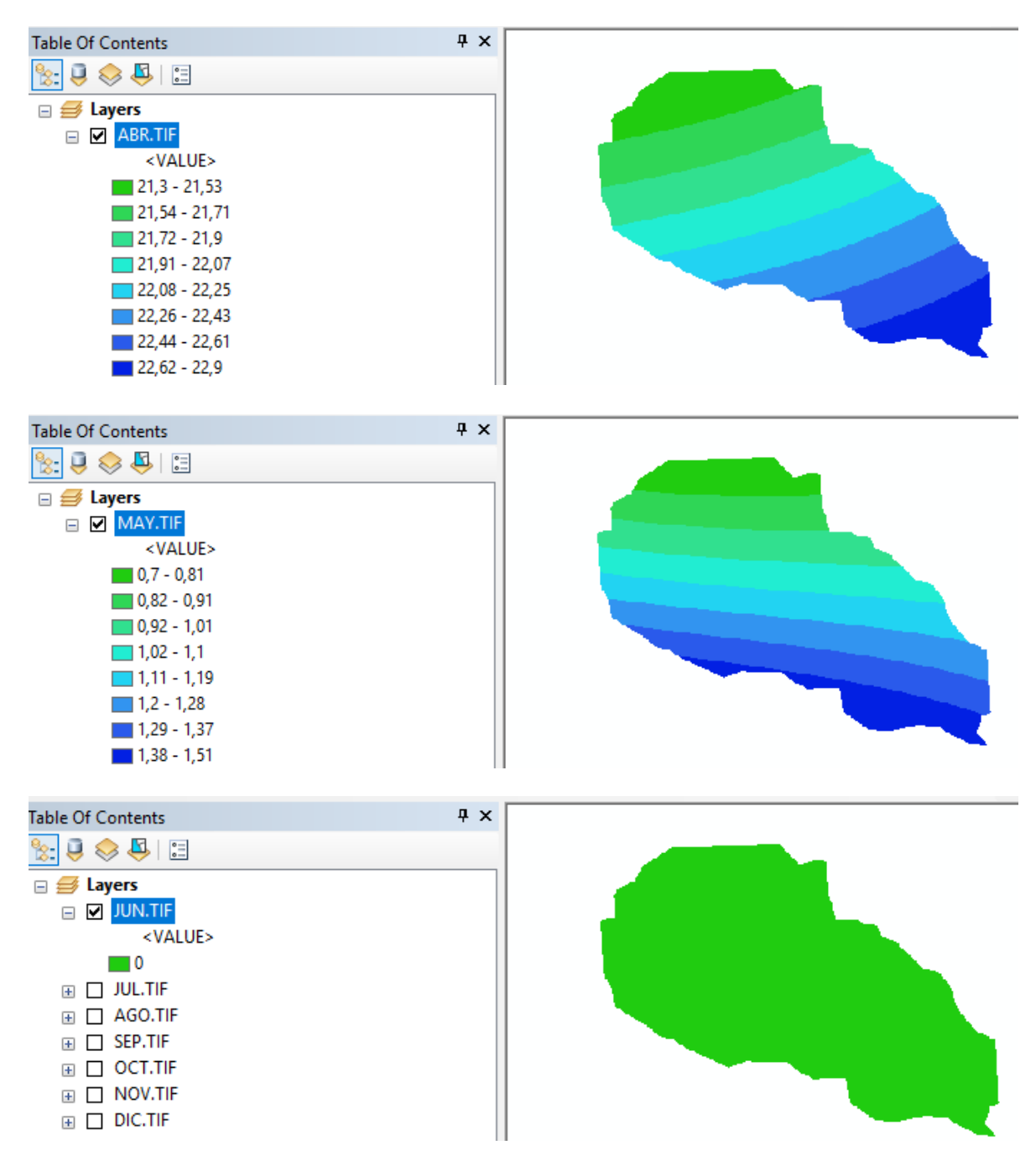

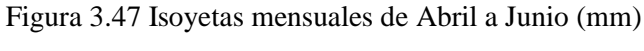

Fuente: Elaboración propia (ArcGis)

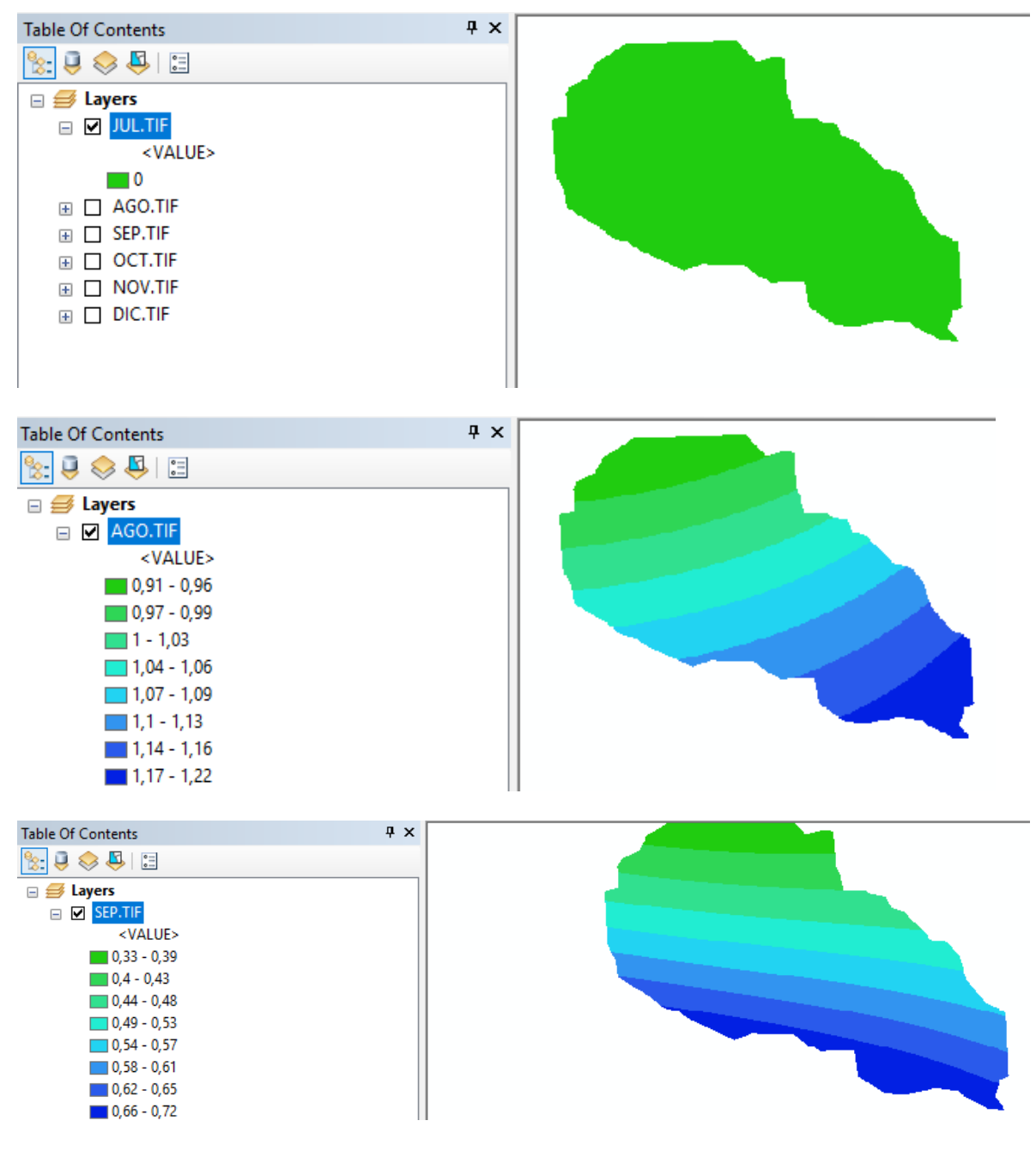

Figura 3.48 Isoyetas mensuales de Julio a Septiembre (mm) Fuente: Elaboración propia (ArcGis)

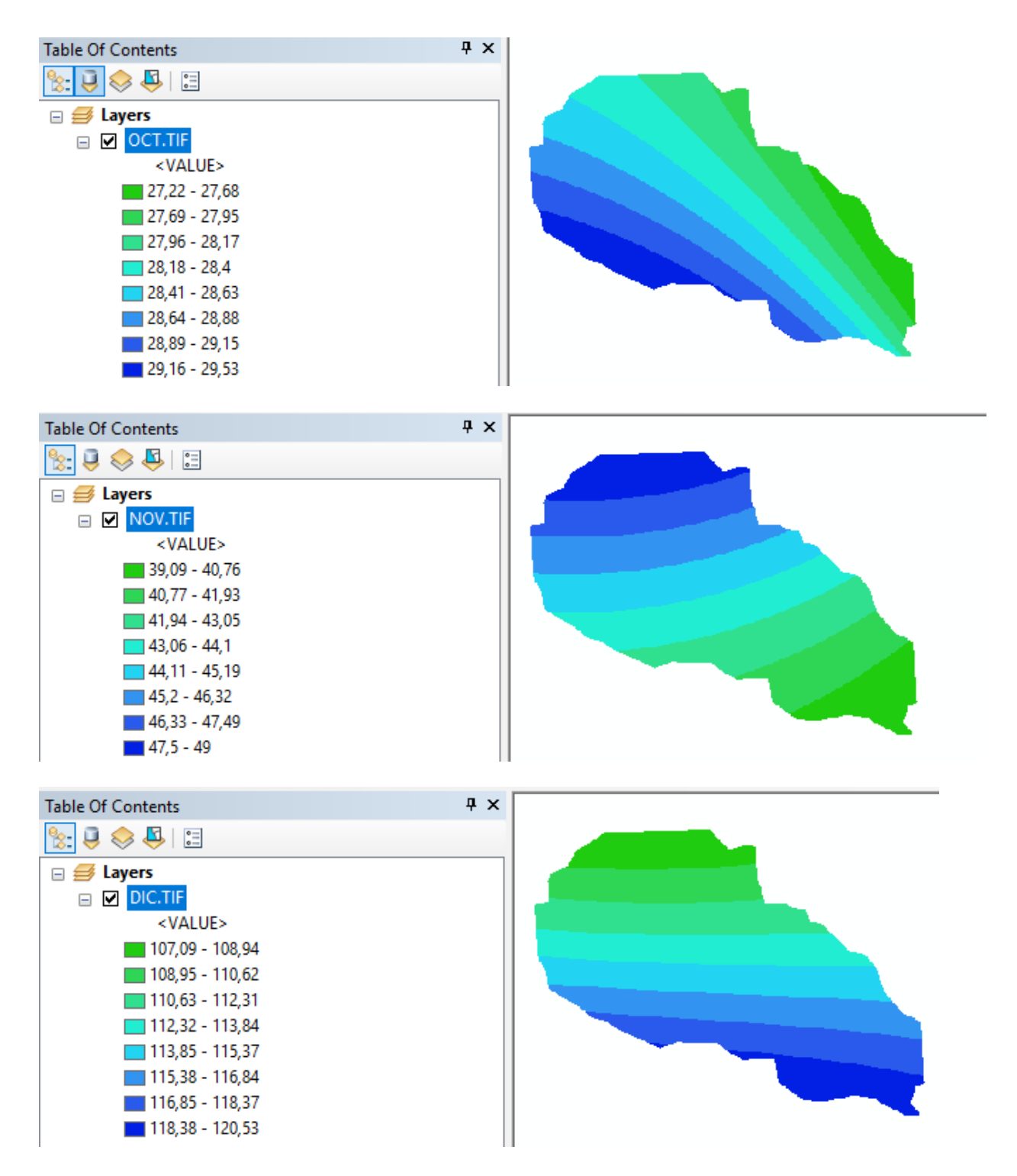

Figura 3.49 Isoyetas mensuales de Octubre a Diciembre (mm) Fuente: Elaboración propia (ArcGis)
Una vez calculado la isoyetas procedemos a calcular el IMF para luego calcular el factor R de lluvia, cabe recalcar que a partir de ahora solo se usará la herramienta de spatial analyst tools calculadora raster que se encuentra en el ArcToolboox:

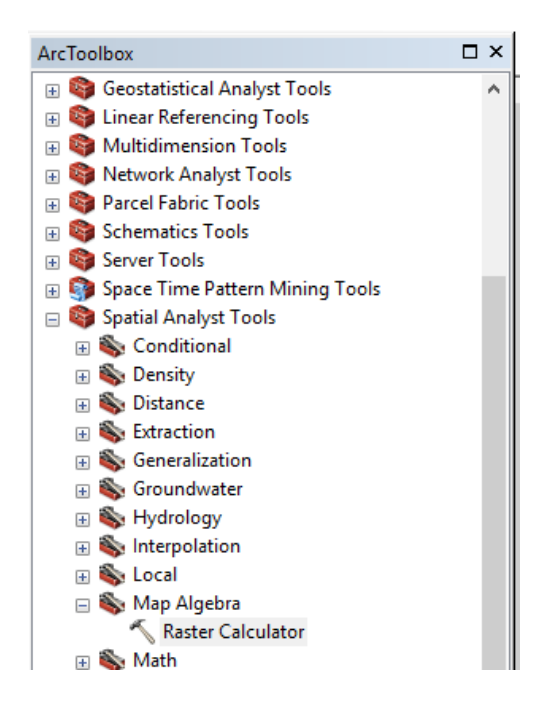

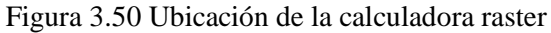

Fuente: Elaboración propia (ArcGis)

$$
IMF=\frac{P_E^2+P_F^2+P_M^2+P_A^2+P_H^2+P_J^2+P_J^2+P_A^2+P_S^2+P_O^2+P_N^2+P_D^2}{P_E+P_F+P_M+P_A+P_M+P_J+P_A+P_S+P_O+P_N+P_D}
$$

Para una facilidad de cálculo puede calcularse el denominador por separado

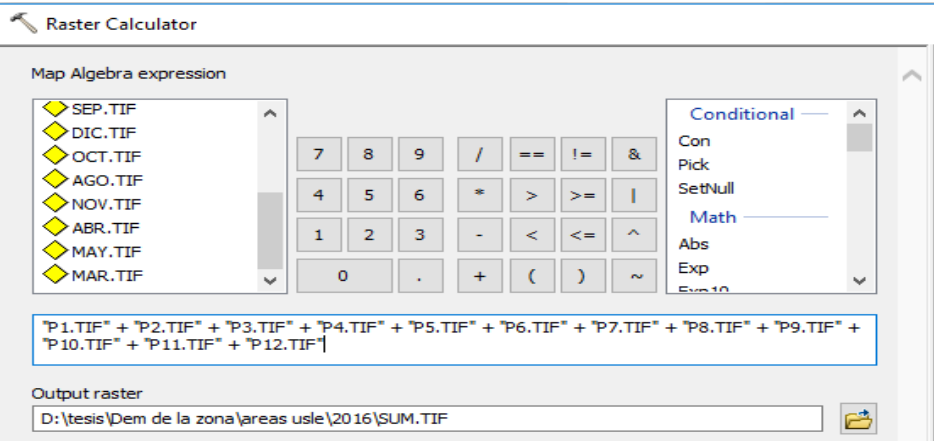

Figura 3.51 Fórmula insertada

Donde:

Pn = Representación de los meses designando con números los meses del año.

Output raster = Donde se desea guardar el resultado y con qué nombre (SUM.TIF).

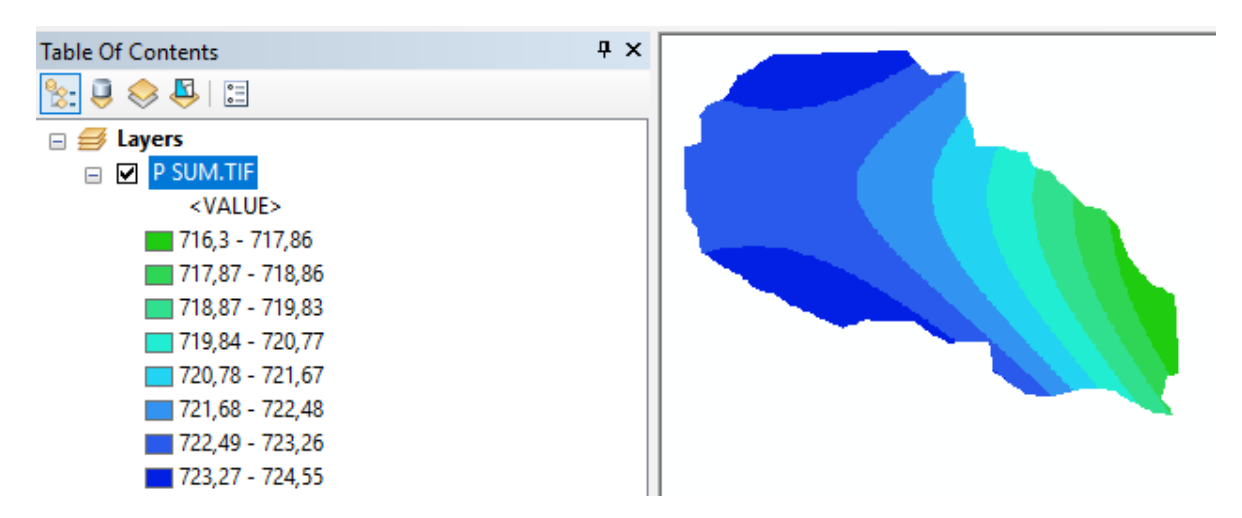

Figura 3.52 Suma de las isoyetas (mm)

Fuente: Elaboración propia (ArcGis)

Teniendo el denominador, el IMF se calcula con la misma herramienta y de la misma forma variando únicamente la fórmula y la ecuación.

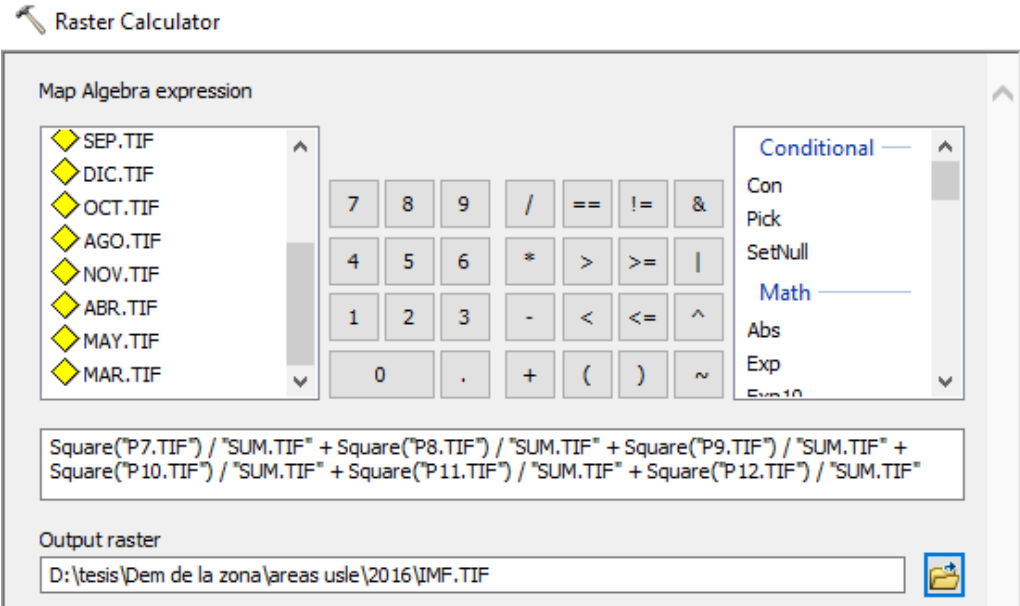

Figura 3.53 Ecuación del IMF en la calculadora raster

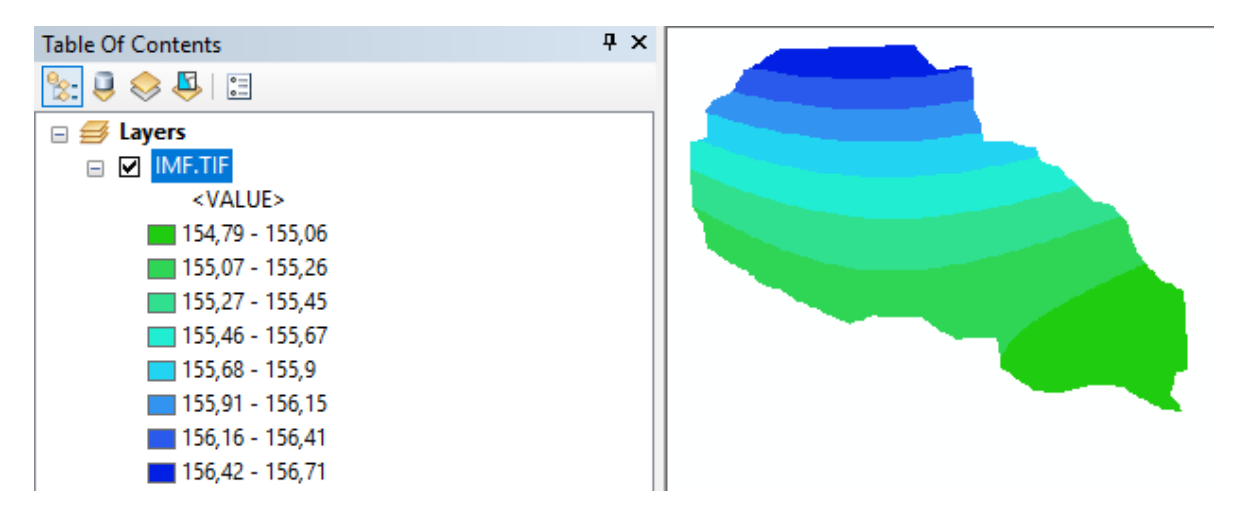

Figura 3.54 IMF resultante del año 2000 (mm) Fuente: Elaboración propia (ArcGis)

### **3.3.2.6. Cálculo del R ecuación 1**

Se usa la primera ecuación propuesta por Arnoldus en función al IMF.

# $R = 95,77$ -6,081MFI+0,4770MFI<sup>2</sup>

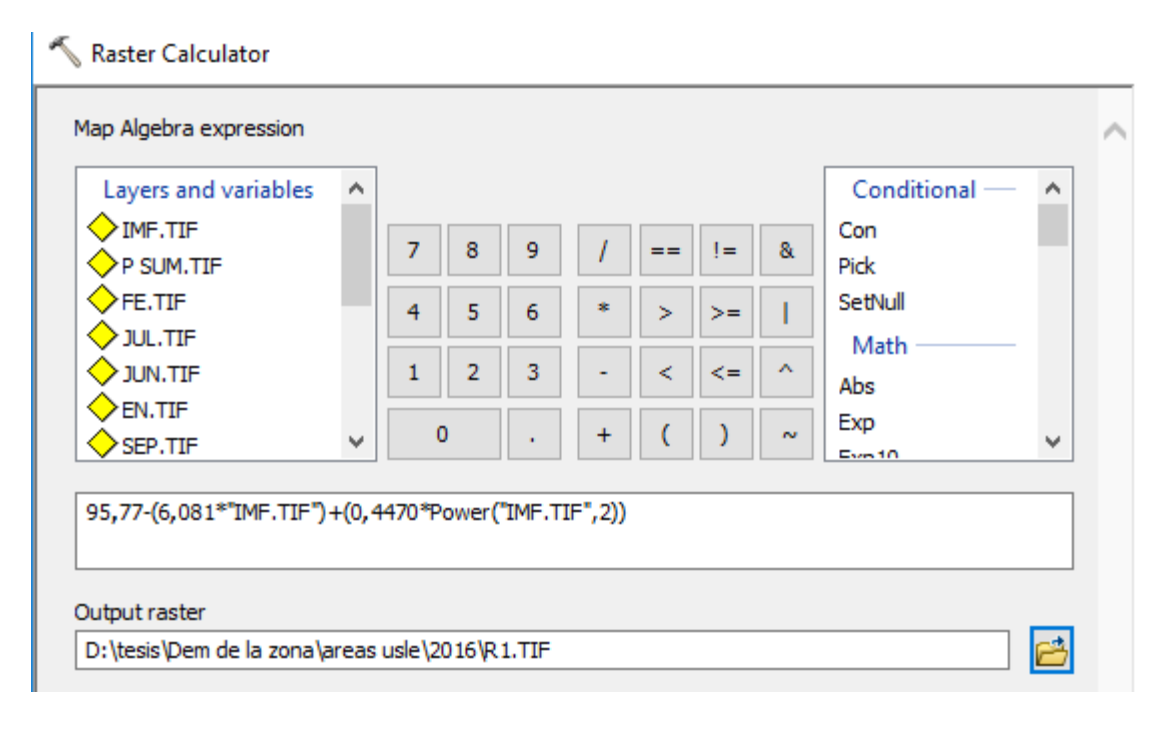

Figura 3.55 Ecuación de coeficiente R1 en la calculadora raster

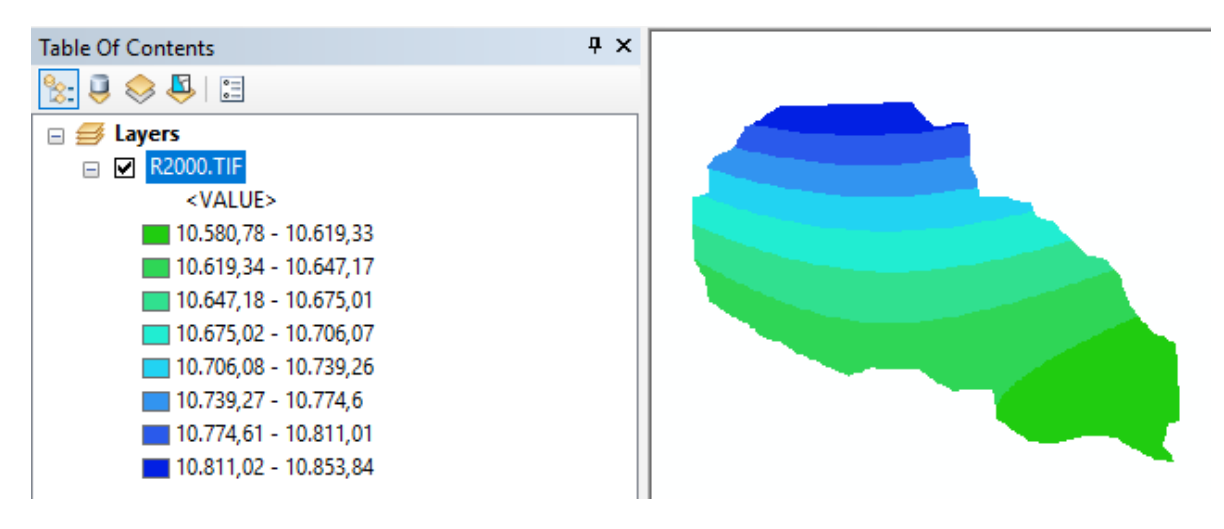

Figura 3.56 Raster con la ecuación R1 (MJ\*mm/ha\*h) año 2000 Fuente: Elaboración propia (ArcGis)

# **3.3.2.7. Cálculo del R ecuación 2**

Se usa la segunda ecuación propuesta por Arnoldus en función al IMF.

# $R = 0.07397*MFI<sup>2</sup>$

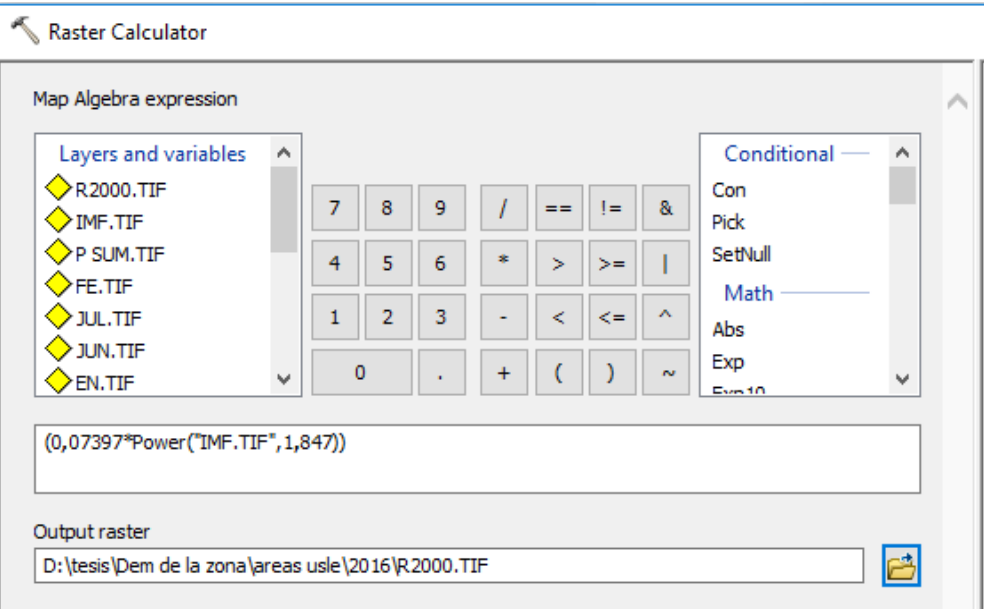

Figura 3.57 Ecuación de coeficiente R2 en la calculadora raster

| <b>Table Of Contents</b>       | $4 \times$ |  |
|--------------------------------|------------|--|
| $\frac{1}{2}$                  |            |  |
| $\boxminus \mathcal{B}$ Layers |            |  |
| <b>Z</b> R2000.TIF<br>$=$      |            |  |
| <value></value>                |            |  |
| $\blacksquare$ 819,45 - 822,11 |            |  |
| $322,12 - 824,03$              |            |  |
| $324,04 - 825,95$              |            |  |
| $325,96 - 828,1$               |            |  |
| $\Box$ 828,11 - 830,39         |            |  |
| $330,4 - 832,82$               |            |  |
| $832,83 - 835,41$              |            |  |
| $835,42 - 838,29$              |            |  |

Figura 3.58 Raster con la ecuación R2 (MJ\*mm/ha\*h) año 2000 Fuente: Elaboración propia (ArcGis)

### **3.3.2.8. Cálculo del R ecuación 3**

Se usa la tercera ecuación propuesta por Arnoldus en función al IMF.

# $R = 0,66*MFI - 3$

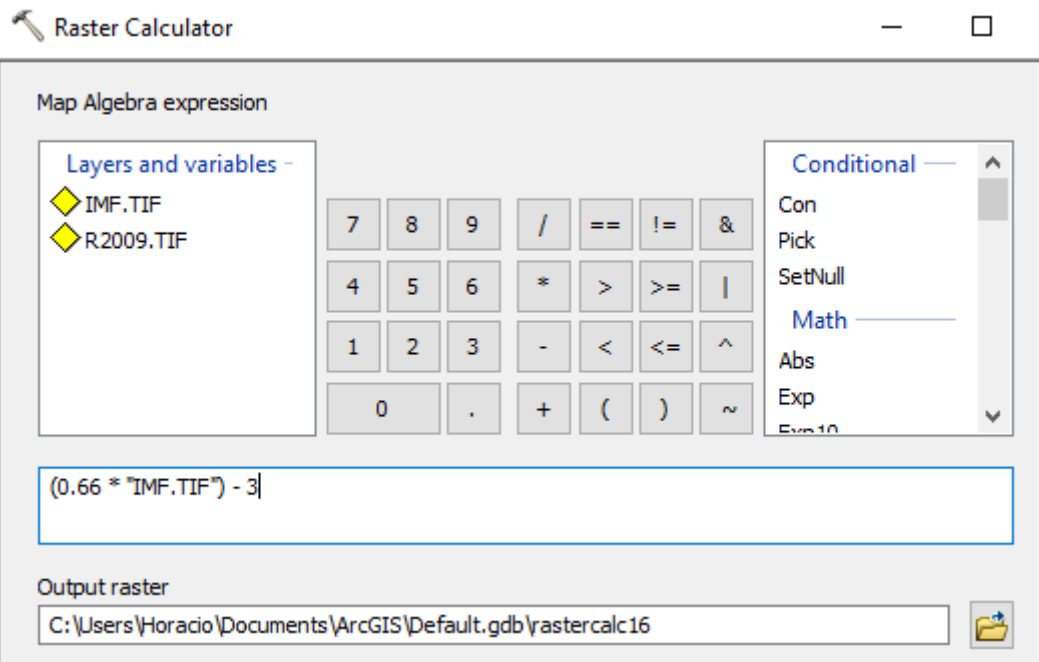

Figura 3.59 Ecuación de coeficiente R3 en la calculadora raster

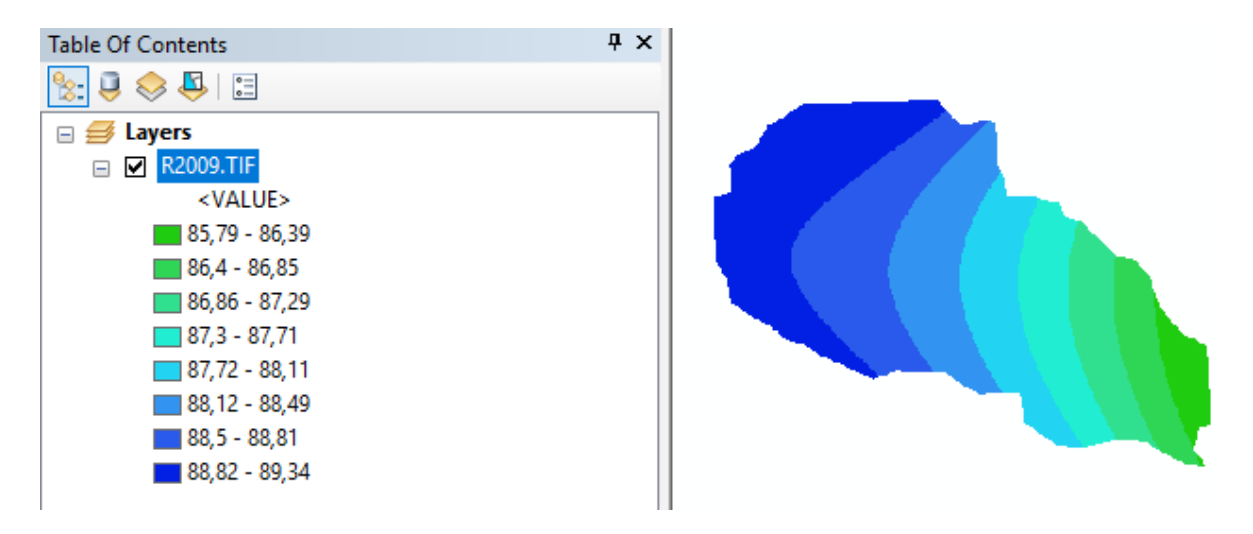

Figura 3.60 Raster con la ecuación R3 (MJ\*mm/ha\*h) año 2009 Fuente: Elaboración propia (ArcGis)

# **3.3.3. Factor de cobertura vegetal C**

## **3.3.3.1. Descarga de imágenes satelitales**

Lo que se usó para el cálculo de este factor serán imágenes satelitales del LandSat 7 que se descargó de la página de earth explorer.

Para descargar las imágenes primero ubicamos la zona de estudio encerrándola en un polígono.

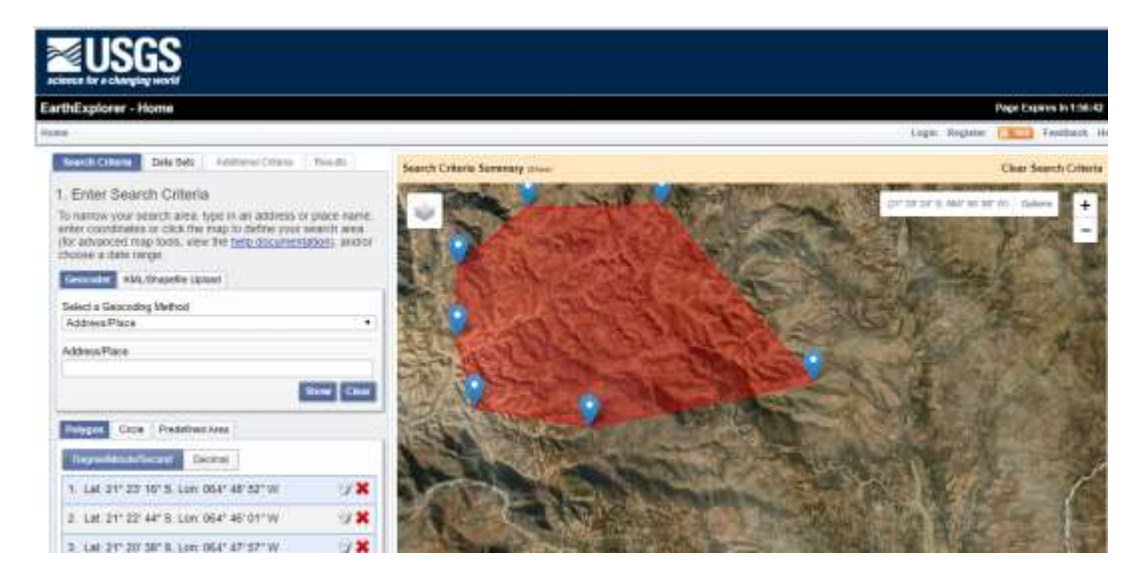

Figura 3.61 Ubicación de la zona de estudio en la página USGS Fuente: Elaboración propia (USGS)

Luego de eso nos dirigimos a data sets donde seleccionaremos el satélite con el que trabajaremos

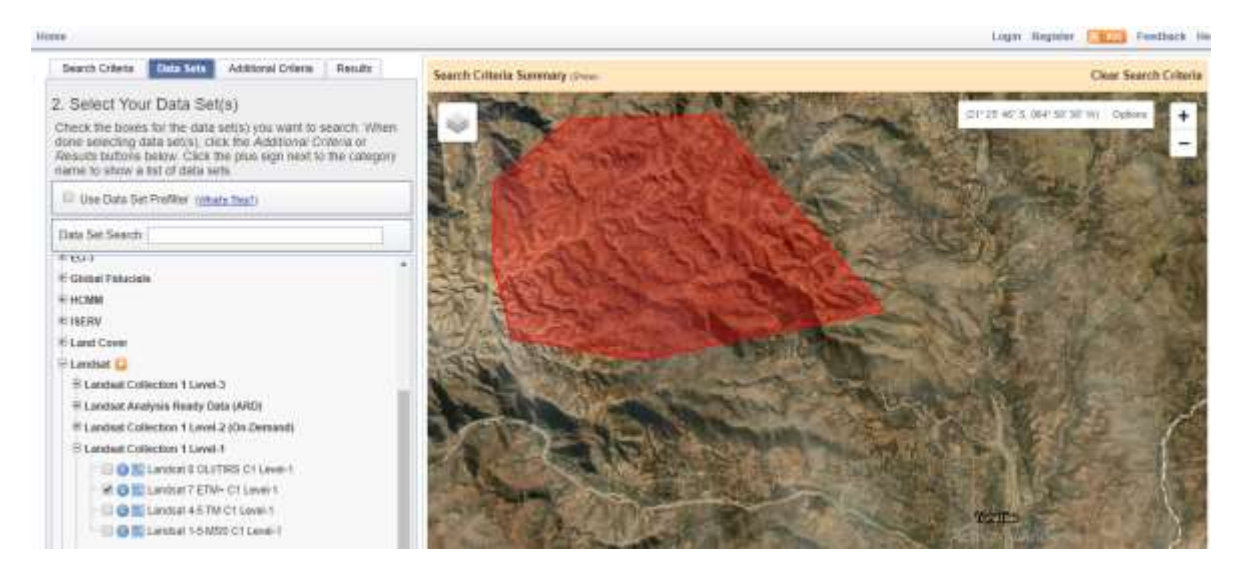

Figura 3.62 Selección del LandSat 7

Fuente: Elaboración propia (USGS)

En la sección de Additional Criteria escogemos el grado de nubosidad

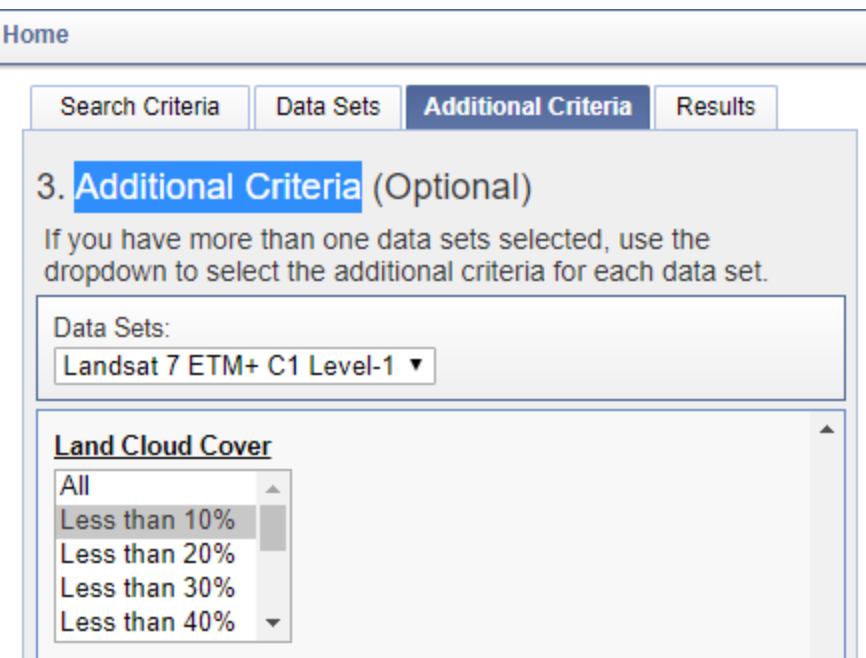

Figura 3.63 Nubosidad de las imagenes satelitales

Fuente: Elaboración propia (USGS)

Y el horario en el que fue tomada la foto, en nuestro caso seleccionamos que nos muestre solo las imágenes tomadas durante el día ya que las correcciones que se realizaran más adelante están en función a la luz solar.

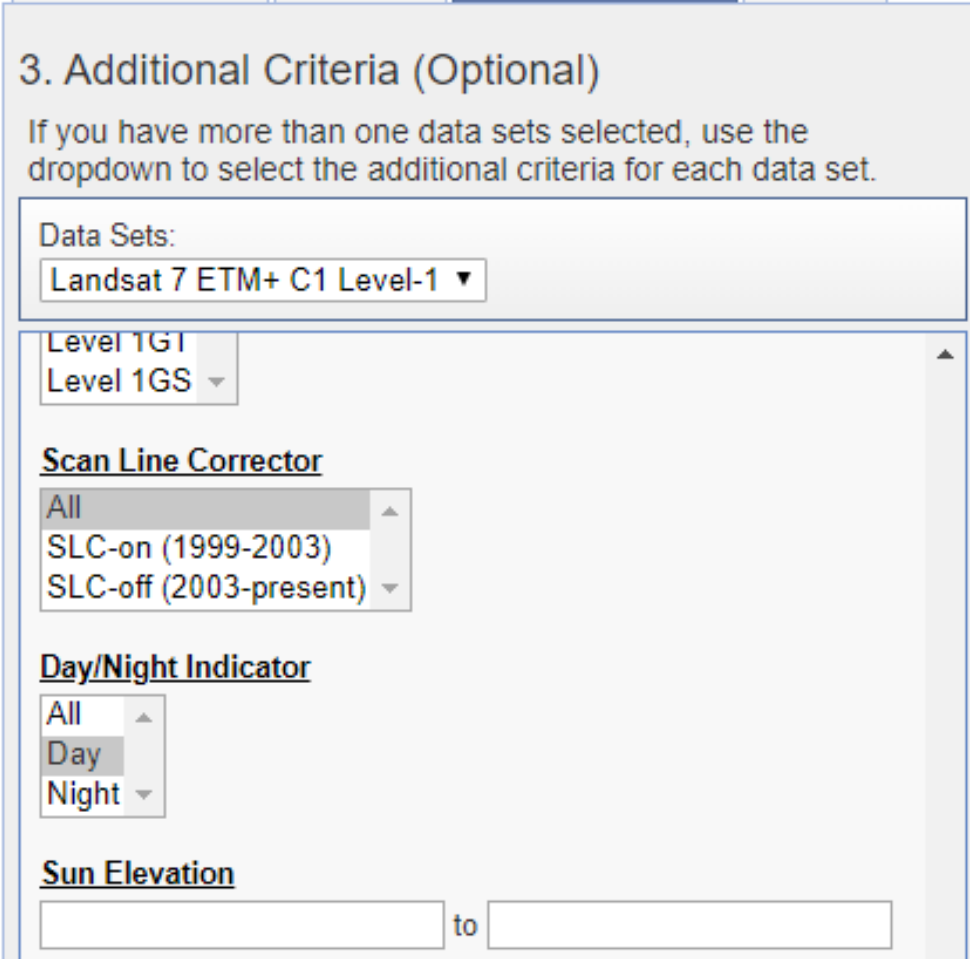

Figura 3.64 Selección del indicador "Día" Fuente: Elaboración propia (USGS)

Luego de realizar las respectivas configuraciones nos dirigimos a la sección de results donde podremos observar que cada imagen tiene una fecha que es el momento en el que fue tomada, de las que descargaremos una imagen por año bajo el criterio que la fecha sea cercana a la máxima lluvia mensual anual calculada, esto es porque esa lluvia es la que produce una mayor erosividad y la vegetación que se encontraba en esos meses es la que tuvo que soportar tal fenómeno.

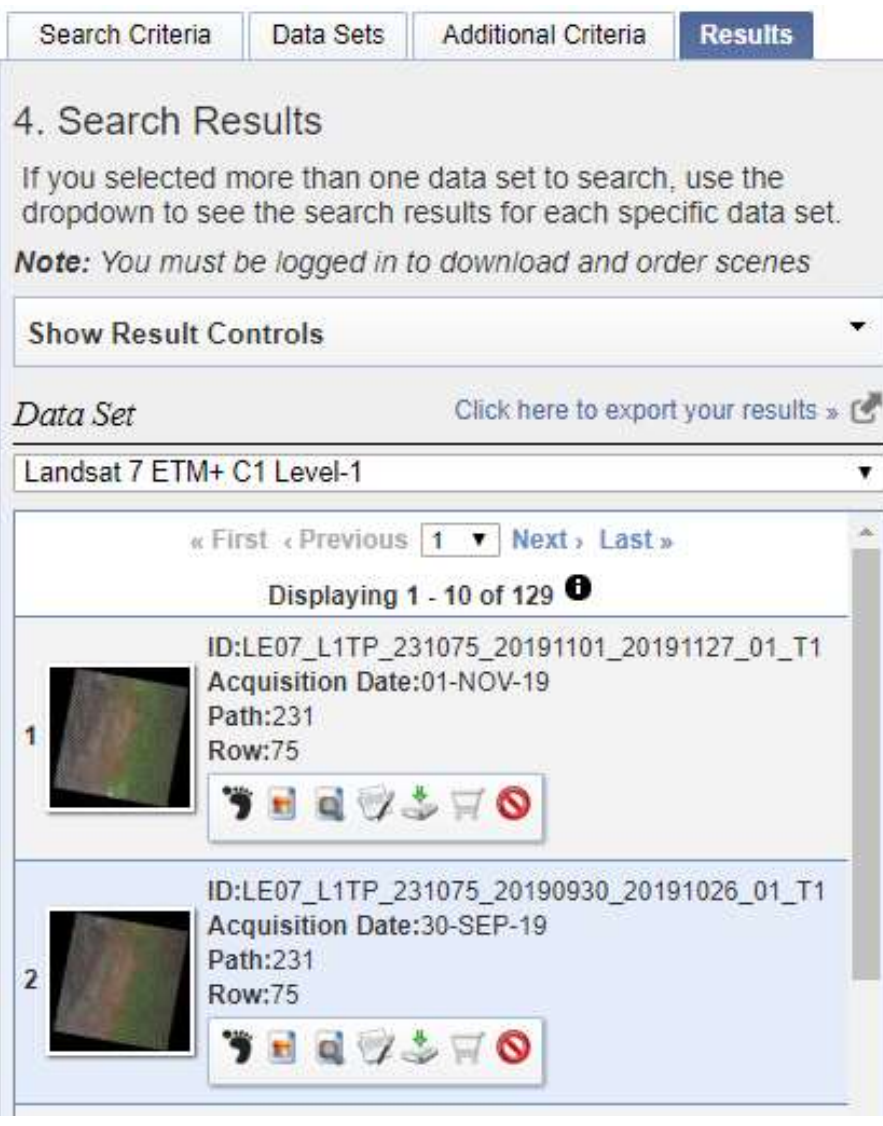

Figura 3.65 Imágenes localizadas y que pueden descargarse Fuente: Elaboración propia (USGS)

## **3.3.3.2. Corrección de las bandas**

El archivo en el que se descargan las 8 bandas espectrales es winrar el cual contiene un archivo MTL que nos da información sobre el día juliano, elevación del sol, etc.

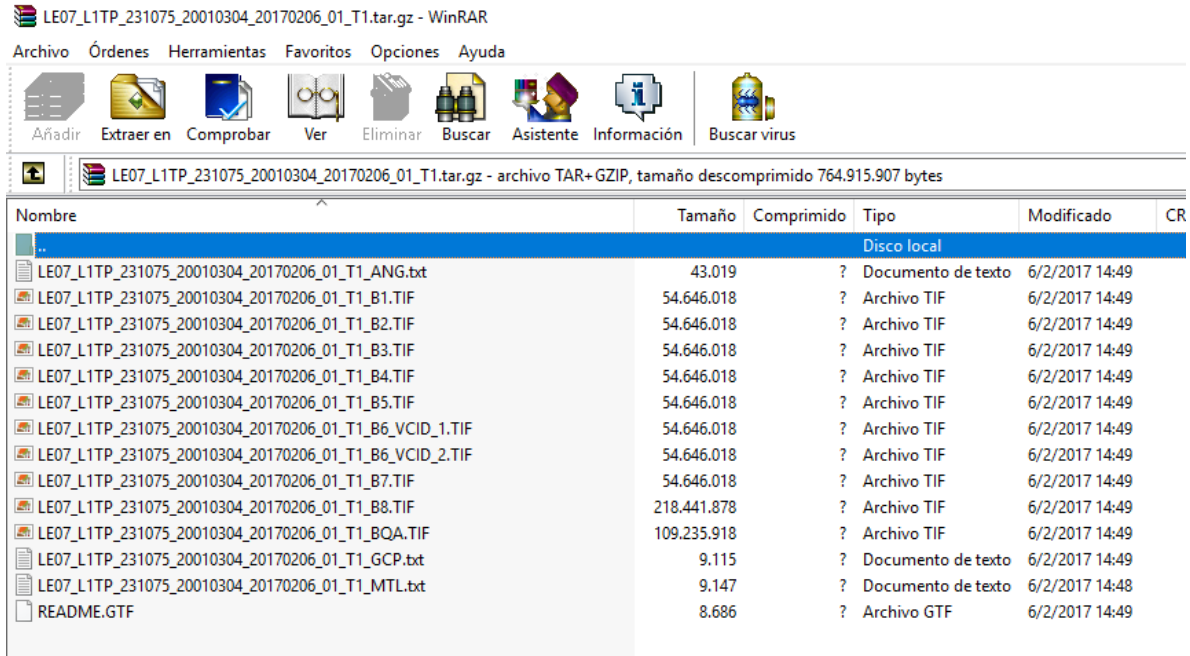

### Figura 3.66 Archivo WinRar

#### Fuente: Elaboración propia

Las bandas descargadas a partir del año 2003 se encuentran dañadas, esto es debido a un error mecánico del satélite LandSat 7 que a pesar de los esfuerzos de la NASA por solucionarlo fue imposible, lo que provoco un error en las bandas espectrales como el de la ausencia de números digitales o valores nulos.

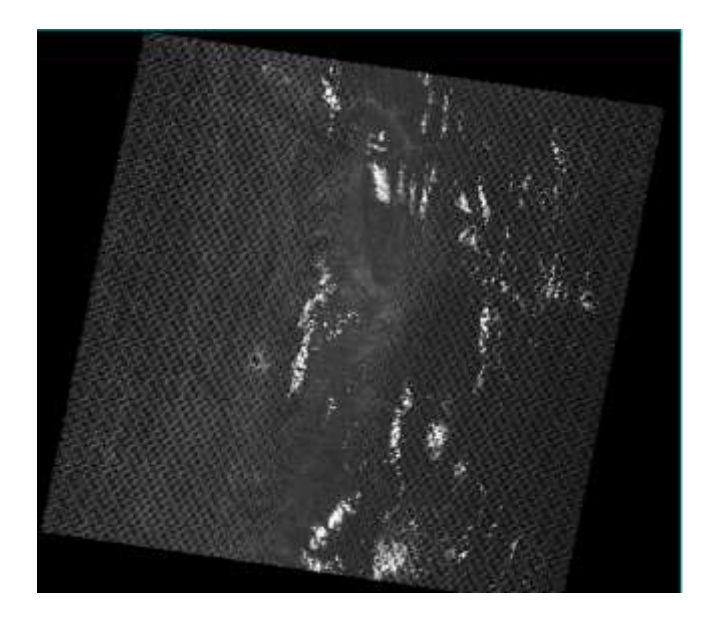

Figura 3.67 Banda con errores de valor nulo Fuente: Elaboración propia (ArcGis)

Ya que el error mecánico no pudo ser solucionado, la NASA desarrollo diversos programas o extensiones para los programas más utilizados en el área ingenieril como son Arc Map o Envi, que pueden ser obtenidos de la siguiente página (Nasa, n.d.).

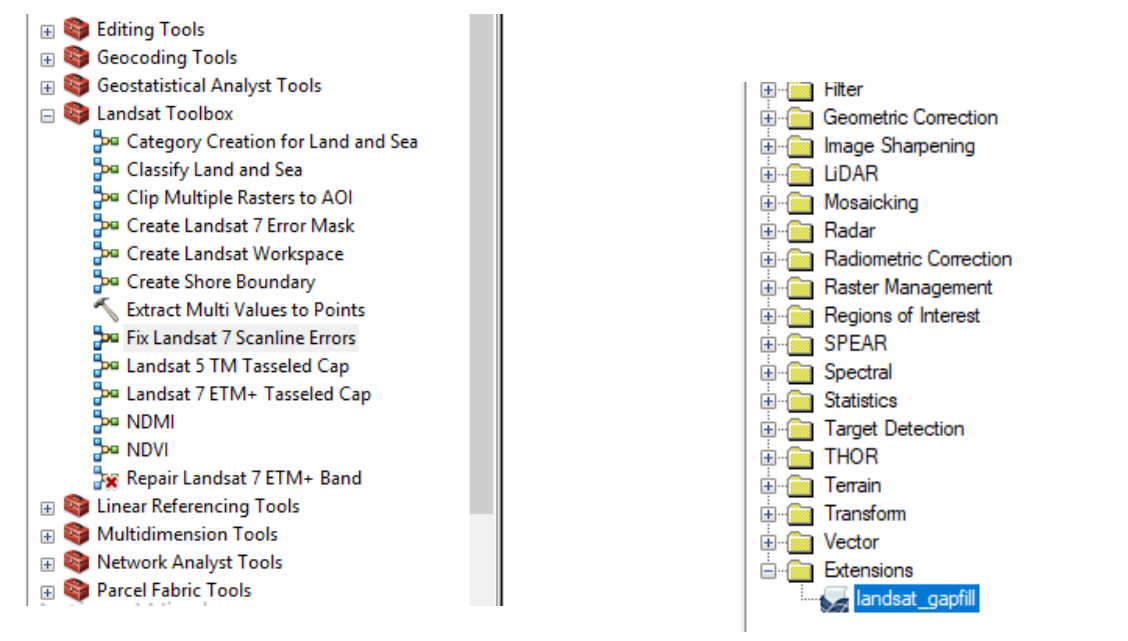

Figura 3.68 Extensiones Arc Map y ENVI

Fuente: Elaboración propia (ArcGis)

## **3.3.3.3. Por una facilidad de manejo se usa el programa ENVI**

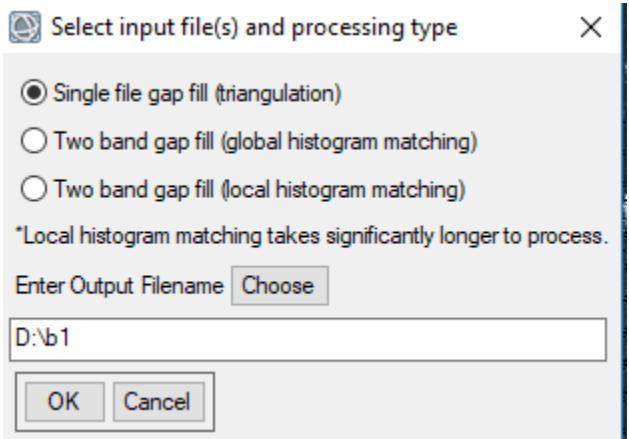

Figura 3.69 Manejo en ENVI

Fuente: Elaboración propia (ENVI)

Donde:

Las primeras 3 opciones son el método con el que se quiere rellenar los datos faltantes usando el método de interpolación por triangulación.

Choose = El lugar y el nombre con el que se guardara el archivo corregido.

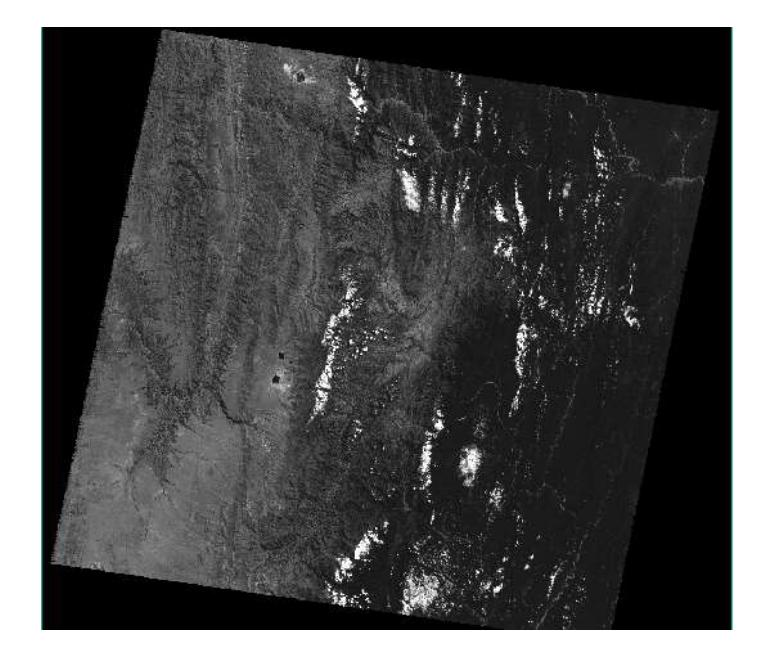

Figura 3.70 Banda corregida con ENVI Fuente: Elaboración propia (ArcGis)

La facilidad de este programa tiene una interfaz que permite enviar el archivo corregido Arc Map.

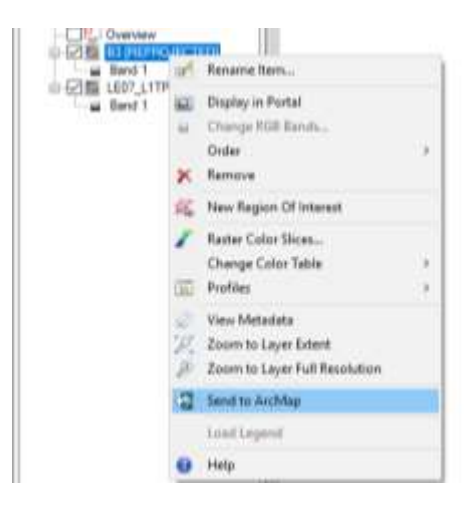

Figura 3.71 Exportar archivo de ENVI a Arc Map Fuente: Elaboración propia (ArcGis)

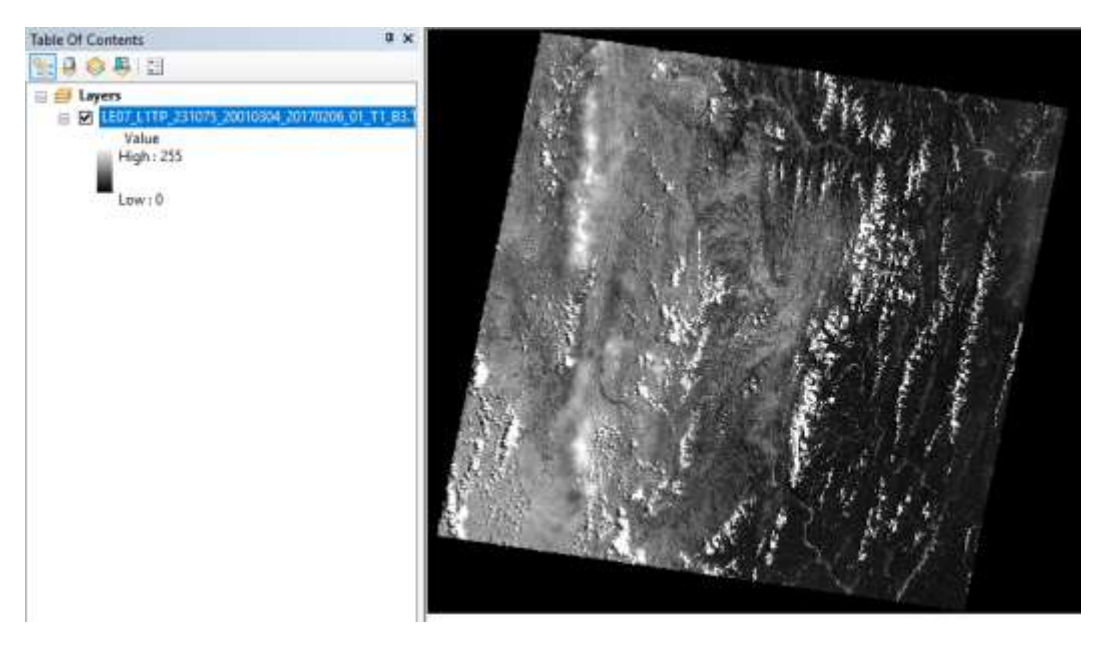

Figura 3.72 Banda exportada a Arc Map Fuente: Elaboración propia (ArcGis)

A partir de este punto los procedimientos de corrección y cálculo de las bandas descargadas del LandSat 7 son iguales a antes de su desperfecto tomando en cuenta que solo se corregirán y trabajarán las bandas 3 y 4.

También debido a que los cálculos y métodos que se realizarán posteriormente serían muy complicados y/o morosos para facilitarlos un poco se crearan diversos model builder que juntan dos o más herramientas en Arc Map cuya forma de creación se explicaran de modo superficial, ya que ese no es el objetivo de la presente tesis.

## **3.3.3.4. Recorte y proyección**

Para evitar que se trabaje con toda la banda descargada se recorta solamente el área de la zona en estudio con ayuda del archivo SHP de la delimitación de la cuenca y ese re proyecta a la zona 20 sur ya que la proyección de la banda es de 20 norte.

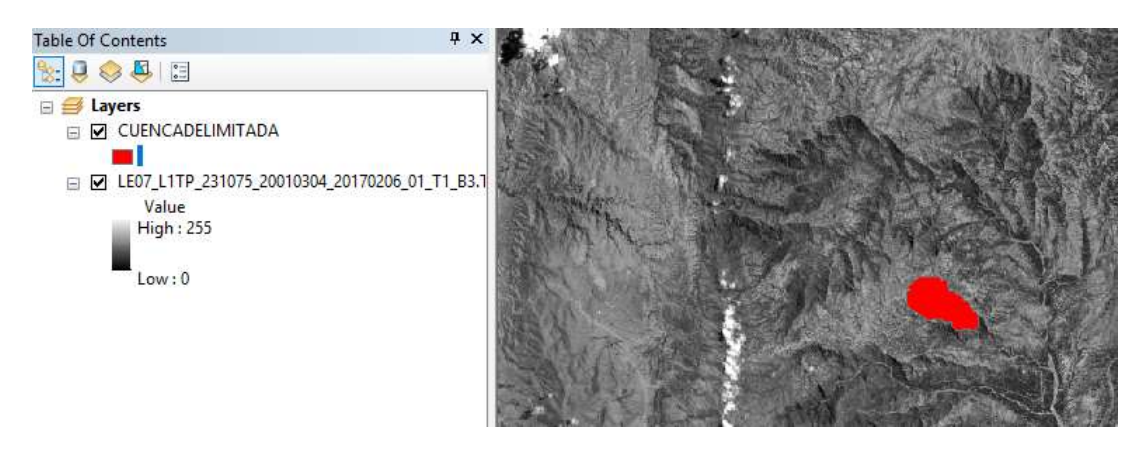

Figura 3.73 Ubicación de la cuenca en la banda Fuente: Elaboración propia (ArcGis)

Para esto se utilizará el siguiente model builder.

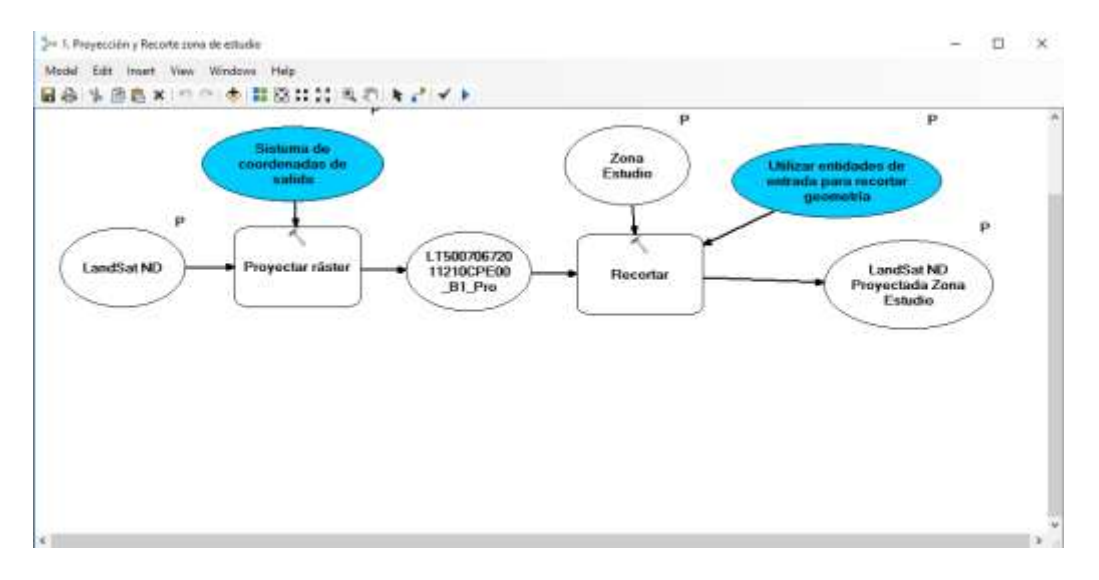

Figura 3.74 Model builder para recorte y proyección Fuente: Elaboración propia (ArcGis)

Siendo proyectar ráster y recortar herramientas de Arc Map y los otros parámetros configuraciones que se realizan a dichas herramientas.

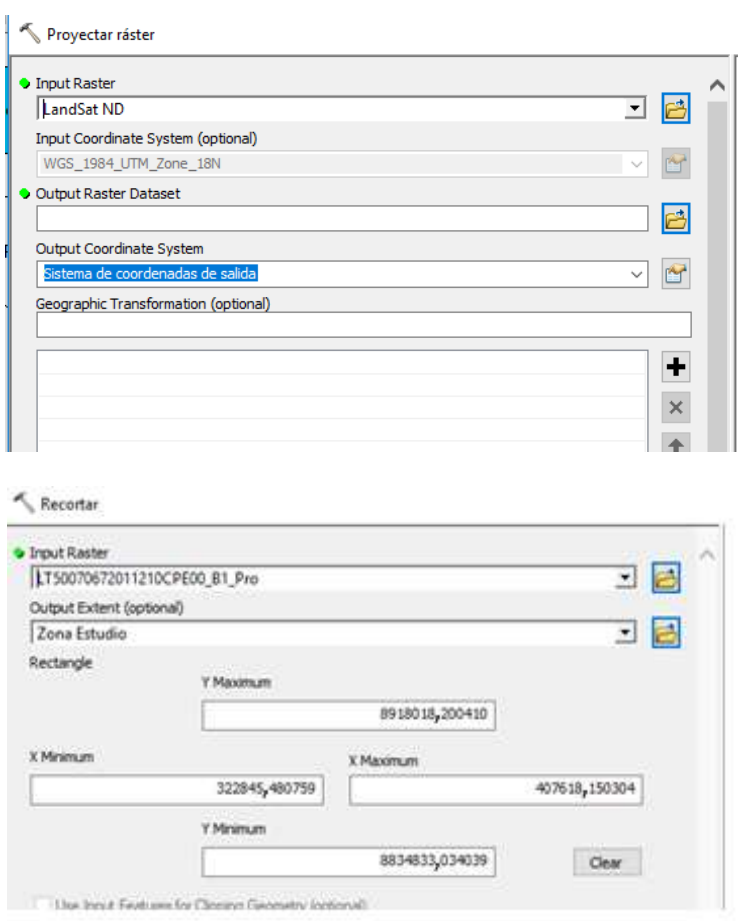

Figura 3.75 Herramientas que contendrá el model builder

Fuente: Elaboración propia (ArcGis)

Obteniendo la nueva herramienta recorte y proyección de la zona de estudio.

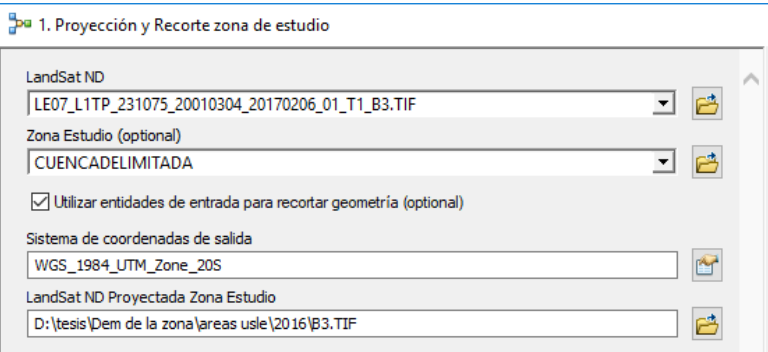

Figura 3.76 Herramienta creada con el model builder para proyectar Fuente: Elaboración propia (ArcGis)

Donde:

LandSat ND = Banda descargada sin errores en números digitales.

Zona Estudio = Cuenca delimitada en formato SHP.

Al utilizar entidades de entrada se escoge una opción que permite que al realizar el proceso este se recorte en función al perímetro de la cuenca y no de sus coordenadas extremas.

Sistema de coordenadas de salida = Coordenadas con las que se trabajaran.

LandSat ND Proyectada Zona de Estudio = Ubicación y nombre del archivo que se recortara y proyectara  $(B_n.TIF)$ .

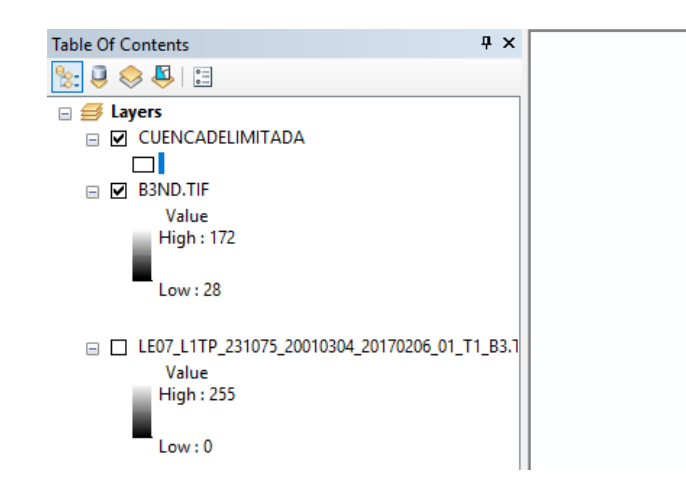

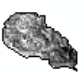

Figura 3.77 Raster recortado

Fuente: Elaboración propia (ArcGis)

### **3.3.3.5. Conversión de números digitales a radiancia**

$$
L_{\lambda} = \left(\frac{LMAX_{\lambda} - LMIN_{\lambda}}{Qcalmax - Qcalmin}\right) (Qcal-Qcalmin) + LMIN_{\lambda}
$$

$$
L_{\lambda} = \left(\frac{LMAX_{\lambda} - LMIN_{\lambda}}{254}\right) (DN-1) + LMIN_{\lambda}
$$

El model buider creado será:

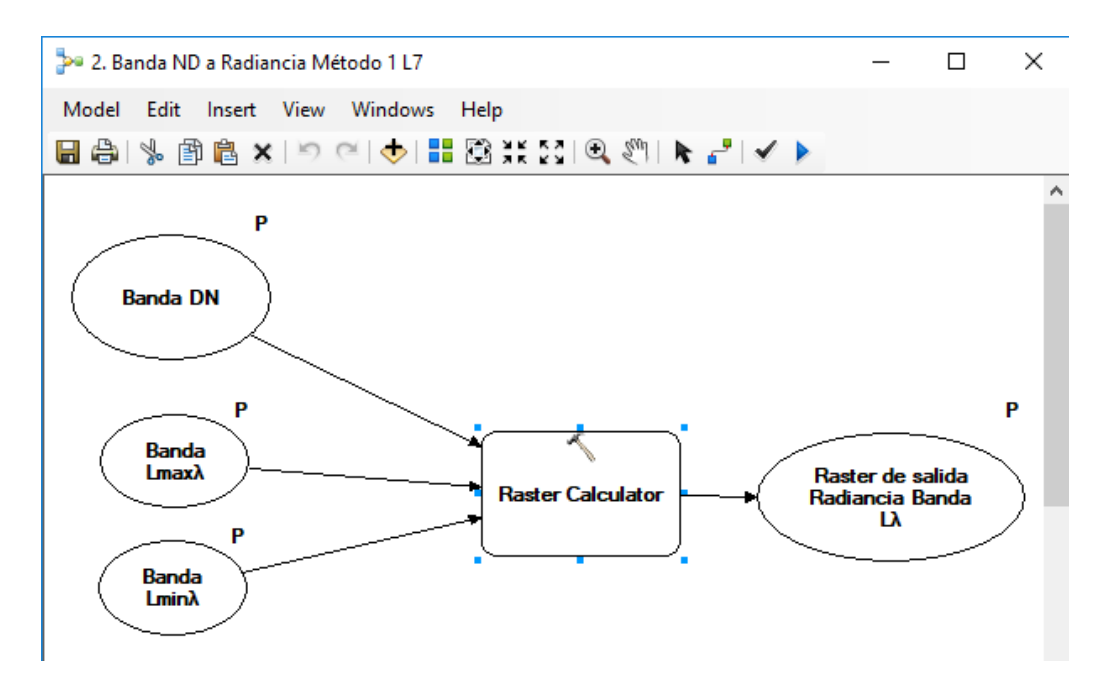

Figura 3.78 Model builder para convertir ND a radiancia Fuente: Elaboración propia (ArcGis)

Siendo raster calculator donde se insertará la ecuación planteada y el resto los parámetros que se necesitan insertar.

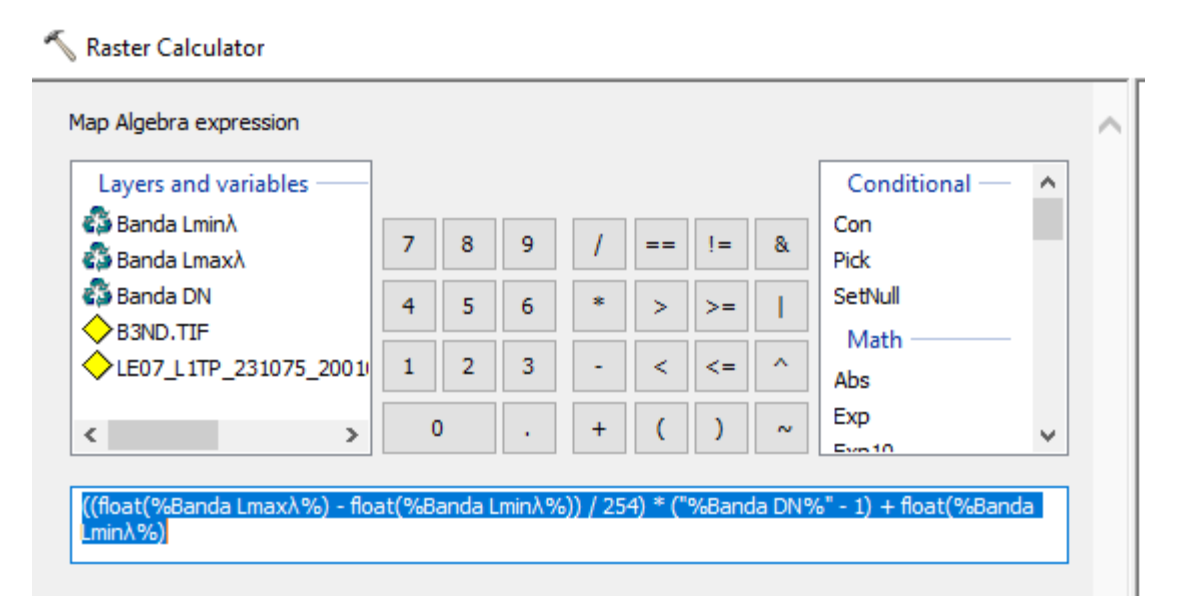

Figura 3.79 Herramientas usadas para el Model Buiillder Fuente: Elaboración propia (ArcGis)

Quedando la nueva herramienta:

De 2. Banda ND a Radiancia Método 117

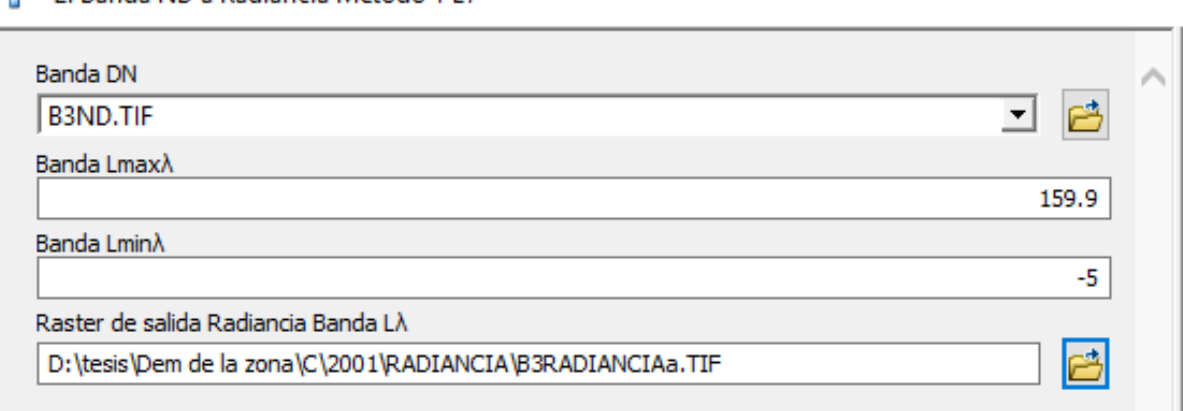

Figura 3.80 Herramienta model builder para convertir ND a radiancia Fuente: Elaboración propia (ArcGis)

Donde:

Banda DN = Banda recortada en ND.

Banda LMA $X_{\lambda}$  = Radiancia espectral correspondiente a Qcalmax.

Banda LMIN $\lambda$  = Radiancia espectral correspondiente a Qcalmin.

Estos últimos dos parámetros vienen en el archivo MTL descargado junto con las bandas, este puede ser abierto con WordPad o con el programa LandSat Toolds V1.0.34 que es proporcionado en el curso de geomática ambiental de teledetección de imágenes satelitales.

Landsat Tools V1.0.34  $\Box$   $\times$ File **Build Calculation Expression** Parameter Calculation Decode\_MTL.TXT File **INFORMATION:** Select Landsat\_MTL.TXT File [Landsat 5, 7 and 8 are supported]: Select a function from<br>one of the tabs to the D: Vesis/Dem de la zona/C\2001\LE07\_L1TP\_231075\_20010304\_20170206\_01\_T1\_MTL.txt 7  $right =$ **Mission Details Calibration Details** CALIBRATION DATA: **Landsat Version: 7** Show Me ۸ Date Image Acquired: 2001-03-04 Landsat 7 Details: LMAX [Band 1] = 191,6<br>LMIN [Band 1] = -6,2 Time at Scene Centre: "14:08:2  $LMAX$  (Band 2) = 196,5 Scene Centre Lat/Lon: -21,66199 .- 64,7313 LMIN [Band 2] =  $-6,4$ LMAX [Band 3] = 152,9 Earth - Sun Distance: 0,9917155 LMIN [Band 3] =  $-5$ LMAX [Band 4] =  $241,1$ LMIN [Band 4] =  $-5,1$ **Data Details**  $LMAX$  [Band 5] = 31,06 **Image Quality: 9** LMIN [Band 5] =  $-1$  $LMAX$  (Band  $6$ ) = 17,04 Solar Azimuth Angle: 71,14463 LMIN [Band  $\epsilon$ ] = 0 LMAX [Band 7] =  $10,8$ Solar Elevation Angle: 52,37271 **Click Here to View**<br>**GLOVIS** LMIN [Band 7] =  $-0,35$ Solar Zenith Angle: 37,62729 Map Projection: "UTM" **View Scene Centre on**<br>Google Maps Map Datum: "WGS84" **View Landsat Mission Click Here to View Home Page Information about** Map Ellipsoid: "WGS84" **Landsat Bands Online** 

Figura 3.81 MTL leídos con la herramienta Landsat Tools

Fuente: Elaboración propia (Landsat Tools)

Obteniendo así la radiancia solar de la banda trabajada.

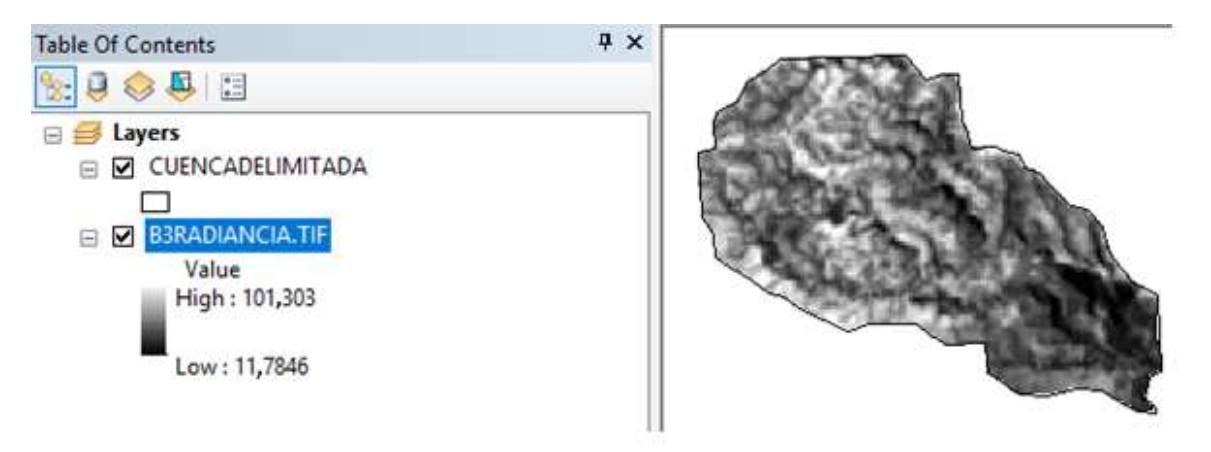

Figura 3.82 Radiancia de la banda Fuente: Elaboración propia (ArcGis)

#### **3.3.3.6. Cálculo de la bruma**

Este es un cálculo que se realiza previo al de la conversión de radiancia a reflectancia ya que este es utilizado en dicha fórmula, para lo cual se creó su model builder, por tanto, se establecen los parámetros que se necesitan para crear dicha herramienta.

Efecto bruma= $ML*ND<sub>min</sub>+AL-0,01*$  $\text{ESUN}_{\lambda} * \text{SEN}_{(0SE)}$  $\pi^*d^2$ 

Donde:

ML: Factor Multiplicativo de reescalamiento específico de la banda, proveniente de los metadatos (RADIANCE\_MULT\_BAND\_x, donde x es el número de banda)

AL: Factor Aditivo de reescalamiento específico de la banda, proveniente de los metadatos (RADIANCE\_ADD\_BAND\_x, donde x es el número de banda).

```
GROUP = RADIOMETRIC RESCALING
RADIANCE MULT BAND 1 = 7,7874E-01RADIANCE MULT BAND 2 = 7,9882E-01RADIANCE MULT BAND 3 = 6,2165E-01RADIANCE MULT BAND 4 = 9,6929E-01RADIANCE MULT BAND 5 = 1,2622E-01RADIANCE MULT BAND 6 VCID 1 = 6,7087E-02RADIANCE_MULT_BAND_6_VCID_2 = 3,7205E-02
RADIANCE MULT BAND 7 = 4,3898E-02RADIANCE MULT BAND 8 = 9,7559E-01RADIANCE ADD BAND 1 = -6,97874RADIANCE ADD BAND 2 = -7,19882RADIANCE ADD BAND 3 = -5,62165RADIANCE ADD BAND 4 = -6,06929RADIANCE ADD BAND 5 = -1,12622RADIANCE ADD BAND 6 VCID 1 = -0,06709RADIANCE ADD BAND 6 VCID 2 = 3,16280RADIANCE ADD BAND 7 = -0,39390RADIANCE ADD BAND 8 = -5,67559
```
Figura 3.83 MTL leídos con WordPad

Fuente: Elaboración propia (ArcGis)

ESUNλ: Irradiancia Media Solar exo-atmosférica (Tablas).

θSE: Ángulo local de elevación del sol. El ángulo de elevación del centro del escenario en grados se proporciona en los metadatos (SUN\_ELEVATION).

d: Distancia Tierra-Sol en el momento de la toma de la imagen, expresada en Unidades Astronómicas (Calculado según una fórmula en función del día juliano).

El día juliano es proporcionado directamente en los metadatos que para obtenerlo de una forma más fácil es mejor abrirlo con wordpad siendo el día juliano el número que se encuentra entre el año de las bandas descargadas y la palabra CUB.

```
GROUP = L1 METADATA FILE
 GROUP = METADATA FILE INFO
   ORIGIN = "Image courtesy of the U.S. Geological Survey"
   REQUEST ID = "0501702052266 09635"
   LANDSAT SCENE ID = "LE72310752001063CUB00"
   LANDSAT_PRODUCT_ID = "LE07_L1TP_231075_20010304_20170206_01
```
Figura 3.84 Ubicación del día juliano en el MTL Fuente: Elaboración propia (ArcGis)

Donde la distancia tierra-sol queda como:

 $d = 1+0.0167$ \*SEN( $(2*\pi*((63-93.5)))/365) = 0.991629262$ 

NDmin: Valor digital mínimo para la cual se crea un raster constante con el valor mínimo de la banda recortada, utilizando la herramienta raster creation del Arc Map.

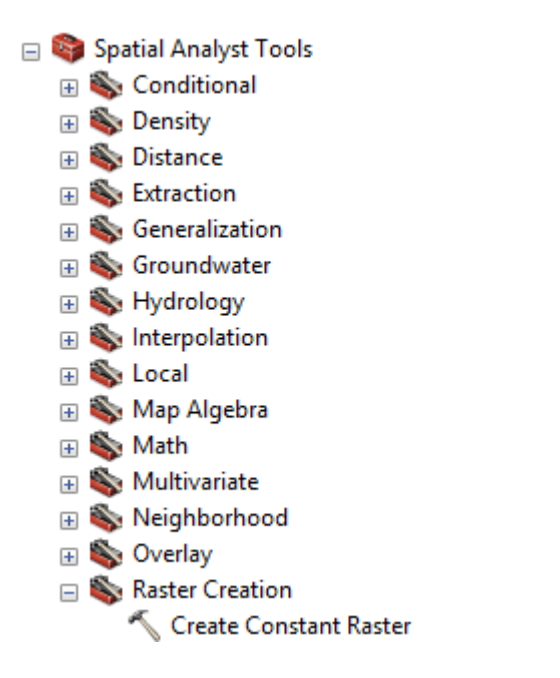

Figura 3.85 Ubicación de la herramienta de raster constante

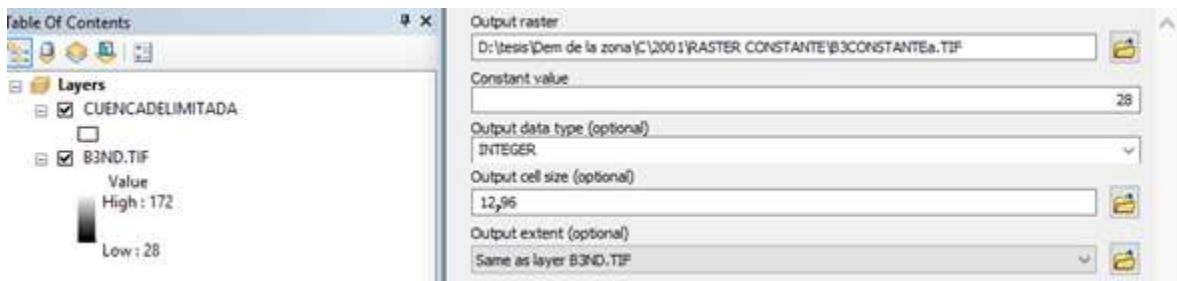

Figura 3.86 Uso de la herramienta de raster constante

Fuente: Elaboración propia (ArcGis)

Donde:

Output raster = Donde y el nombre con el que se guardará el archivo (x.TIF).

Constante value = Valor mínimo de los ND del raster recortado.

En este procedimiento también se realiza el proceso extendido al usar las coordenadas de la banda proyectada al igual que una máscara en función a la delimitación de la cuenca, pero como ya fue explicado ese procedimiento se obviará esa explicación.

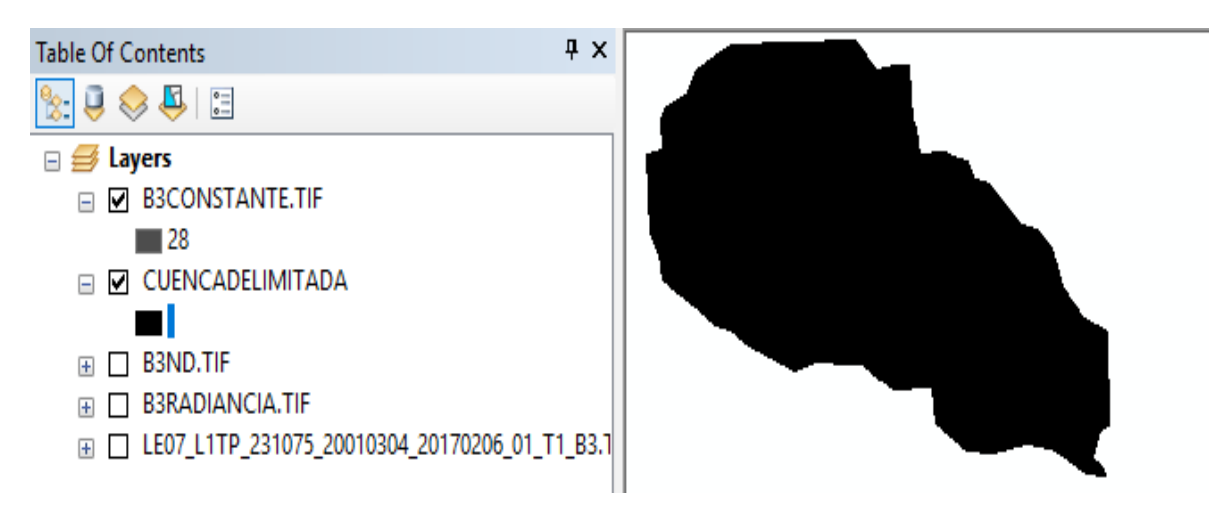

Figura 3.87 Raster constante creado

Model builder creado.

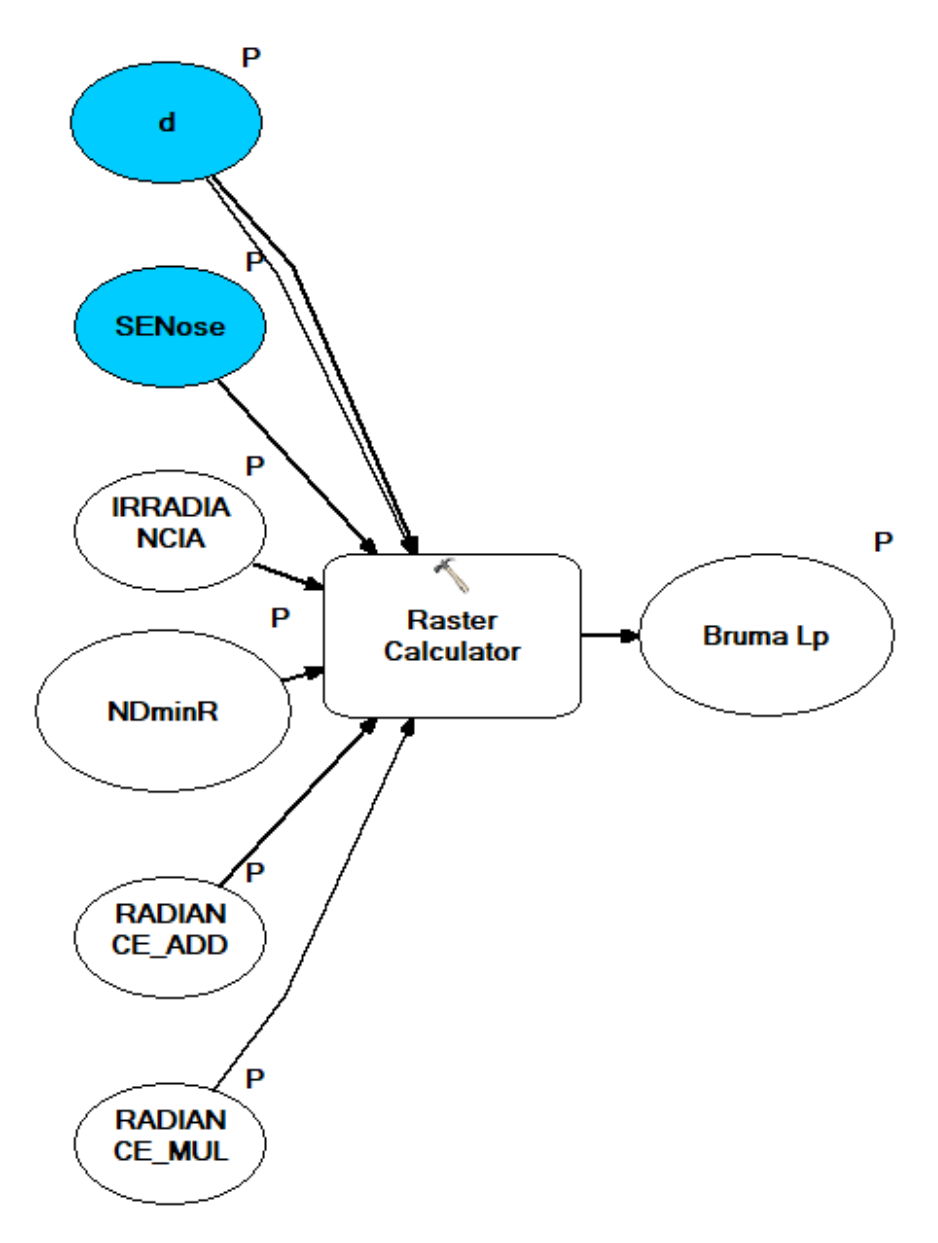

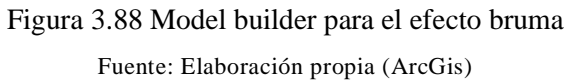

Donde en raster calculator se inserta la ecuación de la bruma.

Raster Calculator

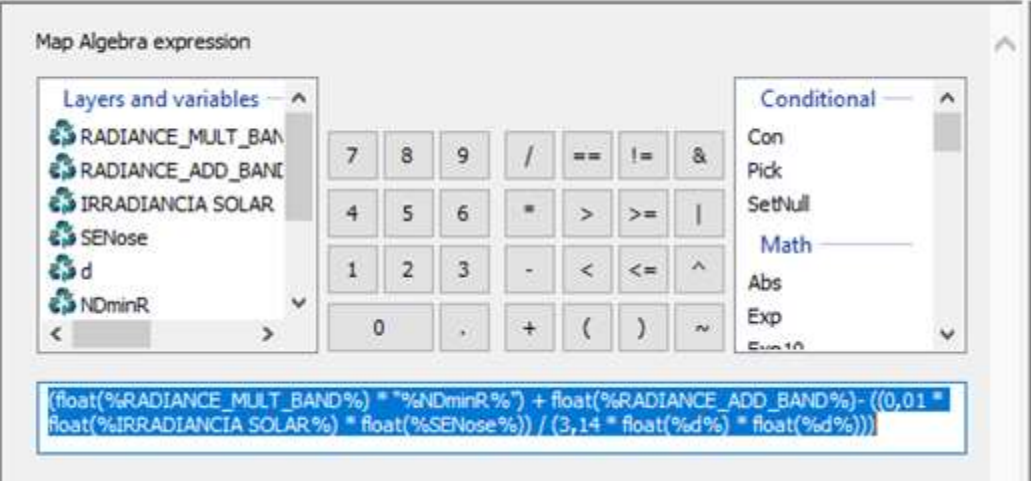

Figura 3.89 Herramientas usadas para el model builder Fuente: Elaboración propia (ArcGis)

Quedando la nueva herramienta creada de la siguiente forma:

### Bruma L7

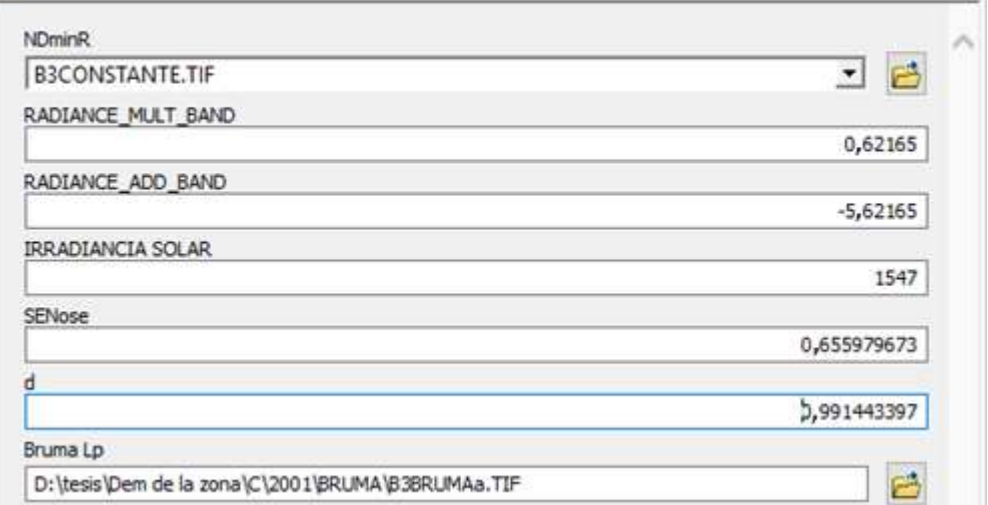

Figura 3.90 Model builder para el cálculo del efecto bruma Fuente: Elaboración propia (ArcGis)

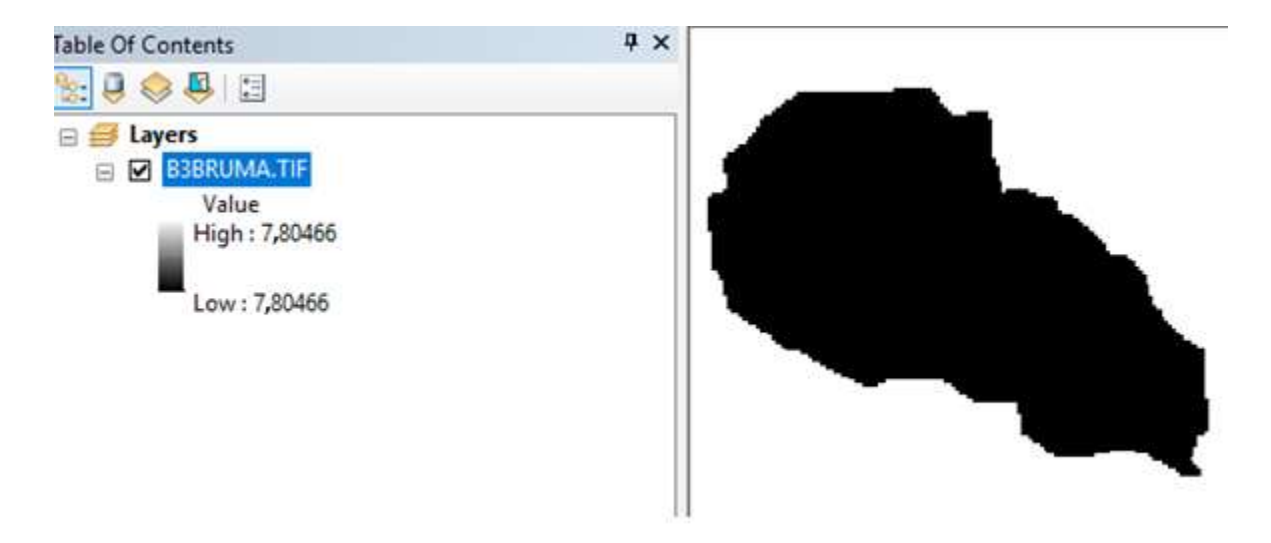

Figura 3.91 Efecto bruma calculado Fuente: Elaboración propia

### **3.3.3.7. Cálculo de radiancia a reflectancia con corrección atmosférica**

$$
p_s \!\!=\!\! \frac{\pi^*\!\big(L_{\lambda}\text{-}L_p\big)\!*\!d^2}{T_v^*\!\big[(ESUN_{\lambda}SEN_{(\theta SE)}T_Z\big)\!\!+\!\!E_{down}\big]}
$$

Donde:

Lp: Es el efecto bruma, en inglés Path radiance.

L<sub>a</sub>: Radiancia espectral en el sensor (Radiancia en el satélite).

d: Distancia Tierra-Sol en el momento de la toma de la imagen, expresada en Unidades Astronómicas (Calculado según una fórmula en función del día juliano).

ESUN: Irradiancia Media Solar exo-atmosférica.

Edown: Es la irradiancia difusa descendiente, se considera igual a cero.

Tv: Es la transmitancia de la atmósfera en la dirección de visión.

TZ: Es la transmitancia atmosférica en la dirección de iluminación.

θSE: Ángulo local de elevación del sol. El ángulo de elevación del centro del escenario en grados se proporciona en los metadatos (SUN\_ELEVATION).

Para determinar la transmisividad " $Tv$ " y " $Tz$ ", se va calcular con el espesor óptico para dispersión de Rayleigh propuesto por Kaufman en 1989.

$$
\tau_r\!\!=\!\!0,\!00856\lambda^{\text{-}4}\!\!\left(1\!\!+\!\!0,\!0113\lambda^{\text{-}2}\!\!+\!\!0,\!00013\lambda^{\text{-}4}\right)
$$

$$
T_v = exp^{\frac{\tau_r}{cos_{(\theta V)}}}
$$

 $T_Z$ = exp  $\text{sen}_{(\theta Z)}$ 

Donde:

: Valor promedio del rango espectral de la banda.

τr: Espesor óptico para dispersión de Rayleigh.

θZ: Ángulo zenital solar en grados, el cual es equivalente a: 90° - θSE

 $\theta$ V: El ángulo de observación del sensor, entonces el ángulo es 0° y COS (0°) = 1

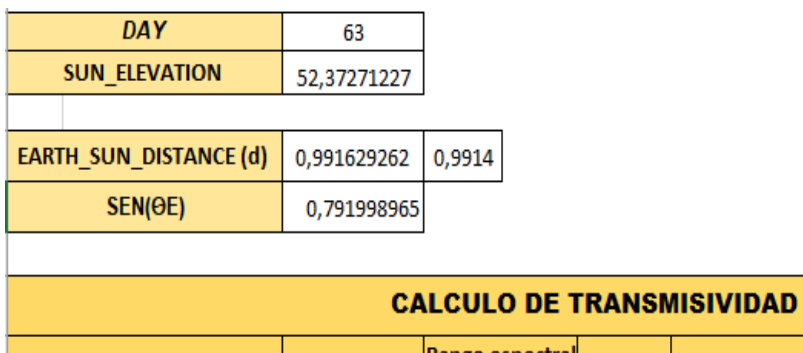

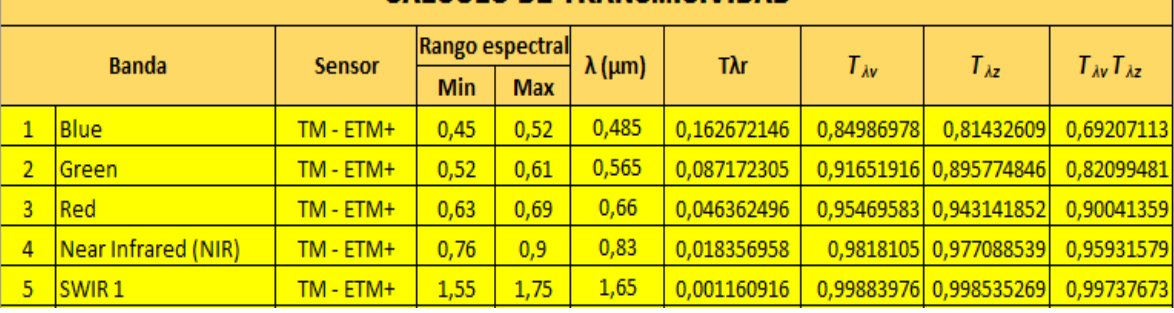

Figura 3.92 Cálculo de la transmisividad

Fuente: Elaboración propia (ArcGis)

Por tanto, el model builder quedará así:

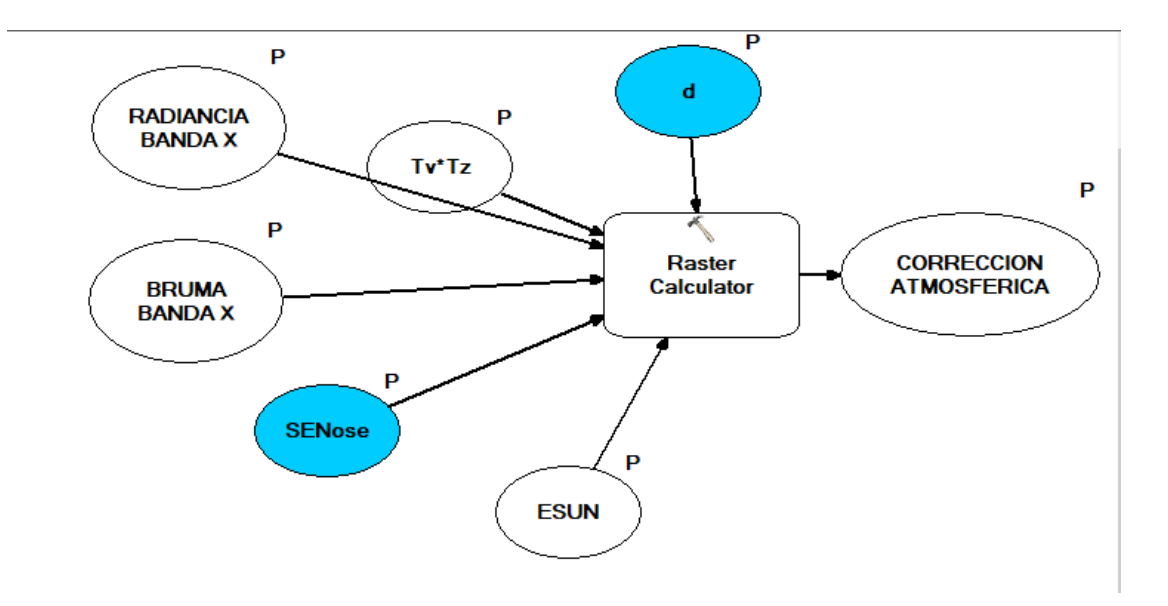

Figura 3.93 Model Builder para el cálculo de radiancia a reflectancia Fuente: Elaboración propia (ArcGis)

Donde en raster calculator se insertará la ecuación ya planteada tomando en cuenta los parámetros necesarios.

#### Raster Calculator

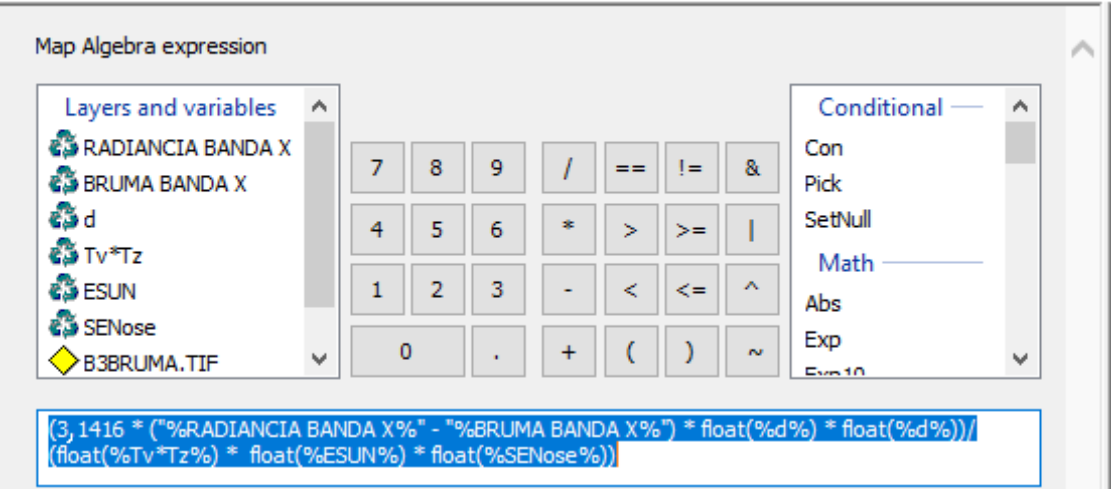

Figura 3.94 Model builder para el cálculo del efecto bruma Fuente: Elaboración propia (ArcGis)

Obteniendo la nueva herramienta de trabajo:

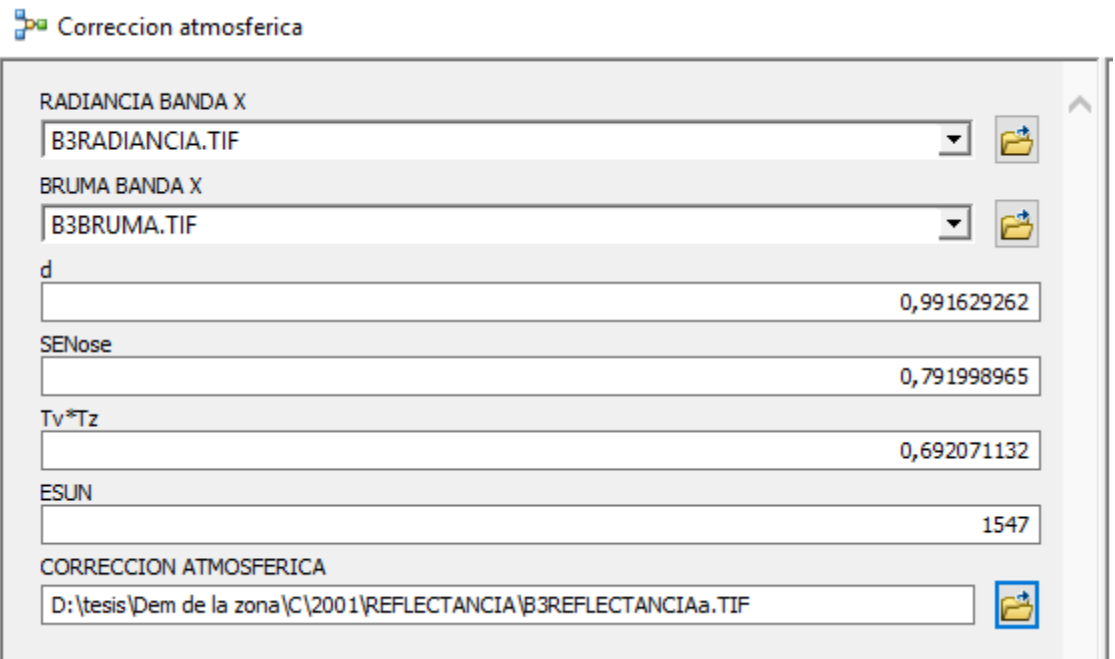

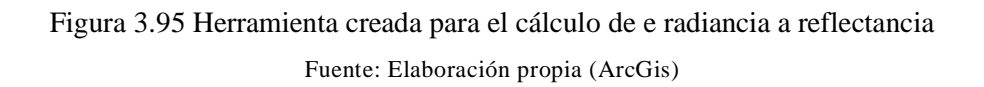

# **3.3.3.8. Cálculo del NDVI**

Usado para proporcionar una medida sobre la cantidad, calidad y desarrollo de la cobertura vegetal y vigorosidad en áreas extensas.

Para LandSat 5,7

$$
NDVI{=}\ \frac{\left(pS_{B4}{-}pS_{B3}\right)}{\left(pS_{B4}{+}pS_{B3}\right)}
$$

Todo el procedimiento anterior se repite y se obtiene la reflectancia de la banda 4 ya que esta fórmula está diseñada para reflectancias.

Para este cálculo también se realiza un model builder.

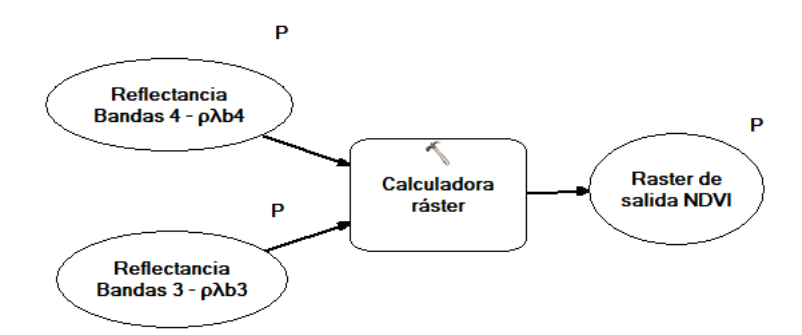

Figura 3.96 Model builder para el cálculo del NDVI Fuente: Elaboración propia (ArcGis)

Insertando en Calculadora ráster la ecuación requerida.

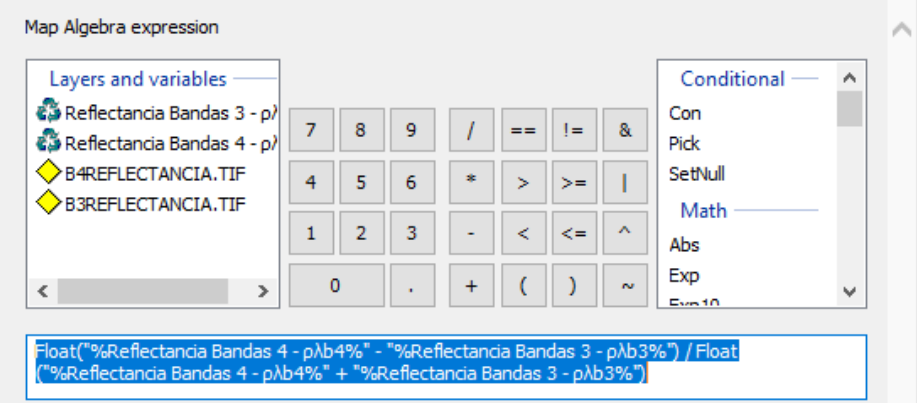

Figura 3.97 Herramienta usada en el model builder para el cálculo del NDVI Fuente: Elaboración propia (ArcGis)

### Obteniendo así nuestra herramienta:

#### **Bo NDVI**

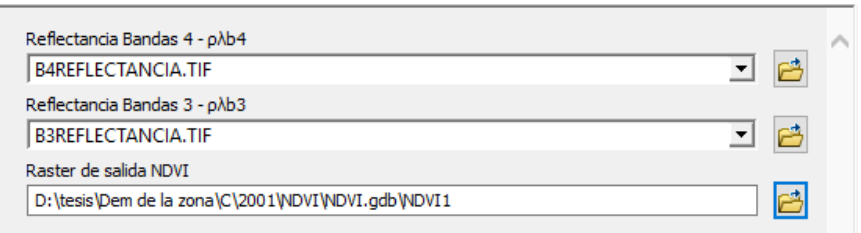

Figura 3.98 Herramienta creada para el cálculo del NDVI Fuente: Elaboración propia (ArcGis)

Table Of Contents  $\mathbf{P} \times$  $\mathbb{R} \cup \mathbb{Q} \otimes \mathbb{Q} \mid \mathbb{R}$  $\Box \ncong$  Layers  $\Box$  NDVI <VALUE>  $-0,1 - 0$  $\Box$  0,01 - 0,17  $\Box$  0,18 - 0,25  $\Box$  0,26 - 0,34  $\Box$  0,35 - 0,43  $\Box$  0,44 - 0,54  $\Box$  0,55 - 0,65  $\Box$  0,66 - 0,83

Obteniendo asi las zonas cobertura vegetal y zonas descubiertas.

Figura 3.99 NDVI "Índice de vegetación" calculado (adimensional) Fuente: Elaboración propia (ArcGis)

### **3.3.3.9. Cálculo del factor de cobertura vegetal C**

El factor c es un factor de minoración es decir que donde exista una mayor cobertura vegetal habrá una menor erosividad y viceversa por tanto el factor c podrá asumirse que es igual a 1 menos el NDVI tomando en cuenta que los ríos o formaciones de agua tienen un valor negativo hasta cero y por tanto debe de uniformizarse ese valor lo que puede hacerse usando la calculadora raster, usando la siguiente condición: De todos los valores mayores a cero sean los mismos pero los valores negativos sean iguales a cero.

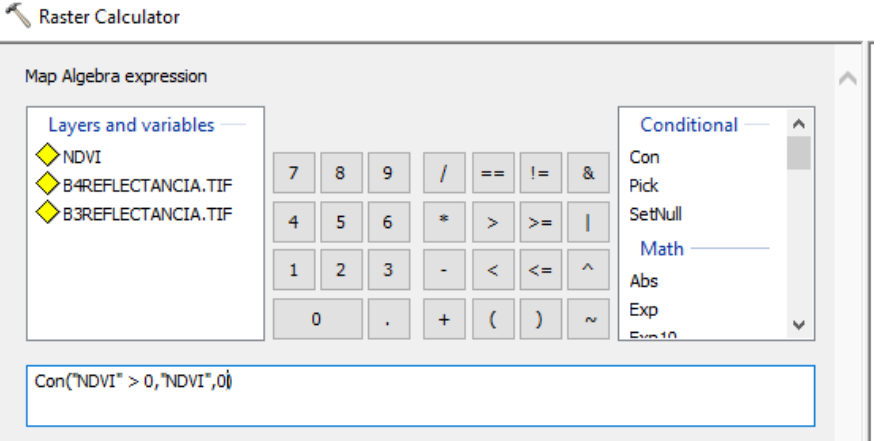

Figura 3.100 Uniformizando el valor de las fuentes de agua Fuente: Elaboración propia (ArcGis)

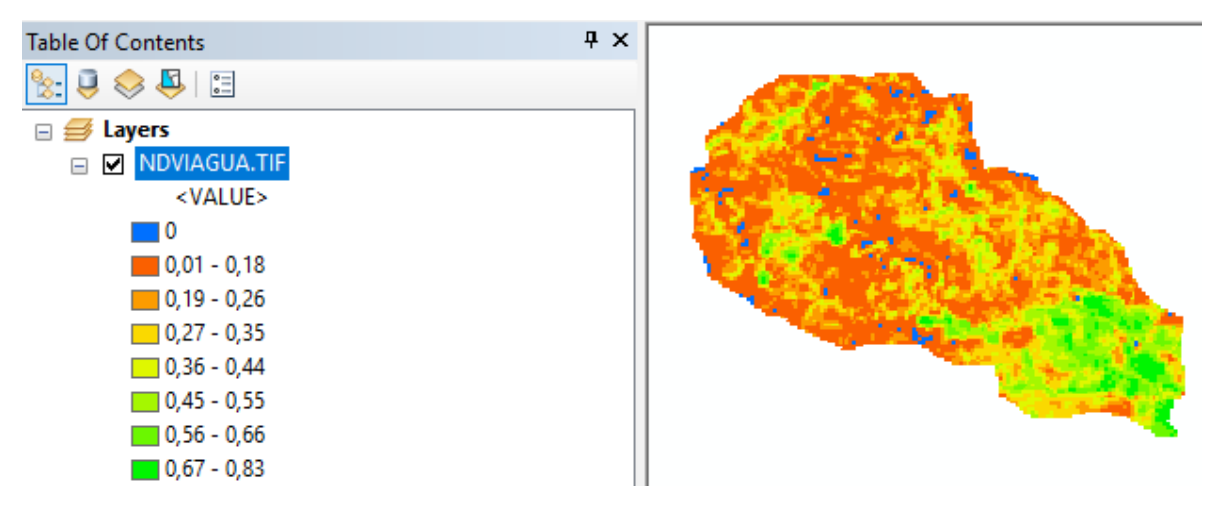

Figura 3.101 Fuentes de agua con valor único Fuente: Elaboración propia (ArcGis)

Una vez teniendo el valor de los ríos uniformizado se procede al cálculo del coeficiente c bajo la siguiente condición: Todos los valores menos 1 excluyendo a los valores del río.

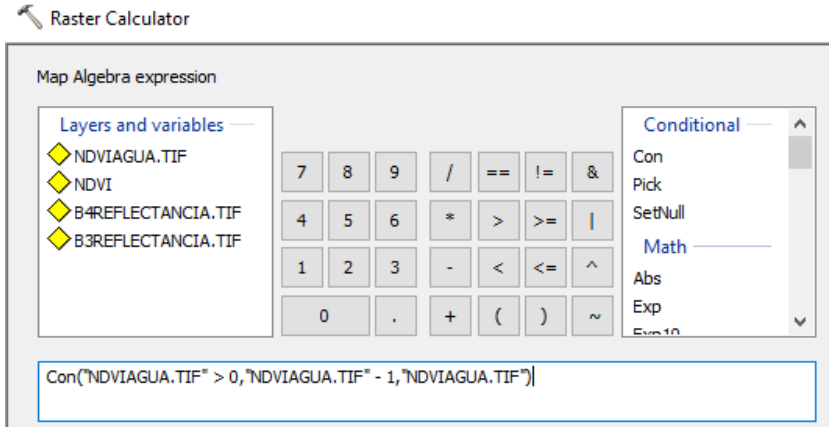

Figura 3.102 Cálculo del coeficiente C

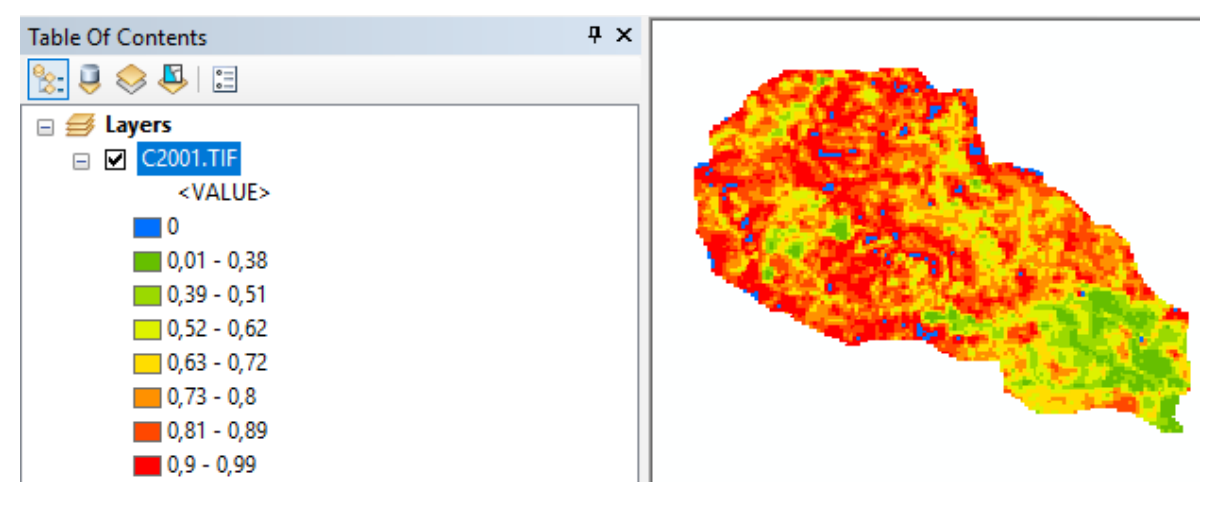

Figura 3.103 Coeficiente C calculado (Adimensional) Fuente: Elaboración propia (ArcGis)

## **3.3.4. Cálculo del factor de prácticas de conservación P**

Al no existir un registro de proyectos de reforestación o movimientos de suelo de la zona que reduzcan la erosión este factor puede asumirse como 1.

# **3.3.5. Cálculo de la erosividad anual USLE**

 $\Box$ Density Raster Calculator  $\times$ Distance **Extraction** Map Algebra expression Generalization  $\pm$ Layers and variables Conditional Ä Groundwater  $\pm$ Hydrology ERODAVILIDADRASTER Con  $\overline{+}$  $\overline{7}$  $\overline{\mathbf{8}}$ 9  $\mathfrak{f} =$  $\bar{\mathbf{g}}_k$  $=$ Interpolation  $\diamondsuit$ C2001.TIF Pick  $\overline{+}$  $\diamondsuit$ LS2007.TIF ⊞ So Local SetNull \*  $\overline{4}$  ${\bf 5}$  $\,$  6  $\,$  $\,>\,$  $> =$ т **◆R2000.TIF** Map Algebra Math Raster Calculator  $\mathbf{1}$  $\mathbf 2$ 3  $\prec$  $\leq$  $\boldsymbol{\lambda}$ Abs **⊞ S**Math Exp  $\mathbf{0}$  $\ddot{}$  $\overline{C}$  $\lambda$  $\sim$ Multivariate  $\checkmark$  $\rightarrow$ Dyna 10 **E** Neighborhood **E** ⊙verlay "ERODAVILIDADRASTER.TIF" \* "C2001.TIF" \* "LS2007.TIF" \* "R2000.TIF" Raster Creation **S** Portare

Usando la calculadora raster se superponen los factores calculados.

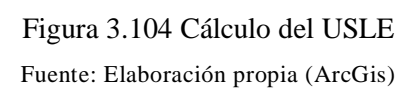

Obteniendo así el raster USLE:

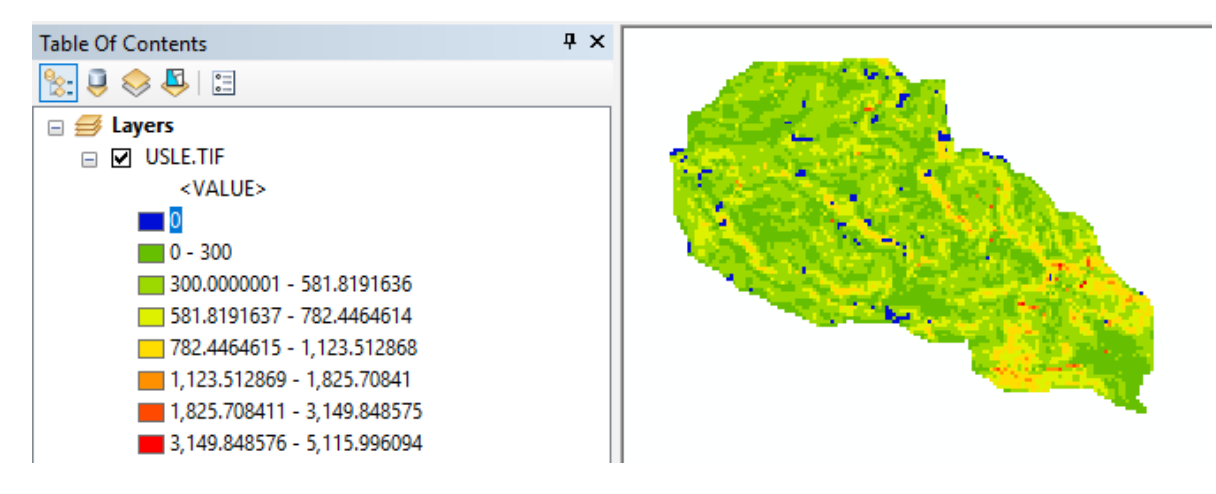

Figura 3.105 USLE método 1 (Tn/ha\*año) año 2000 Fuente: Elaboración propia (ArcGis)

Cabe notar que como se tienen 3 coeficientes de lluvia R se calcularán 3 USLE y se realizará una comparación entre ellas, para identificar cual se adapta mejor a nuestros requerimientos de cálculo.

| D <b>M</b> USLE2000.TIF<br><value></value> |  |
|--------------------------------------------|--|
| $\blacksquare$ 0                           |  |
| $0,01 - 15$                                |  |
| $15,01 - 32,61$                            |  |
| $32,62 - 41,93$                            |  |
| $-41,94 - 51,25$                           |  |
| $51,26 - 62,12$                            |  |
| $62,13 - 74,54$                            |  |
| $74,55 - 90,08$                            |  |
| 90,09 - 108,71                             |  |
| $108,72 - 161,51$                          |  |
| $161,52 - 257,8$                           |  |
| $257,81 - 396,02$                          |  |
|                                            |  |

Figura 3.106 USLE método 2 (Tn/ha\*año) año 2000 Fuente: Elaboración propia (ArcGis)

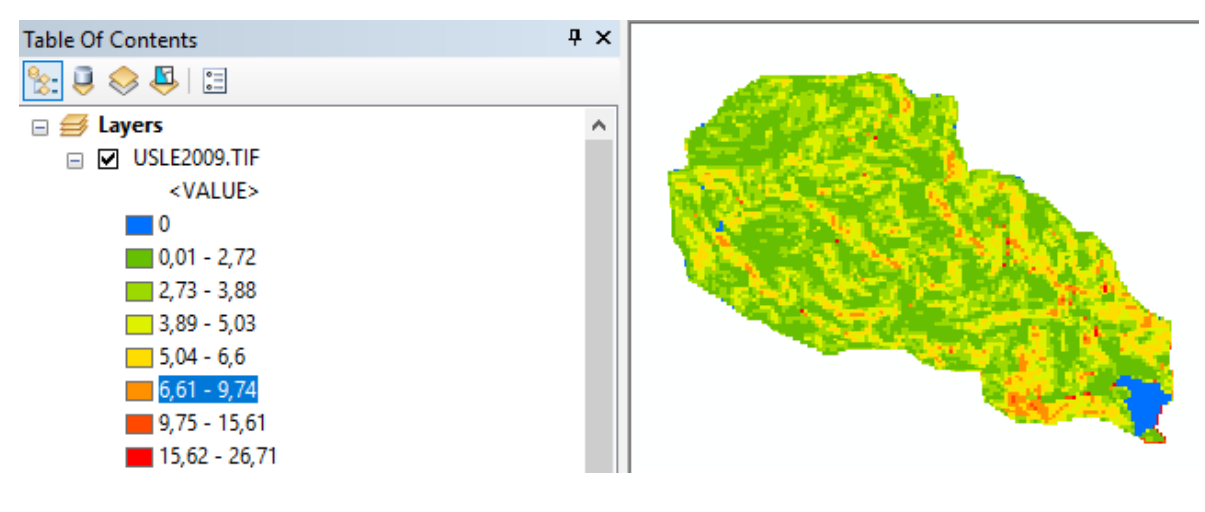

Figura 3.107 USLE método 3 (Tn/ha\*año) año 2009 Fuente: Elaboración propia (ArcGis)

### **3.3.6. Cálculo de las áreas**

Para el cálculo de esto se realizó la creación de un model buillder.

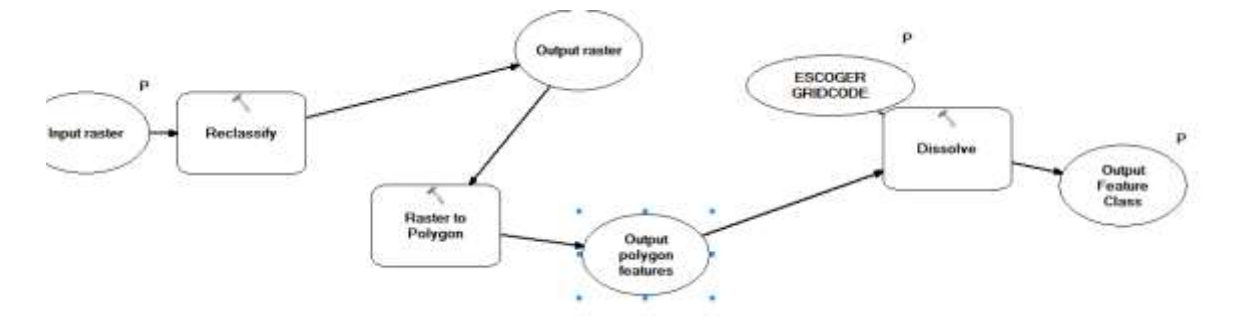

Figura 3.108 Model builder creado para el cálculo de las áreas de los raster Fuente: Elaboración propia (ArcGis)

En la que se usan las herramientas reclassify, raster to polygon y dissolve para la conversión de las zonas que poseen un mismo valor a polígonos.

Quedando la nueva herramienta de la siguiente forma:

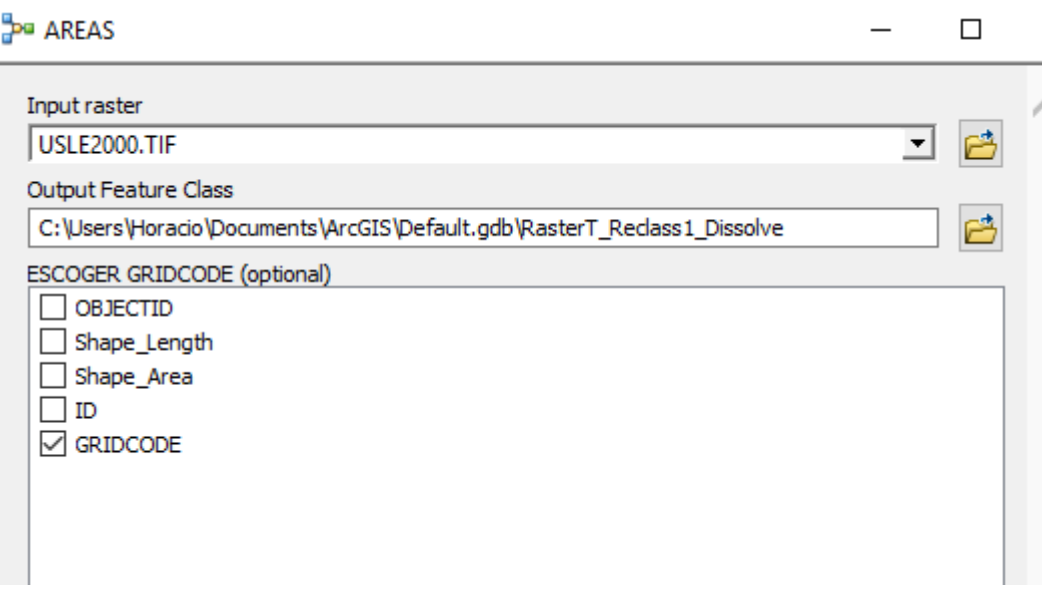

Figura 3.109 Model builder para el cálculo de las áreas Fuente: Elaboración propia (ArcGis)

Donde:

Input raster = Raster USLE.

Output Feature Class = Nombre de salida y ubicación de archivo.

Escoger Gridcode = seleccionar el gridcode por defecto del Arc Map.

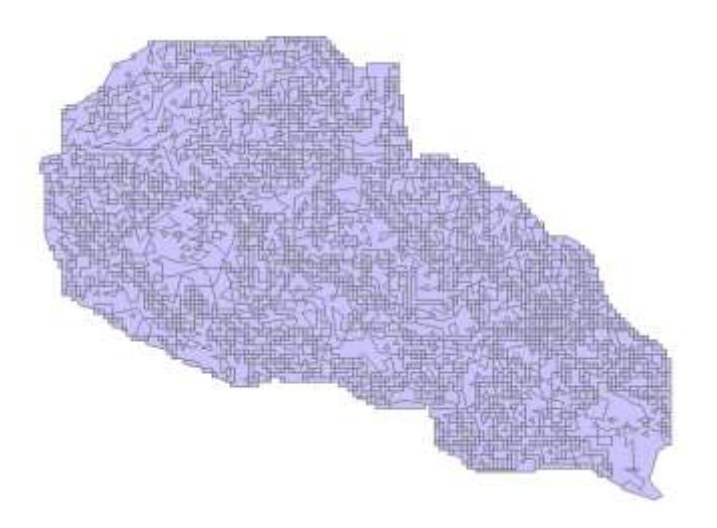

Figura 3.110 Archivo SHP que contiene las áreas Fuente: Elaboración propia (ArcGis)

En la tabla de atributos se obtienen los valores de área.

| <b>Table Of Contents</b>                                          |                   | $4 \times$                                 |   | <b>Table</b> |            |           |             |
|-------------------------------------------------------------------|-------------------|--------------------------------------------|---|--------------|------------|-----------|-------------|
| $ \mathbb{S} \mathfrak{g}\otimes\mathfrak{g} $ Ei<br>Layers<br>日乡 |                   |                                            |   | A2000        |            |           |             |
| $\blacksquare$<br>$\equiv$                                        | 圉                 | Copy                                       |   | <b>FID</b>   | Shape *    | gridcode  | <b>AREA</b> |
| ×                                                                 | Remove            |                                            |   | 0 Polygon    |            | 14.346663 |             |
|                                                                   |                   |                                            |   |              | 1 Polygon  | 2         | 121,999927  |
|                                                                   | 圛                 | Open Attribute Table                       |   |              | 2 Polygon  | 3.        | 309,914585  |
|                                                                   |                   |                                            |   |              | 3 Polygon  | 4         | 143,750574  |
|                                                                   | ॄ                 | Joins and Relates                          |   |              | 4 Polygon  | 5         | 135,297801  |
|                                                                   |                   | <b>Open Attribute Table</b><br>Zoon        |   |              | 5 Polygon  | 6         | 80,323885   |
|                                                                   |                   |                                            |   |              | 6 Polygon  |           | 35,228725   |
|                                                                   | 5                 | Open this layer's attribute table.<br>Zoon |   |              | 7 Polygon  | 8         | 15,756527   |
|                                                                   |                   | Shortcut: CTRL + double-click              |   |              | 8 Polygon  | 9         | 2,988586    |
|                                                                   |                   | <b>Visibl</b><br>layer name OR CTRL + T.   | ▶ |              | 9 Polygon  | 10        | 1,318991    |
|                                                                   | Use Symbol Levels |                                            |   |              | 10 Polygon | 11        | 1,356511    |
|                                                                   |                   |                                            |   |              | 11 Polygon | 12        | 0.417392    |

Figura 3.111 Tabla de atributos del SHP creado

Fuente: Elaboración propia (ArcGis)

Donde consideramos los valores de gridcode como las posiciones señaladas anteriormente.

### **3.3.7. Cálculo del volumen de suelo erosionado**

Volumen de sedimentos = Peso en toneladas / Peso específico del suelo

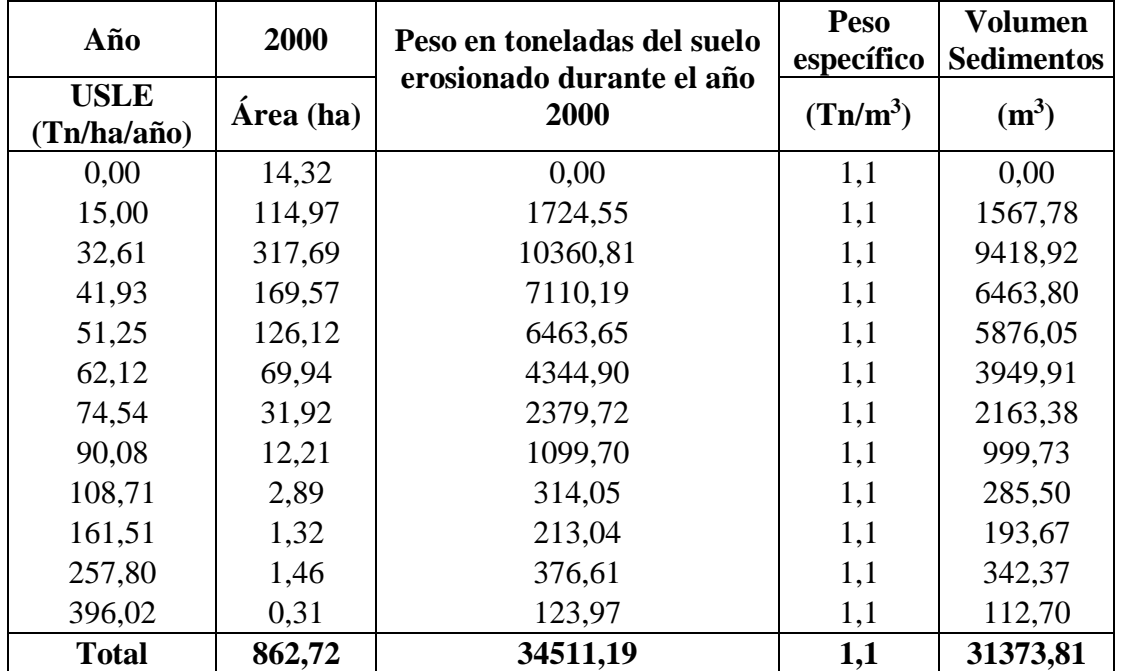

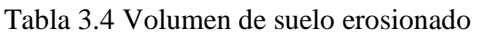

Fuente: Elaboración propia
El peso específico es obtenido del proyecto de grado de "Análisis Técnico y Económico de Levantamientos Batimétricos por los Métodos Ecosonda y Perfilador Acústico Doppler de Corriente Aplicación Práctica: Presa la Hondura - Provincia Méndez - Departamento de Tarija" de la estudiante Wilma Verónica Carrazana Gallardo con la que se comparara el valor total de los volúmenes de sedimentos obtenidos por el método USLE con la medición directa de volumen muerto de que posee el embalse de la hasta inicios del 2019.

| Superficie obtenida con plano de referencia del año 2009 |                                                  |  |  |
|----------------------------------------------------------|--------------------------------------------------|--|--|
| Volumen de almacenamiento:                               | $1211758,32 \text{ m}^3 = 1,212 \text{ Hm}^3$    |  |  |
| Superficie obtenida con Q-Boat                           |                                                  |  |  |
| Volumen de almacenamiento:                               | $1179152,87 \text{ m}^3 = 1,179 \text{ Hm}^3$    |  |  |
| Volumen de sedimentación:                                | 20333,51 m <sup>3</sup> = 0,0203 Hm <sup>3</sup> |  |  |
| Superficie obtenida con Z-Boat                           |                                                  |  |  |
| Volumen de almacenamiento:                               | $1205158,51 \text{ m}^3 = 1,205 \text{ Hm}^3$    |  |  |
| Volumen de sedimentación:                                | $20067,54 \text{ m}^3 = 0,02007 \text{ Hm}^3$    |  |  |

Tabla 3.5 Volúmenes actuales del embalse la Hondura

Fuente: Análisis técnico y económico de levantamientos batimétricos por los métodos ecosonda y perfilador acústico doppler de corriente aplicación práctica: presa la hondura

### **3.3.8. Cálculo de la erosividad anual con Erosión 6.0 (USLE modificado)**

Para el uso de este programa se necesitó trabajar con los valores medios anuales de cada factor exceptuando el factor LS.

Para el cálculo del factor LS solo necesita la longitud del curso principal en metros y la pendiente promedio del río principal en %.

Longitud del curso principal  $= 6180$  m

Pendiente promedio del rio principal = 9,74 %

| 2009           |              |                |                |                     |         |  |
|----------------|--------------|----------------|----------------|---------------------|---------|--|
| $\bf{R}$       | Area         | K              | Area           | $\mathbf C$         | Area    |  |
| $MJ*mm/ha*h$   | ha           | Tn*h/MJ*mm     | ha             | <b>Adimensional</b> | ha      |  |
| 86,09          | 30,334       | 0,024790845    | 26,60          | $\theta$            | 12,320  |  |
| 86,625         | 53,866       | 0.026496368    | 33,93          | 0.19                | 28,033  |  |
| 87,075         | 62,657       | 0,028201891    | 370,18         | 0,44                | 58,043  |  |
| 87,505         | 77,353       | 0,029846503    | 137,30         | 0,555               | 88,793  |  |
| 87,915         | 92,966       | 0,031704306    | 66,61          | 0,65                | 142,008 |  |
| 88,305         | 112,532      | 0,033836210    | 46,06          | 0,735               | 155,244 |  |
| 88,655         | 145,314      | 0,036120393    | 36,28          | 0.82                | 156,874 |  |
| 89,08          | 182,472      | 0,038404576    | 38,48          | 0.93                | 110,911 |  |
| <b>R</b> medio |              | <b>K</b> medio |                | C medio             |         |  |
| 88,119         | $MJ*mm/ha*h$ | 0,02985645     | $Tn^*h/MJ^*mm$ | 0,689               | Adim.   |  |

Tabla 3.6 Valores medios de los factores R, K y C

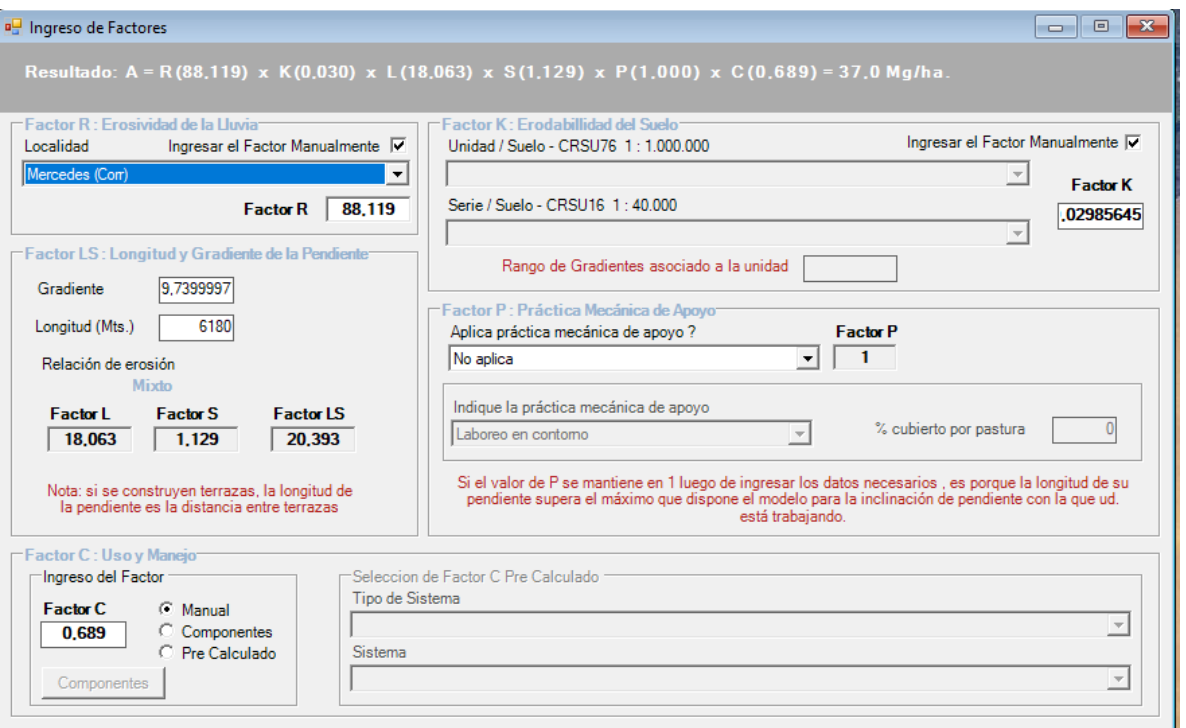

Fuente: Elaboración propia

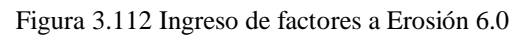

Fuente: Elaboración propia

# **4. ANÁLISIS E INTERPRETACIÓN DE RESULTADOS**

## **4.1. USLE MÉTODO 1 CON R1 Y K1**

| Año  | Volumen de<br>sedimentos<br>$(m^3)$ |
|------|-------------------------------------|
| 2000 | 403779,7                            |
| 2001 | 479218,92                           |
| 2002 | 309912,45                           |
| 2003 | 338209,1                            |
| 2004 | 167382,33                           |
| 2005 | 382987,4                            |
| 2006 | 242169,03                           |
| 2007 | 313499,12                           |
| 2008 | 691750,7                            |
| 2009 | <u>271528,92</u>                    |
| 2010 | 319367,81                           |
| 2011 | 376007,26                           |
| 2012 | <u>269899,86</u>                    |
| 2013 | 157752,02                           |
| 2014 | <u>92104,9</u>                      |
| 2015 | 232109,04                           |
| 2016 | 94823,61                            |

Tabla 4.1 USLE anuales método 1

Fuente: Elaboración propia

Tabla 4.2 Volúmenes actuales del embalse la Hondura

| Superficie obtenida con Q-Boat                                                |                                               |  |  |  |
|-------------------------------------------------------------------------------|-----------------------------------------------|--|--|--|
| 20333,51 m <sup>3</sup> = 0,0203 Hm <sup>3</sup><br>Volumen de sedimentación: |                                               |  |  |  |
| Superficie obtenida con Z-Boat                                                |                                               |  |  |  |
| Volumen de sedimentación:                                                     | $20067,54 \text{ m}^3 = 0,02007 \text{ Hm}^3$ |  |  |  |

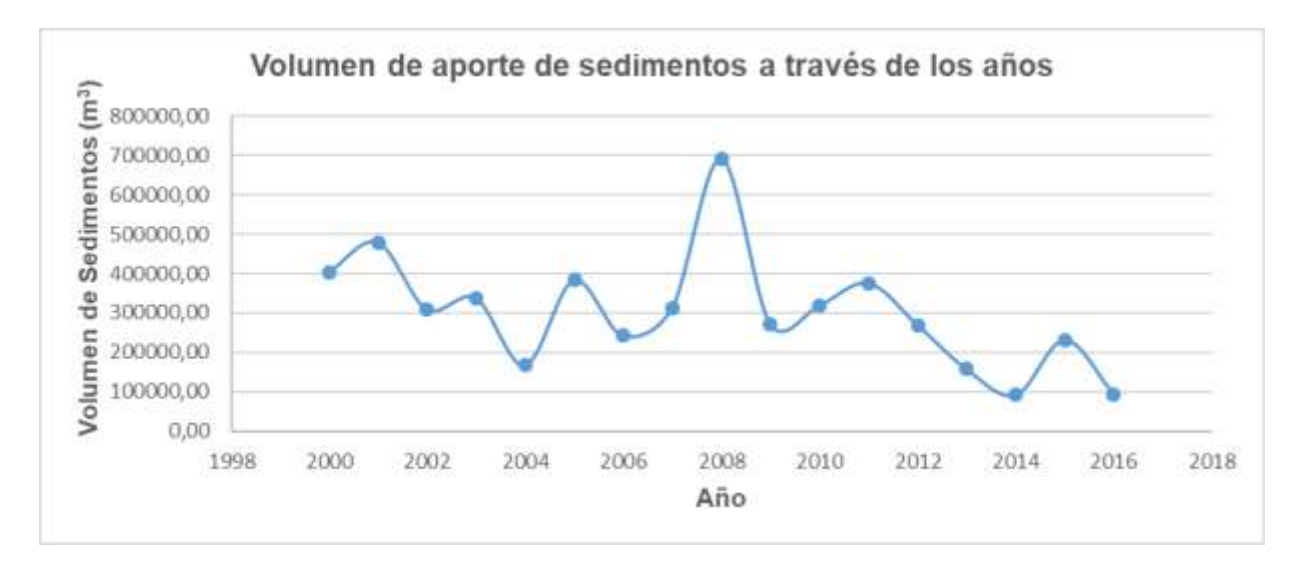

Figura 4.1 Volumen de suelo erosionado método 1 Fuente: Elaboración propia

Volumen total del 2009-2016 = 1813593,43 m<sup>3</sup>

Este método fue realizado con la primera ecuación propuesta por Arnoduls y con datos proporcionados por la FAO, pero al llegar a compararlo con el volumen del embalse de la queda totalmente descartado ya que el volumen de sedimento sobrepasa excesivamente el volumen de almacenamiento del embalse.

Solo se sumaron los resultados a partir del 2009 porque fue el año que empezó a funcionar el embalse y no se realizó el análisis con el K obtenido con muestras de suelo de la zona en la combinación con el R1, porque su valor es mucho mayor al de la FAO por tanto los datos se aumentarían siendo una combinación innecesaria y descartable para nuestros objetivos, además de no verse necesario realizar el análisis hasta el 2018 por su gran separación con el resultado real.

## **4.2. USLE MÉTODO 2 CON R2 Y K1**

| Año  | Volumen de<br>sedimentos<br>$(m^3)$ |
|------|-------------------------------------|
| 2000 | 31373,81                            |
| 2001 | 38247,15                            |
| 2002 | 50214,88                            |
| 2003 | 27585,64                            |
| 2004 | 15105,47                            |
| 2005 | 32219,95                            |
| 2006 | 20850,43                            |
| 2007 | 26907,6                             |
| 2008 | 54947,02                            |
| 2009 | 23247,86                            |
| 2010 | 27183,52                            |
| 2011 | 30721,17                            |
| 2012 | 23944,36                            |
| 2013 | 14068,04                            |
| 2014 | 9025,46                             |
| 2015 | 19737,26                            |
| 2016 | 8976,12                             |

Tabla 4.3 USLE anuales método 2

Fuente: Elaboración propia

Tabla 4.4 Volúmenes actuales del embalse la Hondura

| Superficie obtenida con Q-Boat                                                |                                               |  |  |  |
|-------------------------------------------------------------------------------|-----------------------------------------------|--|--|--|
| 20333,51 m <sup>3</sup> = 0,0203 Hm <sup>3</sup><br>Volumen de sedimentación: |                                               |  |  |  |
| Superficie obtenida con Z-Boat                                                |                                               |  |  |  |
| Volumen de sedimentación:                                                     | $20067,54 \text{ m}^3 = 0,02007 \text{ Hm}^3$ |  |  |  |

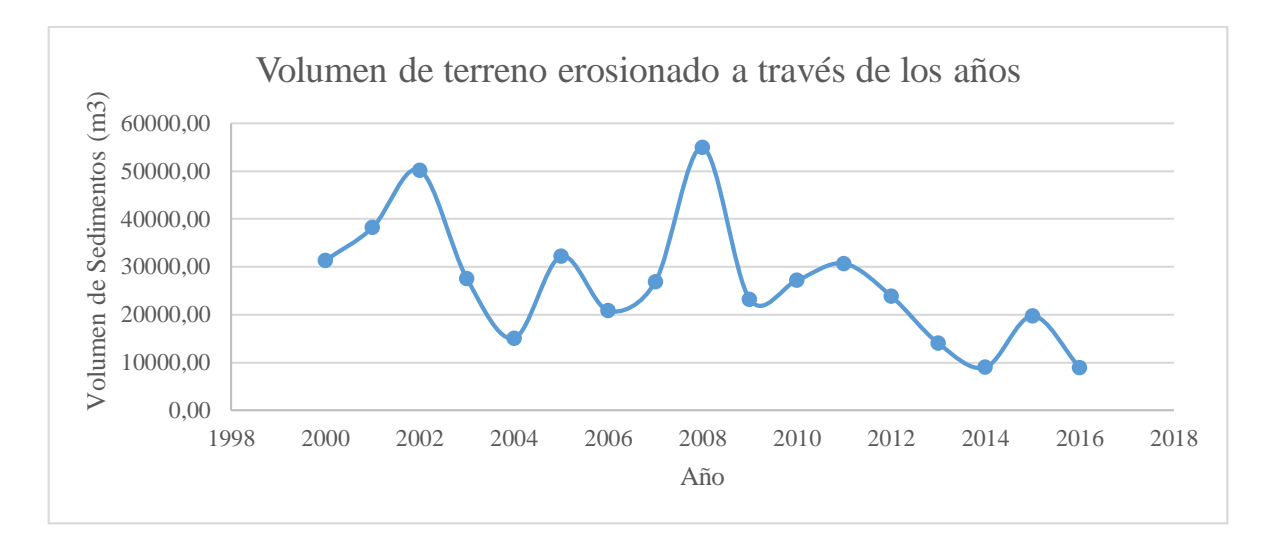

Figura 4.2 Volumen de suelo erosionado método 2 Fuente: Elaboración propia

### Volumen total del 2009-2016 = 156903,8 m<sup>3</sup>

Este método fue realizado con la segunda ecuación propuesta por Arnoduls y con datos proporcionados por la FAO, es un valor más aceptable considerando que volumen de sedimentos calculado es la décima parte del volumen de almacenamiento, pero aun así es descartado ya que dista mucho del volumen de sedimentos medidos directamente.

Solo se sumaron los resultados a partir del 2009 porque fue el año que empezó a funcionar el embalse y no se realizó el análisis con el K obtenido con muestras de suelo de la zona en la combinación con el R2, porque su valor es mucho mayor al de la FAO por tanto los datos se aumentarían siendo una combinación innecesaria y descartable para nuestros objetivos, además de no verse necesario realizar el análisis hasta el 2018 por su gran separación con el resultado real.

## **4.3. USLE MÉTODO 3 CON R3 Y K2**

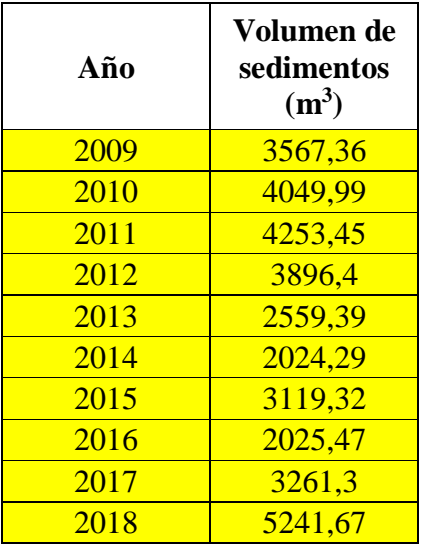

Tabla 4.5 USLE anuales método 3

Fuente: Elaboración propia

Tabla 4.6 Volúmenes actuales del embalse la Hondura

| Superficie obtenida con plano de referencia del año 2009 |                                                  |  |  |
|----------------------------------------------------------|--------------------------------------------------|--|--|
| Volumen de almacenamiento:                               | $1211758,32 \text{ m}^3 = 1,212 \text{ Hm}^3$    |  |  |
| Superficie obtenida con Q-Boat                           |                                                  |  |  |
| Volumen de almacenamiento:                               | $1179152.87 \text{ m}^3 = 1.179 \text{ Hm}^3$    |  |  |
| Volumen de sedimentación:                                | 20333,51 m <sup>3</sup> = 0,0203 Hm <sup>3</sup> |  |  |
| Superficie obtenida con Z-Boat                           |                                                  |  |  |
| Volumen de almacenamiento:                               | $1205158,51 \text{ m}^3 = 1,205 \text{ Hm}^3$    |  |  |
| Volumen de sedimentación:                                | $20067,54 \text{ m}^3 = 0,02007 \text{ Hm}^3$    |  |  |

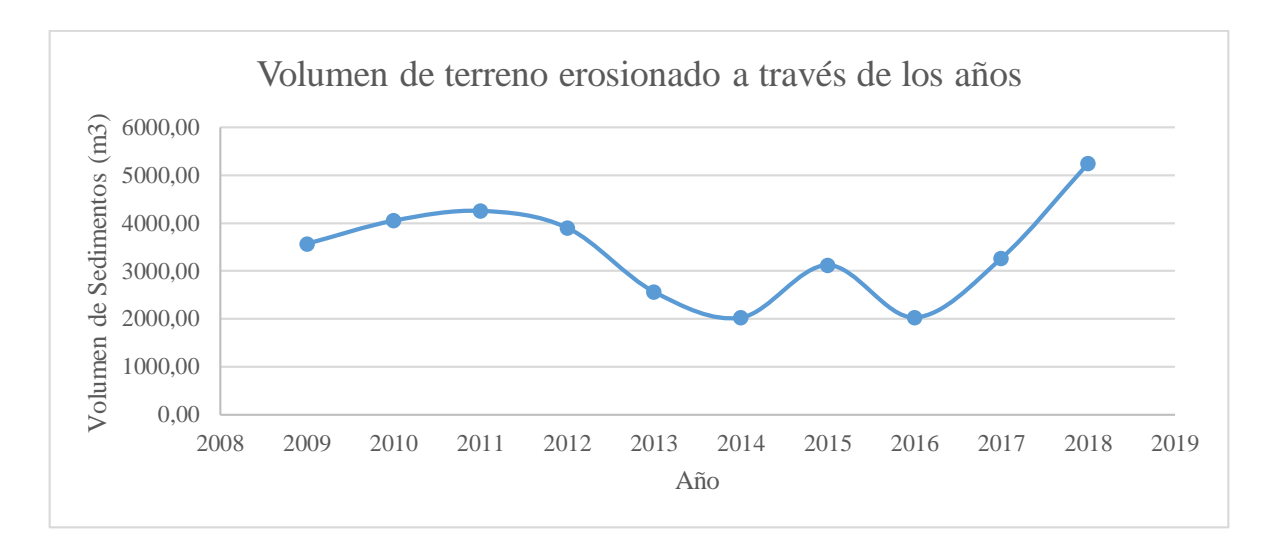

Figura 4.3 Volumen de suelo erosionado método 3 Fuente: Elaboración propia

### Volumen total del 2009-2018 = 33998,63 m<sup>3</sup>

Este método fue realizado con la tercera ecuación propuesta por Arnoduls y un factor de erodabilidad obtenido de las muestras de suelo de la zona (K2), teniendo un mejor acercamiento que las anteriores dos usadas al volumen de sedimentos real acumulado en el embalse, por tanto, es posible dar un estimativo del volumen de sedimento anual a través de un promedio de los volúmenes anuales.

| Año      | Volumen $(m^3)$ |
|----------|-----------------|
| 2009     | 3567,36         |
| 2010     | 4049,99         |
| 2011     | 4253,45         |
| 2012     | 3896,40         |
| 2013     | 2559,39         |
| 2014     | 2024,29         |
| 2015     | 3119,32         |
| 2016     | 2025,47         |
| 2017     | 3261,30         |
| 2018     | 5241,67         |
| Promedio | 3399,863028     |

Tabla 4.7 Volumen de sedimentos anual

Fuente: Elaboración propia

## **4.3.1. Tiempo de vida útil del embalse**

En base al valor promedio de volumen anual de sedimentos en el embalse es posible dar un aproximado de en cuantos años se colmata el mismo.

Volumen de almacenamiento =  $1211758,32 \text{ m}^3$ 

Vida útil = 1211758,32 / 3399,863 = 356,41 ≈ 357 años.

# **4.4. USLE MÉTODO 4 CON R3 Y K2 CON EROSIÓN 6.0 (MODIFICADO)**

### **4.4.1. Coeficientes de erosividad (R3) medios anuales**

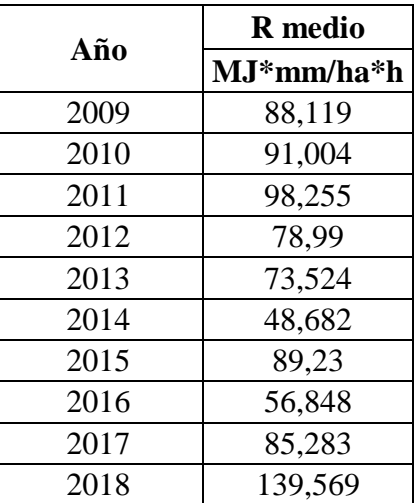

Tabla 4.8 R medio de cada año

Fuente: Elaboración propia

## **4.4.2. Coeficientes de cobertura (C) medios anuales**

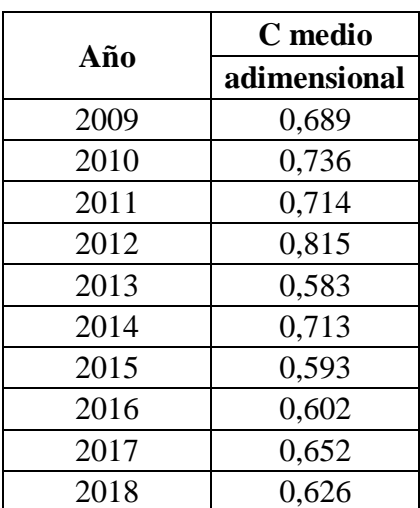

Tabla 4.9 Coeficiente C de cada año

Fuente: Elaboración propia

### **4.4.3. Coeficiente de erodabilidad (K2) medio anual**

| Año           | K 7            |  |
|---------------|----------------|--|
|               | $Tn^*h/MJ^*mm$ |  |
| $2009 - 2018$ | 0,02985645     |  |

Tabla 4.10 Coeficiente K de cada año

Fuente: Elaboración propia

#### **4.4.4. Volumen anual de sedimentos**

| <b>USLE</b><br>Año |           | Area       | Peso del<br>suelo<br>erosionado | Peso<br>específico | Volumen de<br>sedimentos anual |
|--------------------|-----------|------------|---------------------------------|--------------------|--------------------------------|
|                    | Tn/ha/año | ha         | Tn                              | $Tn/m^3$           | m <sup>3</sup>                 |
| 2009               | 37        | 757,492359 | 28027,21729                     | 1,1                | 25479,2884                     |
| 2010               | 40,8      | 757,210713 | 30894,19708                     | 1,1                | 28085,6337                     |
| 2011               | 42,7      | 757,294003 | 32336,45392                     | 1,1                | 29396,7763                     |
| 2012               | 39,2      | 757,377164 | 29689,18484                     | 1,1                | 26990,168                      |
| 2013               | 26,1      | 757,429548 | 19768,91121                     | 1,1                | 17971,7375                     |
| 2014               | 21,1      | 757,393384 | 15981,0004                      | 1,1                | 14528,1822                     |
| 2015               | 32,2      | 757,30808  | 24385,32017                     | 1,1                | 22168,4729                     |
| 2016               | 20,8      | 757,381733 | 15753,54005                     | 1,1                | 14321,4                        |
| 2017               | 33,9      | 757,318912 | 25673,11112                     | 1,1                | 23339,1919                     |
| 2018               | 53,2      | 757,367623 | 40291,95756                     | 1,1                | 36629,0523                     |

Tabla 4.11 USLE método 4 Erosión 6.0

Fuente: Elaboración propia

Esta combinación fue realizada con la tercera ecuación propuesta por Arnoduls y un factor de erodabilidad obtenido de las muestras de suelo de la zona (K2), pero con los valores promedio anuales de cada factor, por ello su gran variación con el anterior modelo usado, además de no tomar en cuenta la topografía del terreno por ello es llamado USLE modificado porque solo toma en cuenta la longitud y pendiente del río principal de la cuenca, quedando descartado por su diferencia con el valor de sedimentación real en el embalse.

## **4.5. USLE MÉTODO 5 CON R3 Y K1**

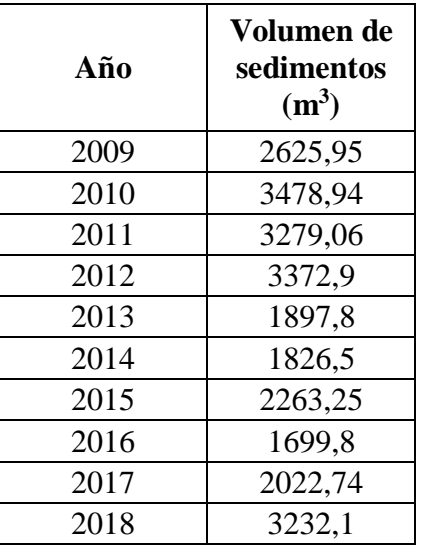

Tabla 4.12 USLE anuales método 5

Fuente: Elaboración propia

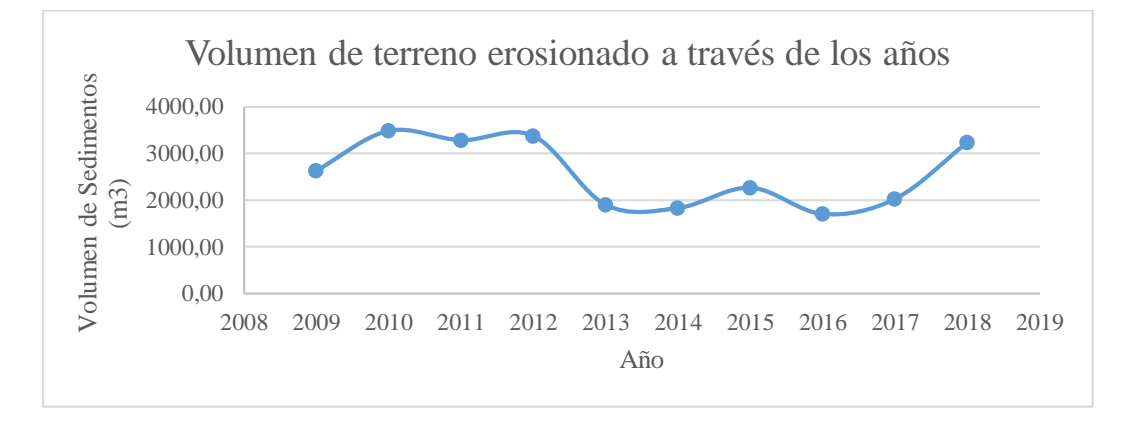

Figura 4.4 Volumen de suelo erosionado método 5

Fuente: Elaboración propia

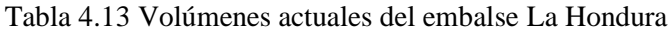

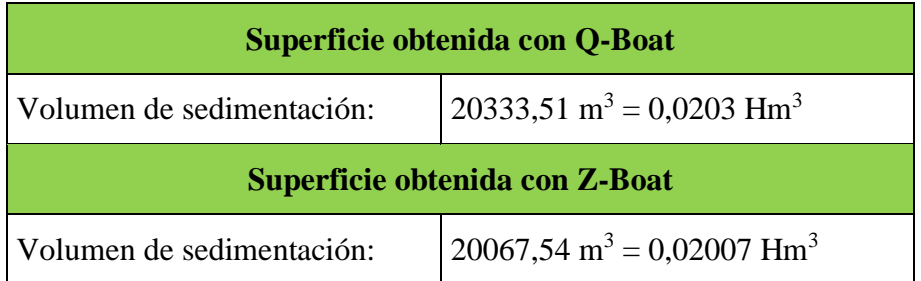

Volumen total del 2009-2018 = 25699,04 m<sup>3</sup>

Este método fue realizado con la tercera ecuación propuesta por Arnoduls y el cálculo del coeficiente K fue realizado con los datos proporcionados por la FAO teniendo un mejor acercamiento que los anteriores 4 modelos.

| Año             | Volumen $(m^3)$ |
|-----------------|-----------------|
| 2009            | 2625,95         |
| 2010            | 3478,94         |
| 2011            | 3279,06         |
| 2012            | 3372,90         |
| 2013            | 1897,80         |
| 2014            | 1826,50         |
| 2015            | 2263,25         |
| 2016            | 1699,80         |
| 2017            | 2022,74         |
| 2018            | 3232,10         |
| <b>Promedio</b> | 2569,904249     |

Tabla 4.14 Volumen anual de sedimentos método 5

#### **4.5.1. Tiempo de vida útil del embalse**

En base al valor promedio de volumen anual de sedimentos en el embalse fue posible dar un aproximado de en cuantos años se colmata el mismo.

Volumen de almacenamiento =  $1211758,32 \text{ m}^3$ 

Vida útil = 1211758,32 / 2569,90 = 471,52  $\approx$  472 años.

#### **4.5.2. Ecuación USLE recalculada**

De los 5 modelos trabajados al ser este el más cercano al real fue posible calcular un factor de relación entre el valor real y el valor estimado para 10 años, para que pueda ser usado en la USLE y que esta entregue un valor más cercano al real, aclarando este factor solo puede ser usada para esa cuenca.

Factor de relación = 20333,51 / (2569,904249\*10) = 0.79122

Fuente: Elaboración propia

Quedando una ecuación USLE modificada =  $0.79122 \times R \times K \times LS \times C$ 

### **4.5.3. Tiempo de vida útil del embalse (valor recalculada)**

Con valor promedio de volumen anual de sedimentos por el coeficiente de relación en el embalse fue posible dar un aproximado de en cuantos años se colmata el mismo.

Vida útil modificado = 1211758.32 / (0.79122 \* 2569.904249) = 595.94 ≈ 596 años.

| Año                        | 2018         | Peso en toneladas del<br>suelo erosionado durante | Peso<br>específico | <b>Volumen</b><br><b>Sedimentos</b> |
|----------------------------|--------------|---------------------------------------------------|--------------------|-------------------------------------|
| <b>USLE</b><br>(Tn/ha/año) | Area<br>(ha) | el año 2018                                       | $(Tn/m^3)$         | $(m^3)$                             |
| 0,00                       | 6,60         | 0,00                                              | 1,1                | 0,00                                |
| 1,72                       | 206,34       | 353,88                                            | 1,1                | 321,71                              |
| 4,11                       | 166,67       | 685,03                                            | 1,1                | 622,76                              |
| 5,37                       | 141,69       | 760,18                                            | 1,1                | 691,08                              |
| 6,62                       | 122,69       | 812,22                                            | 1,1                | 738,38                              |
| 7,99                       | 59,23        | 473,27                                            | 1,1                | 430,24                              |
| 9,59                       | 27,76        | 266,10                                            | 1,1                | 241,91                              |
| 11,87                      | 9,61         | 114,03                                            | 1,1                | 103,67                              |
| 15,29                      | 1,59         | 24,27                                             | 1,1                | 22,06                               |
| 19,39                      | 1,09         | 21,08                                             | 1,1                | 19,16                               |
| 25,44                      | 0,54         | 13,73                                             | 1,1                | 12,49                               |
| 43,79                      | 0,72         | 31,53                                             | 1,1                | 28,66                               |
| <b>Total</b>               | 744,54       | 3555,31                                           | 1,1                | 3232,10                             |

Tabla 4.15 Zonas que presentaron una mayor erosión en 2018

Fuente: Elaboración propia

Solo se analizó el último año ya que se produjo una seria deforestación a causa de los incendios en la zona el año anterior, encontrando así que un tercio del área total de la cuenca produce más de la mitad del aporte del sedimento total.

## **4.6. CUADRO COMPARATIVO DE LOS DIFERENTES MÉTODOS**

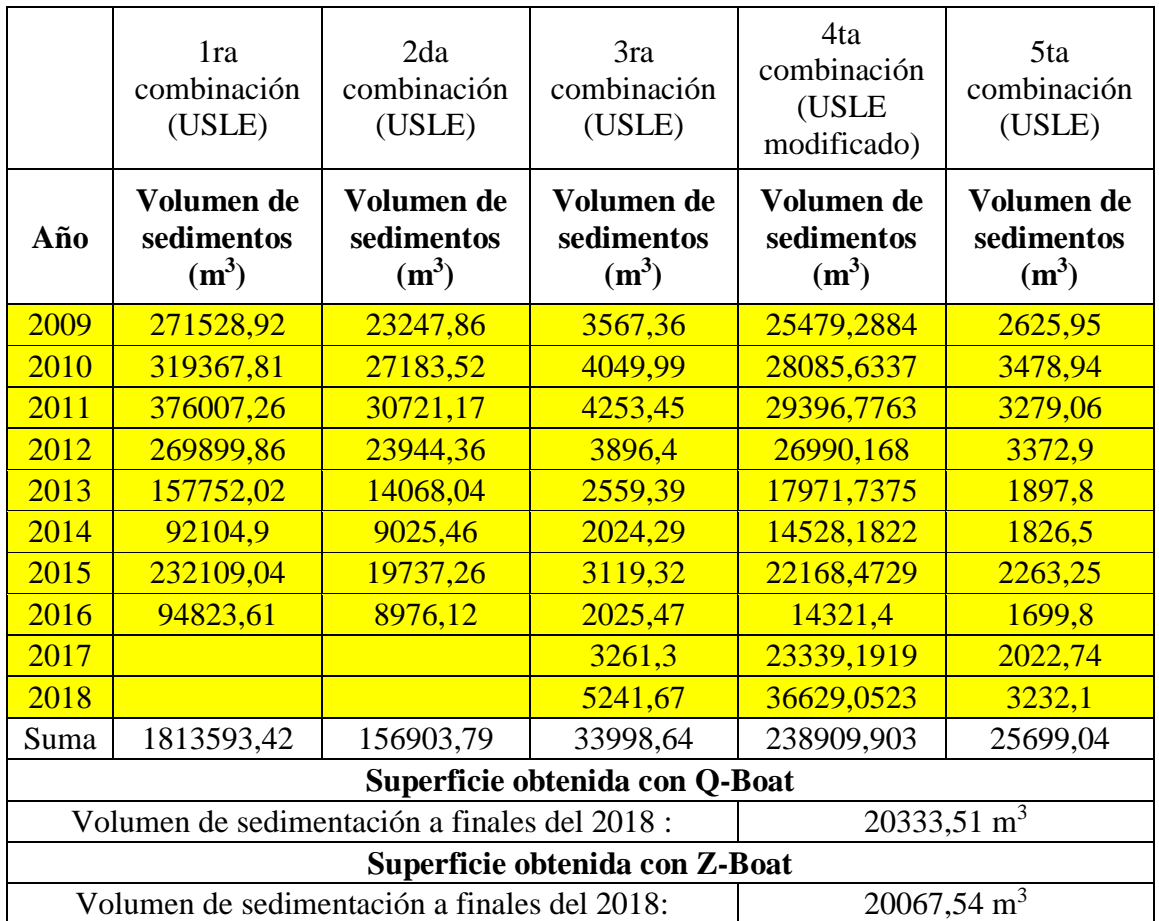

Tabla 4.16 Resumen de los resultados de cada método

Fuente: Elaboración propia

Al comparar cada método se logró evidenciar que el mejor era la quinta combinación por muchas razones entre ellas era la más cercana al resultado de la batimetría ya realizada y otra que era la combinación (método) que presentó menos dificultades para estimar sedimentos.

Los factores que provocan que la quinta combinación sea la más efectiva son los de erosividad (R) y erodabilidad (K) esto debido a que los otros factores son calculados de una única forma manteniéndose constante en su resultado, exceptuando el modelo modificado 4 donde además varió el factor topográfico (LS). Por ello al multiplicar los factores constantes de un año cualquiera por ejemplo el 2009 se tuvo un factor L\*S\*C entre 0 a 14,87 adimensional, que al ser multiplicado por un factor R1 que oscilaba entre 7994 a 7368 MJ\*mm/ha\*h y un K1 de 0,0184 Tn\*h/MJ\*mm se obtuvo un volumen de sedimentos de

271528,92 m<sup>3</sup> muy por encima de los valores deseados, y a partir de ese valor se fueron combinando los factores contantes con factores que dieran resultados muchos menores a los de R1, es por esto que los factores R3 y K1 funcionan mejor que los otros ya que sus valores son mucho menores frente a los otros.

## **CONCLUSIONES**

- La mejor combinación de ecuaciones para llegar a resultados cercanos al estudio batimétrico del embalse La Hondura son a través las propuestas por: Arnoldus (R) su tercera ecuación, Williams (K), Velásquez (L), McCools (S) y Morales (C). Dando como resultados un volumen de sedimentos hasta el 2018 de 33998,63 m<sup>3</sup> con el modelo 3 (calculando K con muestras de suelo de la zona) y 25699,04 m<sup>3</sup> con el modelo 5 (calculando K con los datos de la FAO), estas permitirán tener un mejor control de sedimentación en el embalse, que en caso de colmatarse produciría un serio problema a las comunidades que usan al mismo para pesca y riego.

- El mejor programa para el uso de la USLE es el Arc Map, ya que este permitió realizar cálculos más avanzados, a través de la superposición de los raster de cada factor, mientras que el programa Erosión 6.0 trabaja con los valores medios de cada factor además de calcular el factor LS sin tomar en cuenta la topografía de la cuenca, solo la del río principal, siendo el mejor modelo el calculado con Arc Map a partir de los datos de suelo proporcionados por la FAO y de la tercer ecuación de Arnoldus ya que sus resultados tuvieron un mejor acercamiento al valor real de la batimetría del embalse La Hondura.

- El tiempo de vida útil calculado del embalse de La Hondura en función al aporte de sedimentos anual observados sería de aproximadamente 596 años aclarando que este fue calculado con el modelo de la USLE 5 recalculado, propio para el embalse.

- El área que tiene un mayor aporte de sedimentos en el 2018 son de 323,61 (ha), produciendo un volumen de 1859,7 m<sup>3</sup> ya que analizando el gráfico de aportes por el modelo 5 se identifica una disminución de sedimentos a partir del año 2013, porque en el 2012 la comunidad ejecutó un programa de reforestación de la zona y una elevación de aportes en el año 2018 que coincide con el año de los incendios en las áreas rurales del lado oeste de la ciudad de Tarija, eliminando una buena porción de la cobertura vegetal además de lluvias de gran magnitud, siendo esta el área a reforestar con la finalidad de reducir el aporte de sedimentos al embalse de La Hondura.

- La variación entre el cálculo del factor K entre las muestras de suelo y los dados por la FAO se debe a que las muestras fueron extraídas de las zonas con mayor riesgo erosivo mientras que de la FAO toma muestras de zonas de mayor concentración de un mismo tipo de suelo de la cuenca de Pajchani, afectando esto a la combinación de ecuaciones porque con realizar la primera nos encontramos que los datos se disparan, siendo innecesaria la aplicación del factor K con muestras de suelo porque arrojarían resultados mayores a los ya obtenidos aplicando los datos de la FAO.

- Las limitaciones para el uso de la USLE son muy diversas, pero la mayor es la determinación del coeficiente de erosividad de lluvia, ya que teóricamente este se consigue a partir de lluvias horarias o en el peor de los casos desagregando la lluvia diaria en horaria, pero esto es muy complicado de lograr debido a la falta de datos de pluviógrafos en países latinoamericanos, por tanto se aplica la fórmula más usada, siendo la fórmula exponencial propuesta por Arnouldus, haciendo notar que otros países adaptaron o modificaron las fórmulas en base a una serie de datos que ellos tomaron con lo cual Bolivia no cuenta además que la USLE depende en gran medida de dicho factor, siendo esta otra razón por la cual varían los resultados con cada procedimiento ya que se usaron fórmulas empíricas procedentes de estudios de otros países y cada una se desarrolla bajo ciertas condiciones climáticas y topográficas.

- La USLE calculada por cualquier método de erosividad de lluvia, presentó un elevado pico de aporte de sedimentos justo en el año 2008 pero luego de ese año se presentó un descenso notable del volumen de erosión del suelo, porque disminuye tanto la cantidad de lluvia que caía sobre la cuenca, como la cobertura vegetal de la misma. Esto podría atribuirse al calentamiento global, pero sería demasiada coincidencia que este afectara justo luego de empezar a funcionar el embalse. Podría existir la posibilidad que el mismo embalse modifique las propiedades de la cuenca creando un efecto de Eutrofización que podría ser ocasionado por un excesivo enriquecimiento de nutrientes tales como fósforo y nitrógeno que podrían provenir del suelo erosionado hacia el embalse, provocando un crecimiento rápido de las algas que terminan muriendo por su excesivo tamaño, siendo estas consumidas por bacterias que terminan consumiendo todo el oxígeno del agua del embalse, esta a su vez es dañina para la vegetación alrededor del embalse y según la teoría de la bomba biótica sugiere que las precipitaciones se posibilitan gracias a la cobertura forestal, a mayor cobertura vegetal mayor precipitación.

- El programa Erosión 6.0 no da buenos resultados, pero esto se debe a que era usado en Uruguay y posteriormente por Argentina añadiendo una base de datos propias de sus respectivas cuencas, sobre todo en el cálculo del factor LS que es el que varía mucho con el calculado en Arc Map pasando de 7,69 a 20,39, por lo que a futuro Bolivia podría sumarse a la base de datos del programa teniendo los valores previamente calculados de las cuencas, teniendo el del embalse La Hondura ya calculado.

## **RECOMENDACIONES**

- Usar el programa ENVI en lugar del Arc Map para la corrección del error nulo en las bandas ya que este programa fue desarrollado esencialmente para el manejo de bandas espectrales y por tanto el tiempo de corrección es de minutos mientras que con la extensión de Arc Map es de horas.

- Como no se poseen datos anuales de los DEM y de algunas de las bandas espectrales, pueden usarse los datos de las bandas anteriores o posteriores tomando en cuenta que esto tendría un cierto grado de error.

- Se debe realizar programas de reforestación de la cuenca esto con la finalidad de disminuir la cantidad de sedimentos que llegan al embalse ya que este es el único factor modificable otra alternativa para la disminución de la producción de sedimentos es la construcción de terrazas en el terreno que permite que este sea cultivable.

- Se debe hacer un análisis del resto de los embalses en Tarija esto para poder tener ecuaciones que faciliten el cálculo de los sedimentos de las mismas.